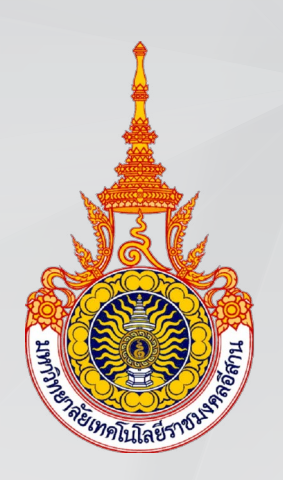

# **คูมือการดำเนินงาน โครงการวิจัยงบประมาณรายจาย ประจำปงบประมาณ 2561 สำหรับนักวิจัย**

**งานวิจัย สถาบันวิจัยและพัฒนา มหาวิทยาลัยเทคโนโลยีราชมงคลอีสาน**

# **สารบัญ**

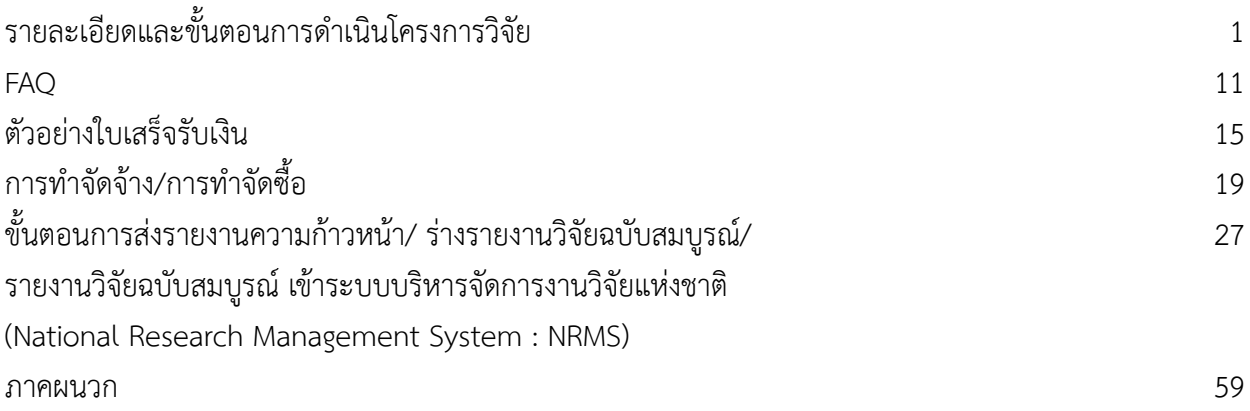

# **\_\_\_\_\_\_\_\_\_\_\_\_\_\_\_\_\_\_\_\_ รายละเอียดและขั้นตอนการดำ เนินโครงการวิจัย \_\_\_\_\_\_\_\_\_\_\_\_\_\_\_\_\_\_\_\_**

## **รายละเอียดและขั้นตอนการดำ เนินโครงการวิจัย**

#### **ส่วนที่ 1 : ข้อมูลทั่วไป**

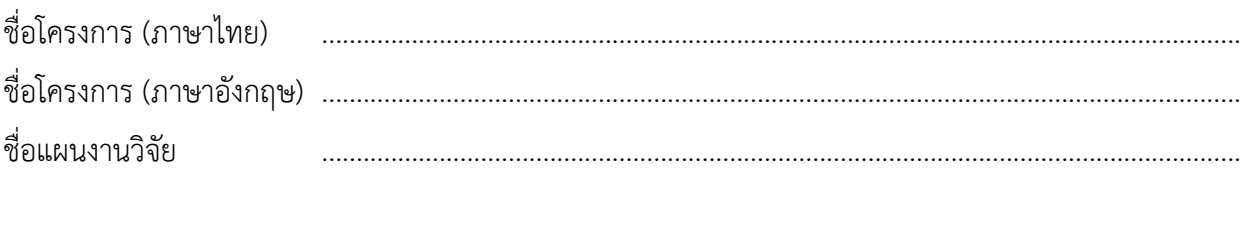

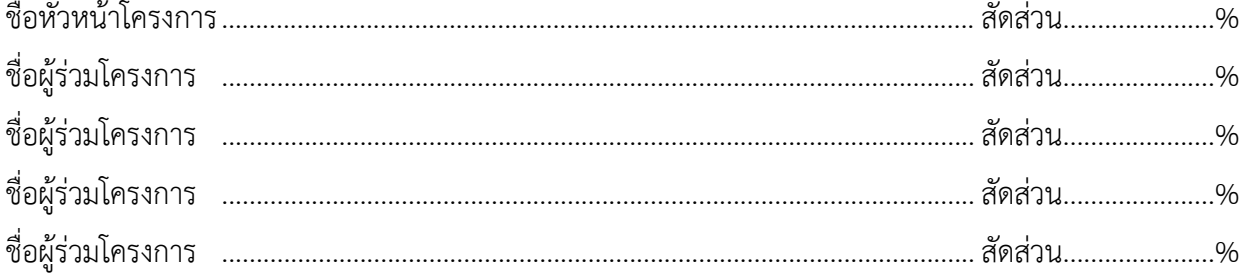

## **ส่วนที่ 2 : ขั้นตอนการดำ เนินการวิจัย**

 เมื่อมหาวิทยาลัยประกาศผลการจัดสรรงบประมาณโครงการวิจัย ประจำ ปีงบประมาณให้นักวิจัย ทราบแล้ว หัวหน้าโครงการวิจัยดำ เนินการดังต่อไปนี้

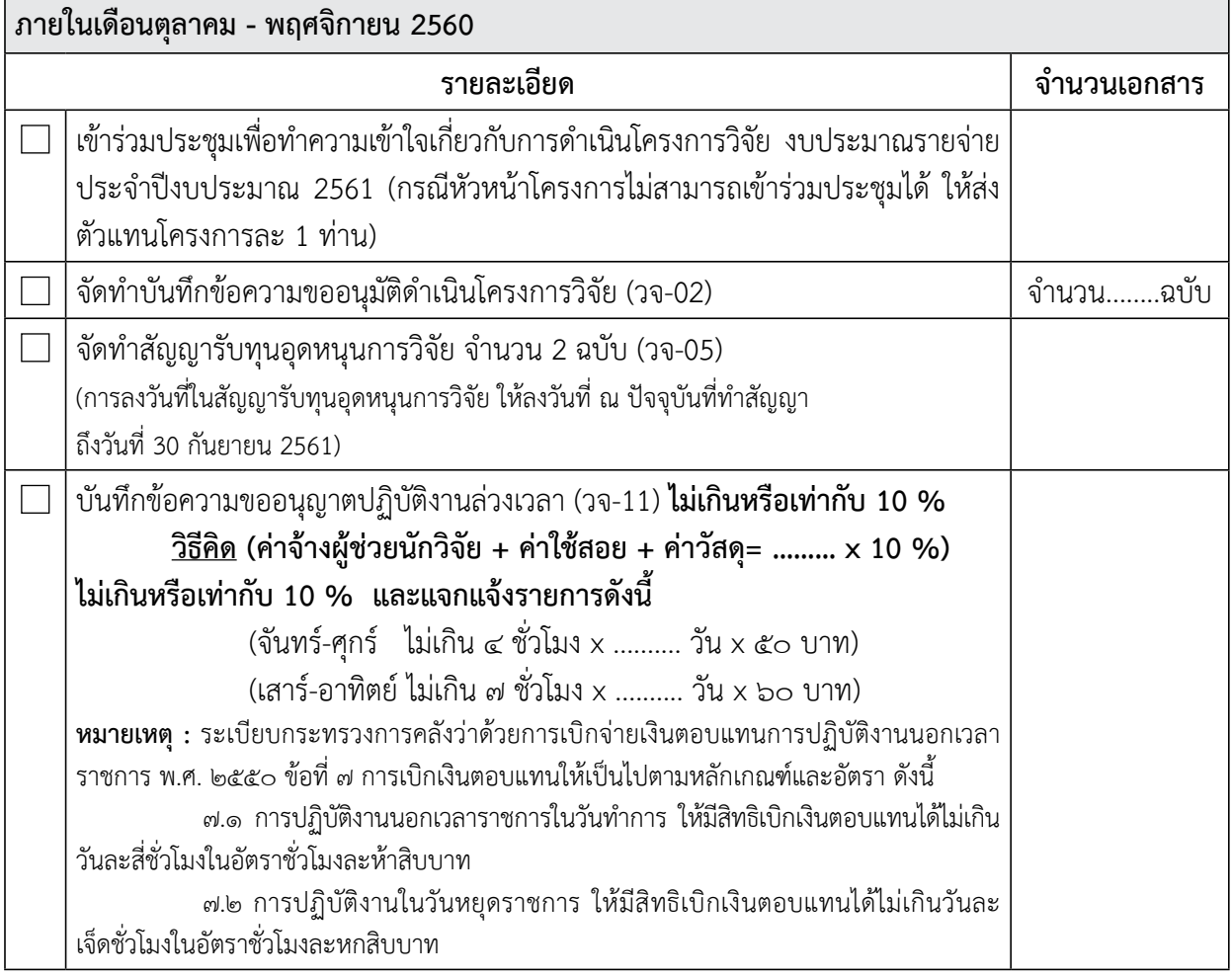

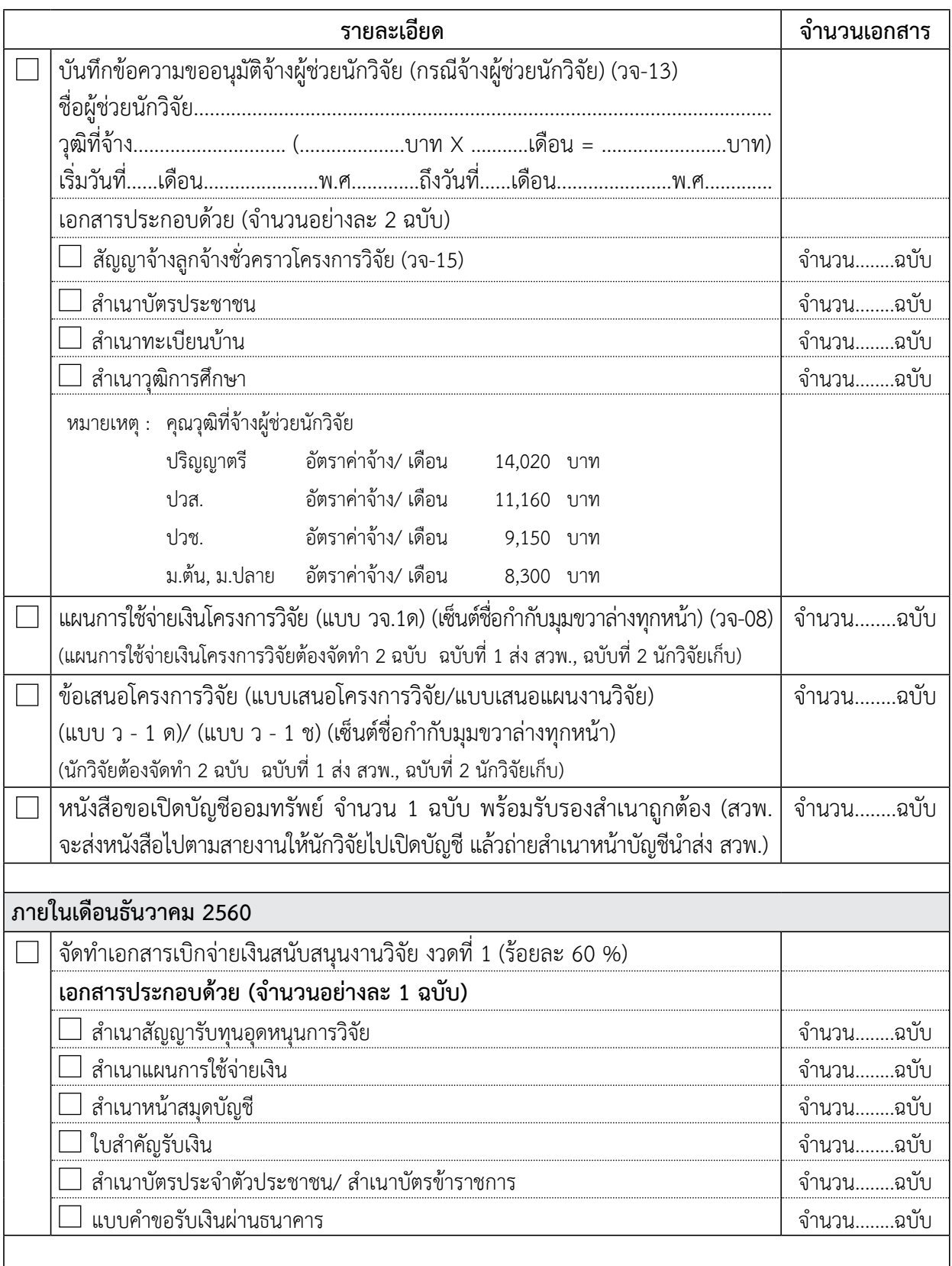

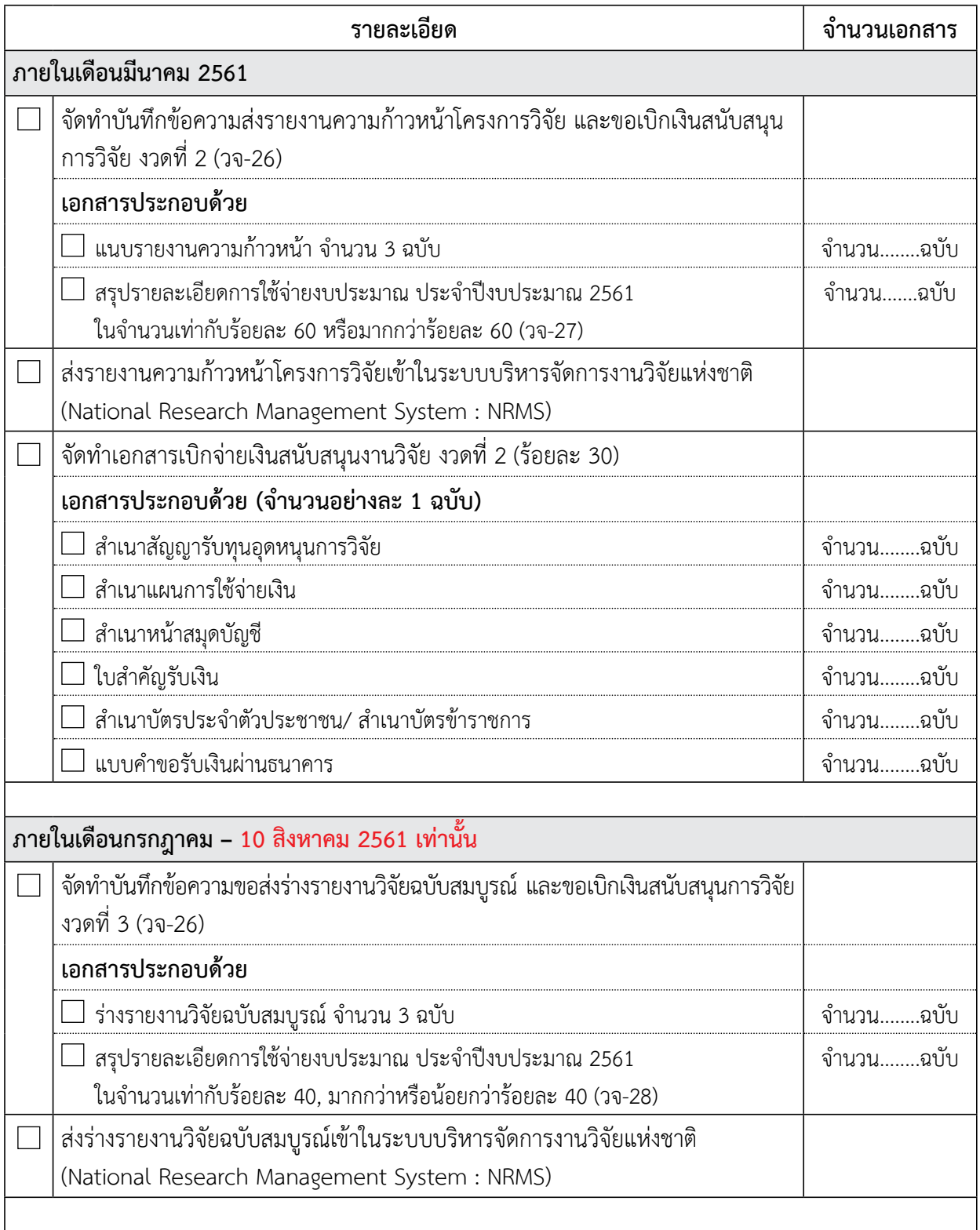

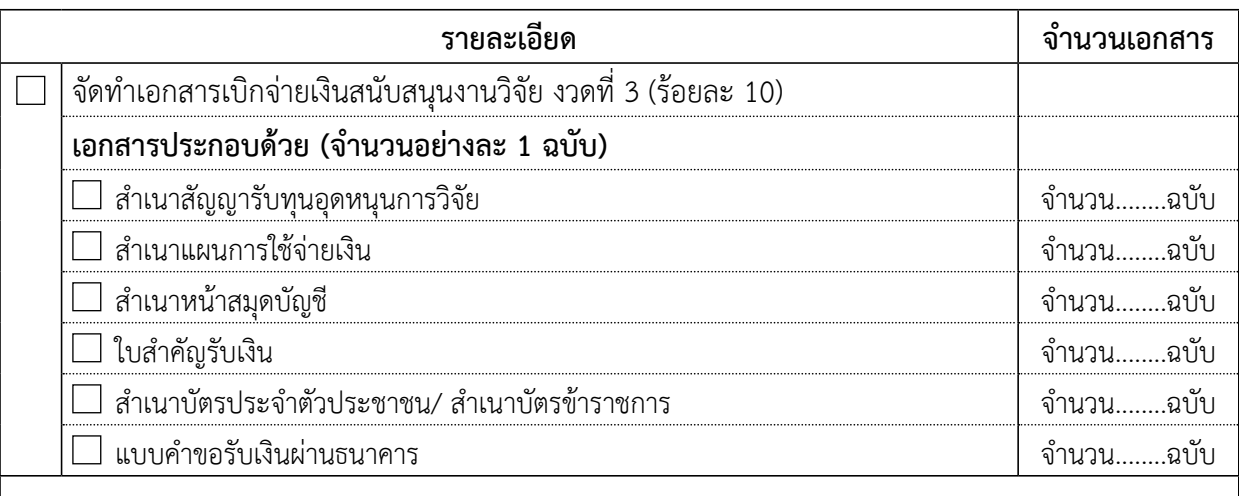

#### **ภายในเดือนสิงหาคม – 15 กันยายน 2561**

**หมายเหตุ :** หนังสืองานสำ นักงานอธิการบดีกองคลัง งานงบประมาณ ที่ มทร.อีสาน 1120/520 ลงวันที่ 18 กรกฎาคม 2560 เรื่อง เร่งรัดการเบิกจ่ายงบประมาณประจำ ปีพ.ศ. 2560 (เอกสารเนบ)

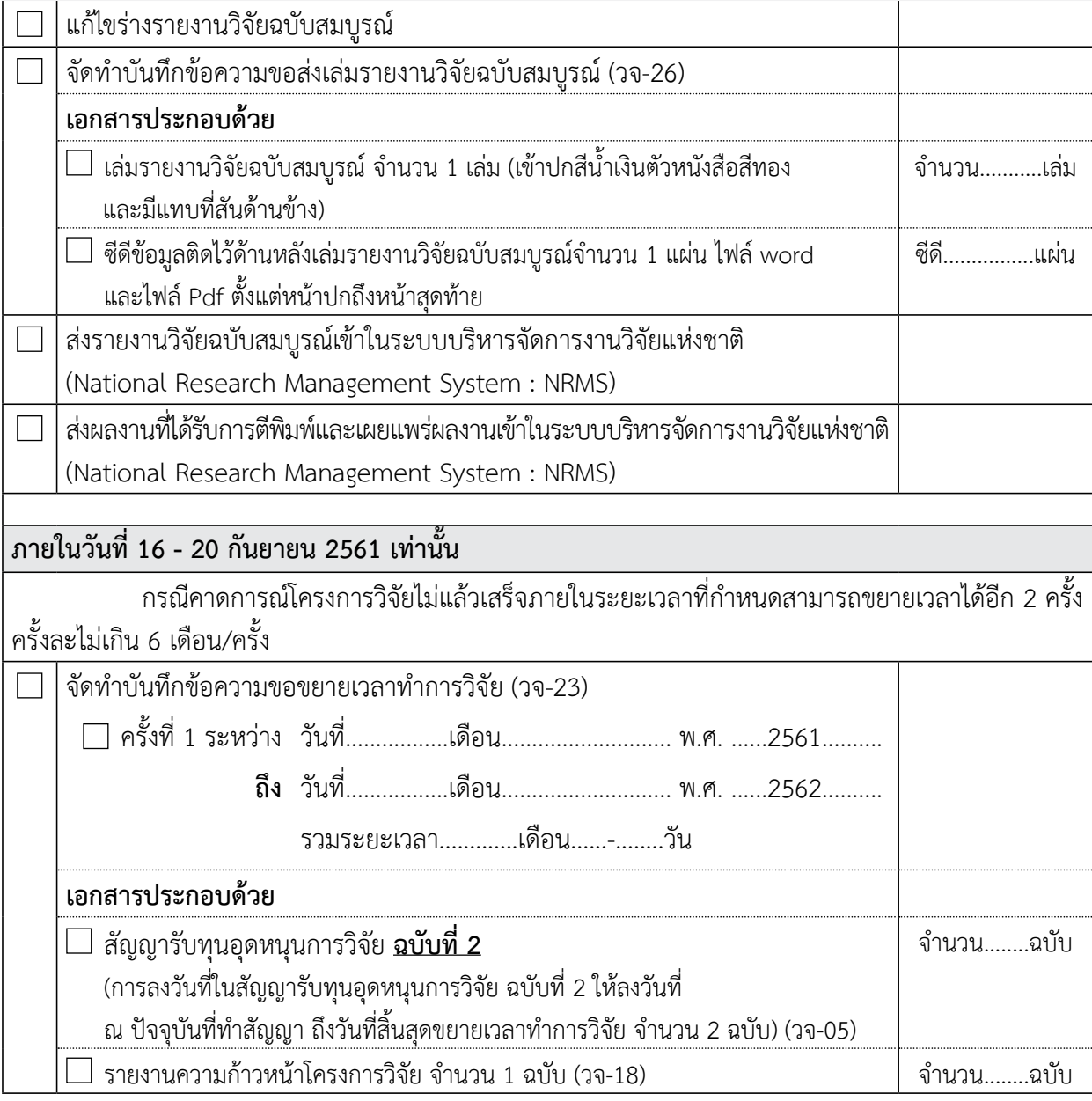

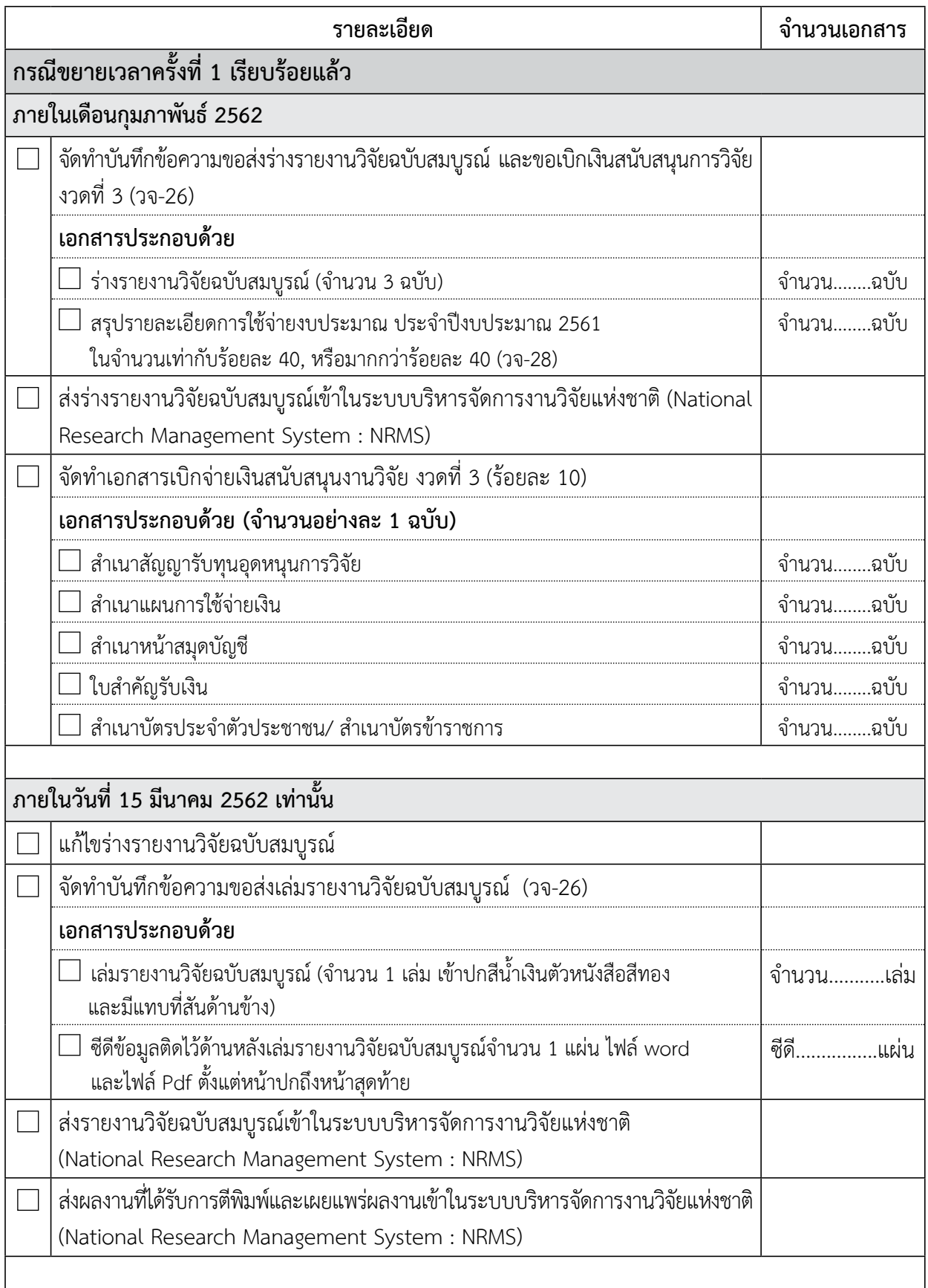

 $\overline{\phantom{a}}$ 

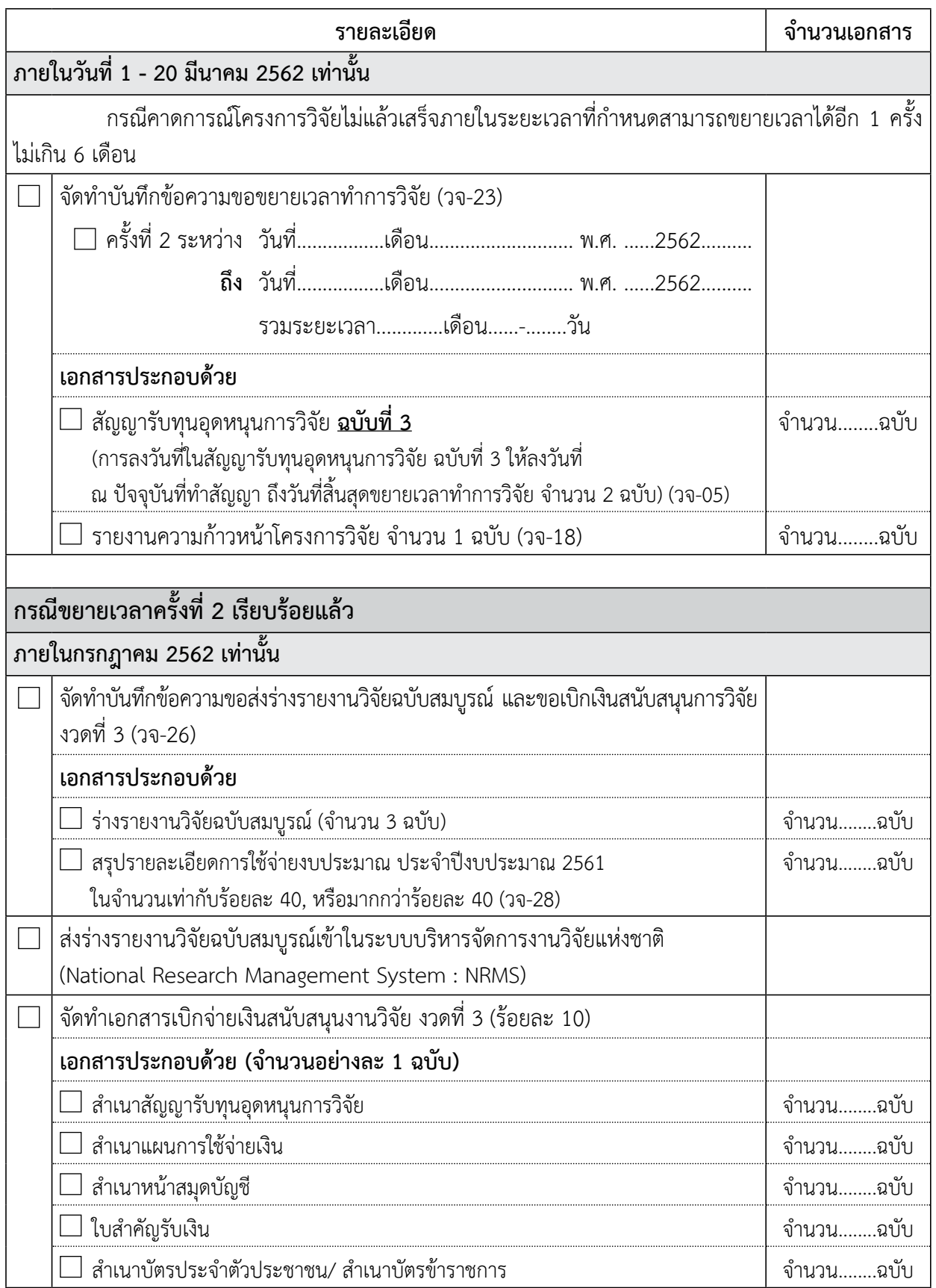

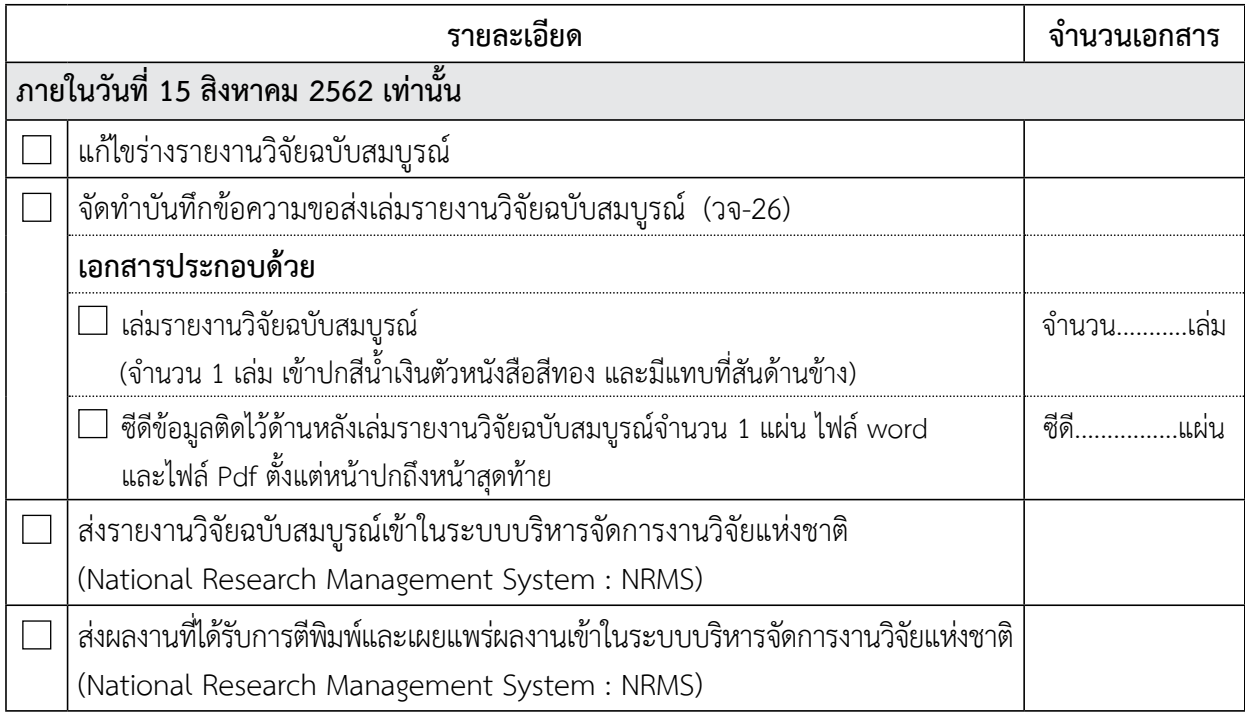

# $FAQ: \ \r{equation}$ กำถามที่พบบ่อย

#### **FAQ : คำถามที่พบบ่อย**

- **1. ถาม :** ได้รับแจ้งจัดสรรงบประมาณโครงการวิจัยแล้วต้องดำ เนินการอย่างไร
	- **ตอบ :** สถาบันวิจัยและพัฒนา จัดทำ บันทึกแจ้งประชุมเพื่อชี้แจงขั้นตอนการดำ เนินโครงการวิจัยต่อไป
- **2. ถาม :** เมื่อได้รับโครงการต่อเนื่อง ปีถัดไปต้องดำ เนินการอย่างไร
	- **ตอบ :** ส่งรายงานความก้าวหน้าและส่งข้อเสนอโครงการวิจัยของปีต่อเนื่องเข้าระบบ NRMS อีกครั้ง ตาม ระยะเวลาที่สถาบันวิจัยและพัฒนา
- **3. ถาม :** การดำ เนินโครงการวิจัยทำ ได้ถึงเมื่อไหร่
	- **ตอบ :** นักวิจัยเข้าใจว่า หากส่งร่างรายงานวิจัยฉบับสมบูรณ์ภายในเดือนกันยายน ถือว่าทันกำ หนดระยะเวลา ในการดำ เนินโครงการวิจัย ซึ่งในความเป็นจริงแล้ว เมื่อทางสถาบันวิจัยและพัฒนาได้รับร่างรายงานวิจัย ฉบับสมบูรณ์แล้ว จะต้องดำ เนินการส่งแบบประเมินและร่างรายงานวิจัยฉบับสมบูรณ์ให้คณะกรรมการ ติดตามและประเมินผลการวิจัย ซึ่งใช้เวลา 2 สัปดาห์ในการประเมิน และหากได้รับผลการประเมิน จากคณะกรรมการฯ แล้ว ทางสถาบันวิจัยและพัฒนา จะส่งผลการประเมินให้นักวิจัยทำการแก้ไข ตามข้อเสนอแนะ เมื่อนักวิจัยแก้ไขและจัดส่งรูปเล่มรายงานวิจัยฉบับสมบูรณ์แล้ว ทางสถาบันวิจัย และพัฒนา จึงจะดำ เนินการเบิกเงินสนับสนุนงานวิจัย งวดที่ 3 **ดังนั้นทุกขั้นตอนต้องแล้วเสร็จ ภายในเดือนกันยายนเท่านั้น**
- **4. ถาม :** สาเหตุที่ต้องส่งรายงานความก้าวหน้า/ ร่างรายงานวิจัยฉบับสมบูรณ์ก่อน 1 เดือน ที่จะสิ้นสุด ระยะเวลาการดำ เนินโครงการวิจัย
	- **ตอบ :**  ซึ่งประกอบด้วยสาเหตุดังต่อไปนี้
		- 1. สถาบันวิจัยและพัฒนา ต้องดำเนินการส่งให้คณะกรรมการติดตามและประเมินผลการวิจัย โดยกำ หนดระยะเวลาให้2 สัปดาห์(อาจมีการส่งล่าช้าเพราะคณะกรรมการมีภารกิจหน้าที่ต่างกัน)
		- 2. สถาบันวิจัยและพัฒนา รอผลการประเมินจากคณะกรรมการติดตามและประเมินผลการวิจัย
		- 3. สถาบันวิจัยและพัฒนา สรุปผลการประเมินแล้วส่งกลับให้นักวิจัย
		- 4. นักวิจัยแก้ไขตามคำแนะนำ ข้อเสนอแนะ จากคณะกรรมการติดตามและประเมินผลการวิจัย
		- 5. กรณีที่คณะกรรมการติดตามและประเมินผลการวิจัยขอพิจารณาอีกครั้ง จึงทำให้ต้องใช้ระยะเวลา นานขึ้น
		- 6. สถาบันวิจัยและพัฒนา ต้องดำ เนินการตรวจสอบเอกสารทางการเงินและทำ เรื่องเบิกเงินภายใน วันที่ 15 ของเดือนที่สิ้นสุด เพราะกองคลังต้องดำ เนินการต่อไป
- **5. ถาม :**  การส่งรายงานความก้าวหน้า/ร่างรายงานฉบับสมบูรณ์ต้องดำ เนินการอย่างไร
	- **ตอบ :** จัดทำ บันทึกขอส่งรายงานความก้าวหน้า พร้อมแนบเอกสารรายงานความก้าวหน้า/ร่างรายงาน ฉบับสมบูรณ์(วจ-18) จำ นวน 3 ฉบับ
- **6. ถาม :** เมื่อดำ เนินการส่งรายงานความก้าวหน้าแล้วเรียบร้อยแล้วต้องทำอย่างไรต่อ
	- **ตอบ :** รอสรุปผลการประเมินจากสถาบันวิจัยและพัฒนา โดยมี3 กรณีดังนี้
		- กรณีที่ 1 สมควรสนับสนุนให้ดำ เนินโครงการวิจัยต่อไป
		- กรณีที่ 2 สมควรสนับสนุนให้ดำ เนินโครงการวิจัยต่อไป แต่ควรปรับปรุงแก้ไขเพื่อประกอบการดำ เนิน โครงการวิจัยในระยะต่อไปตามข้อคิดเห็นของคณะกรรมการติดตามและประเมินผล การวิจัย
		- กรณีที่ 3 ไม่สมควรสนับสนุนให้ดำ เนินโครงการวิจัยต่อ เนื่องจาก……………………………….............……
- **7. ถาม :** เมื่อดำ เนินการส่งร่างรายงานฉบับสมบูรณ์เรียบร้อยแล้วต้องดำ เนินการอย่างไรต่อไป
	- **ตอบ :** รอสรุปผลการประเมินจากสถาบันวิจัยและพัฒนา โดยมี3 กรณีดังนี้
		- กรณีที่ 1 เห็นควรให้จัดทำ รายงานวิจัยฉบับสมบูรณ์โดยไม่มีการแก้ไข **โดยไม่ขอพิจารณาอีก**
		- กรณีที่ 2 เห็นควรให้จัดทำ รายงานวิจัยฉบับสมบูรณ์ **เมื่อ** นักวิจัยได้ปรับปรุงตามคำแนะนำแล้ว เท่านั้น **โดยไม่ขอพิจารณาอีก**
		- กรณีที่ 3 เห็นควรให้จัดทำ รายงานวิจัยฉบับสมบูรณ์ **เมื่อ** นักวิจัยได้ปรับปรุงตามคำแนะนำแล้ว เท่านั้น **โดยขอพิจารณาอีกครั้ง**
- **8. ถาม :** สถาบันวิจัยและพัฒนาดำ เนินการเบิกเงินให้หรือยัง แล้วจะได้เมื่อไหร่
	- **ตอบ :** สถาบันและพัฒนาจะดำ เนินการเบิกเงินให้เมื่อได้รับผลการประเมินจากคณะกรรมการติดตามและ ประเมินผลการวิจัย และตรวจสอบเอกสารทางการเงินเรียบร้อยแล้ว และส่งไปยังกองคลังต่อไป ซึ่ง กองคลังจะใช้เวลาในการดำ เนินการประมาณ 3 – 4 สัปดาห์โดยกองคลังไม่ได้แจ้งมายังสถาบันวิจัย และพัฒนา ให้นักวิจัยประมาณการและนำสมุดบัญชีไปปรับที่เครื่องปรับสมุดอัตโนมัติได้
- **9. ถาม :** เอกสารทางการเงินเบิกอะไรไปบ้างจำ ไม่ได้
	- **ตอบ :** ให้นักวิจัยทำสรุปรายละเอียดการใช้จ่ายงบประมาณ ประจำ ปีงบประมาณ 2560
- **10.ถาม :** ส่งเล่มรายงานฉบับสมบูรณ์ซีดีจำ นวนเท่าไหร่
	- **ตอบ :** เล่ม จำ นวน 3 เล่มและซีดีจำ นวน 3 แผ่น
- **11.ถาม :** ลืมรหัสผ่านเข้าระบบ NRMS
	- **ตอบ :** ใช้เมนูลืมรหัสผ่าน **(http://www.nrms.go.th/forgetPassword.aspx)**
- **12.ถาม :** การรายงานแผน รายงานความก้าวหน้า และรายงานฉบับสมบูรณ์ของโครงการที่ได้รับจัดสรร งบประมาณจะต้องรายงานที่เมนูใด
	- **ตอบ :** รายงานได้ที่เมนูOngoing & monitoring -->โครงการที่กำลังดำ เนินการ ซึ่งสามารถศึกษาวิธีการ รายงานข้อมูลได้จากคู่มือการใช้งานระบบ NRMS สำ หรับนักวิจัย
- **13.ถาม :** ต้องการเปลี่ยนแปลงหัวหน้า/ ผู้ร่วม/ สัดส่วนการดำ เนินโครงการวิจัยต้องทำอย่างไร
	- **ตอบ :** จัดทำ บันทึกขอเปลี่ยนแปลง..............................................เสนอตามสายงานพร้อมจัดทำ หนังสือรับรอง ลงนามรับทราบร่วมกันทุกคนที่อยู่ในคณะผู้วิจัย
- **14.ถาม :** วิธีการคิดและคำ นวณค่าปฏิบัติงานล่วงไม่เกิน 10 % คิดอย่างไร
	- **ตอบ :** ค่าจ้างผู้ช่วยนักวิจัย + ค่าใช้สอย+ค่าวัสดุ= ….........................……x 10 %

# ตัวอย่างใบเสร็จรับเงิน

#### **ตัวอย่างใบเสร็จรับเงิน**

 นักวิจัยต้องจัดทำ ใบเสร็จรับเงินให้ถูกต้องเพื่อเป็นเอกสารประกอบการเบิกจ่ายเงินสนับสนุนการวิจัย โดยนักวิจัยต้องระบุรายละเอียดต่างๆ ให้ครบถูกต้องและครบถ้วน ซึ่งประกอบด้วยรายละเอียดดังนี้

- ต้องระบเล่มที่ เลขที่ของใบเสร็จรับเงินและวันที่ซื้อสินค้าให้ชัดเจน
- - ข้อมูลของผู้ขายต้องระบุรายละเอียดให้ครบถ้วน ได้แก่ชื่อร้านค้า/ บริษัท ที่อยู่ เบอร์ติดต่อ เลขที่ผู้เสียภาษี
- ข้อมูลของผู้ซื้อ ต้องระบุรายละเอียดให้ครบถ้วน ได้แก่ ชื่อผู้ซื้อพร้อมที่อยู่ โดยให้ระบุชื่อผู้ซื้อ เป็นมหาวิทยาลัยเทคโนโลยีราชมงคลอีสาน และระบุที่อยู่ของมหาวิทยาลัย
- - ระบุรายละเอียดของรายการสินค้าให้ครบถ้วนทั้งรายการ และราคา
- ต้องมีลายมือชื่อผู้ซื้อ/ ผู้ขาย หรือผู้รับเงิน/ ผู้จ่ายเงิน

 จากข้อมูลข้างต้นผู้จัดทำ ได้แสดงข้อมูลเพื่อเปรียบเทียบให้เห็นถึงรูปแบบของใบเสร็จรับเงินที่ถูกต้อง และไม่ถูกต้องให้เห็นอย่างชัดเจน ดังรูปที่ 1 และ รูปที่ 2 ดังนี้

> **บริษัท เอ็นโนเวมเบอ จ ากัด** ี ที่อยู่ 1 หมู่ที่ 1 ตำบลในเมือง อำเภอเมือง จังหวัดนครราชสีมา 30000 **โทร. 044-000-0101 089-6297924 เลขที่ผู้เสียภาษี 0000000000000**

#### **ใบเสร็จรับเงิน**

**เล่มที่ 001 No.0444**

**วันที่ 12 กันยายน 2559**

**นาม** มหาวิทยาลัยเทคโนโลยีราชมงคลอีสาน

**ที่อยู่** 744 ถนนสุรนารายณ์ ตำบลในเมือง อำเภอเมือง จังหวัดนครราชสีมา 30000

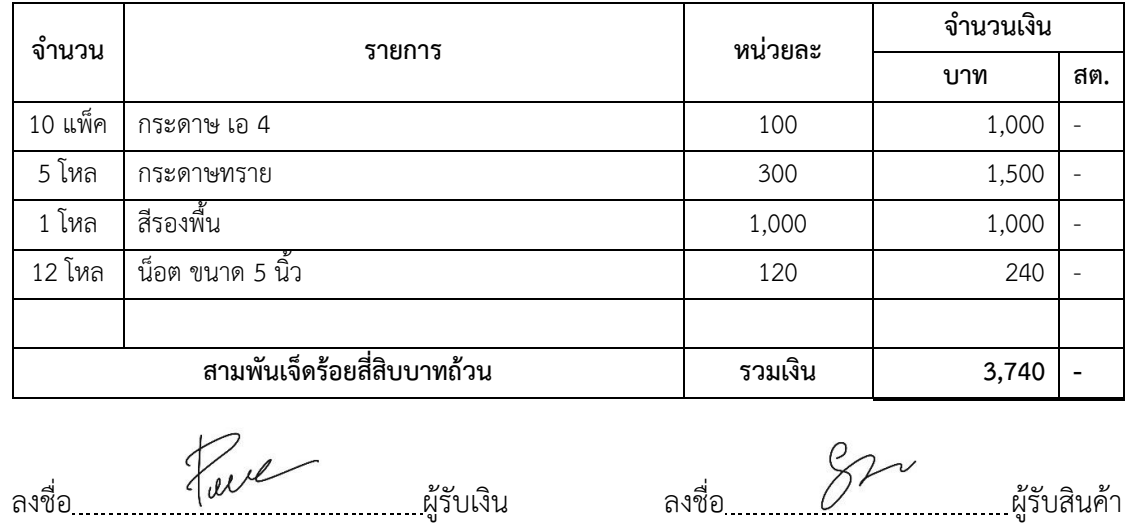

**รูปที่ 1** ตัวอย่างใบเสร็จรับเงินที่ถูกต้อง **รูปที่ 1** ตัวอย่างใบเสร็จรับเงินที่ถูกต้อง

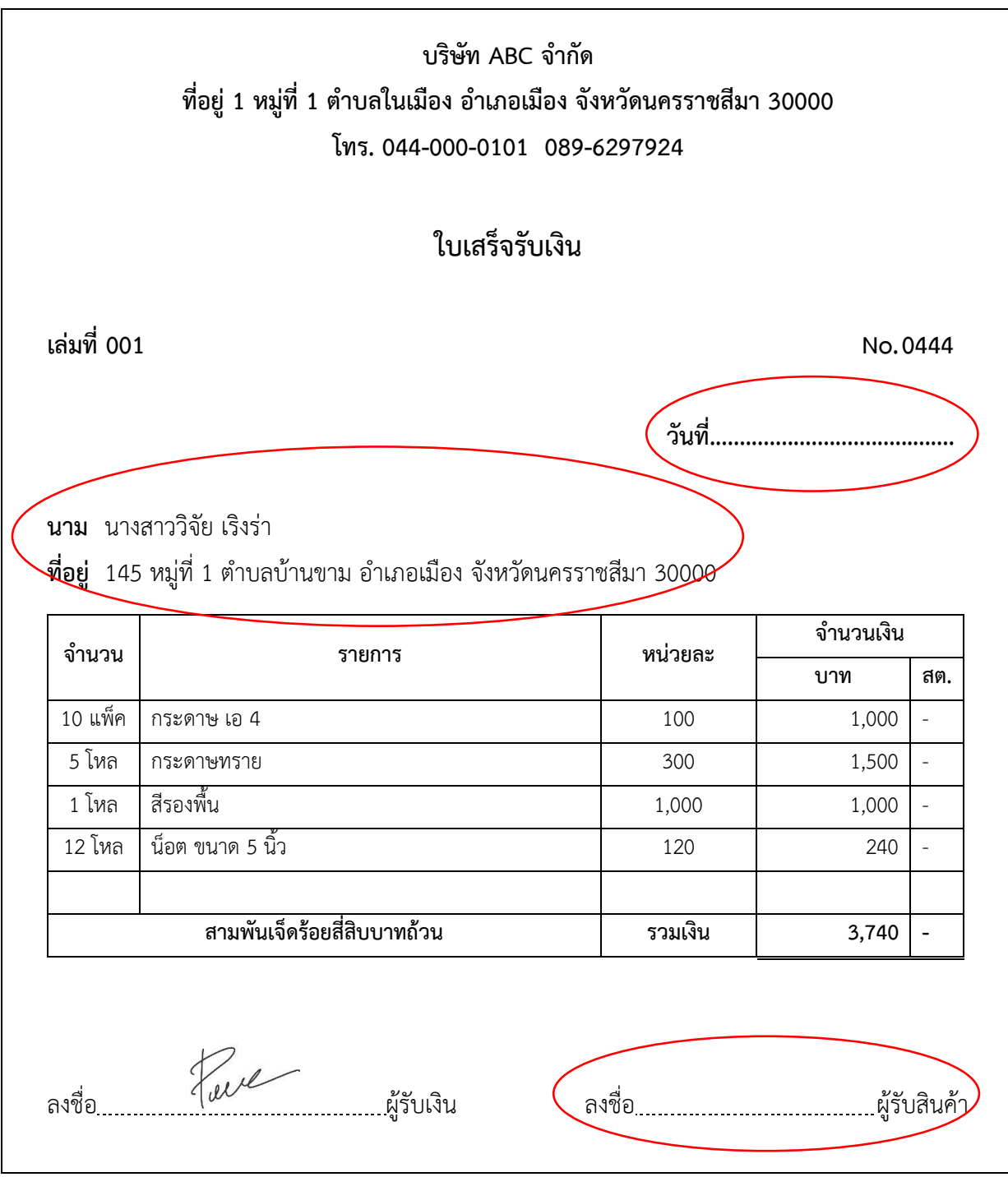

**รูปที่ 2** ตัวอย่างใบเสร็จรับเงินที่ไม่ถูกต้อง **รูปที่ 2** ตัวอย่างใบเสร็จรับเงินที่ไม่ถูกต้อง

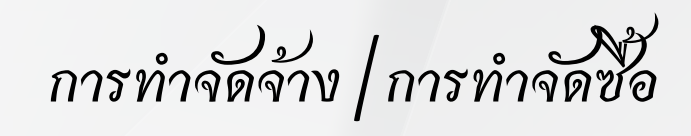

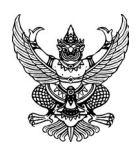

## **บันทึกข้อความ**

**ส่วนราชการ** สำ นักงานอธิการบดี งานพัสดุ กองคลัง โทร. 2283

**ที่** มทร.อีสาน 1126/043 **วันที่** 24 เดือน สิงหาคม พ.ศ. 2560

**เรื่อง** รายงานขอซื้อขอจ้าง พัสดุประเภท <mark> วัสดุสำนักงาน</mark> โดยวิธีเฉพาะเจาะจง

เรียน <mark>อธิการบดี/รองอธิการบดีฝ่ายบริหารและพัฒนาทรัพยากรมนุษย์/คณบดี/ผู้อำนวยการสำนัก/ผู้อำนวยการสถาบัน</mark>

ู เนื่องด้วย <mark>งานพัสดุ กองคลัง</mark> มีความประสงค์จะขอซื้อขอจ้าง โดยวิธีเฉพาะเจาะจง ดังต่อไปนี้

1. เหตุผลและความจำเป็น ที่ต้องซื้อหรือจ้าง เพื่อใช้ใน <mark>สำนักงานกองคลัง</mark>

่ 2. รายการของพัสดุที่จะซื้อหรืองานที่จะจ้าง พัสดุประเภท <mark>วัสดุสำนักงาน</mark> จำนวน <mark>1</mark> รายการ

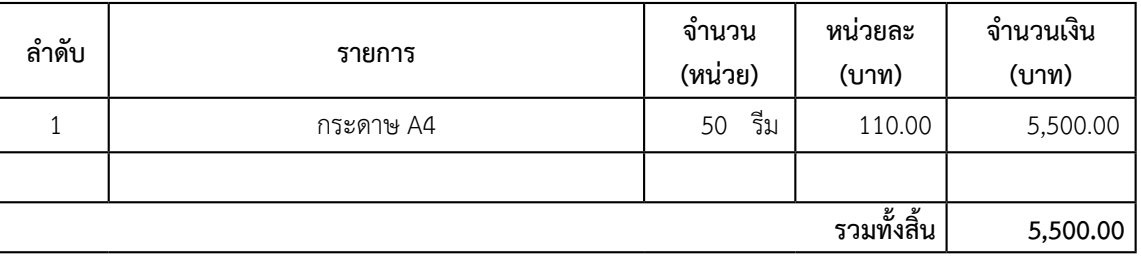

3. ราคามาตรฐานหรือราคากลางของทางราชการ หรือราคาที่ได้มาจากการสืบราคาจากท้องตลาด หรือราคาที่เคยซื้อ หรือจ้างครั้งหลังสุด ภายในระยะเวลาสองปีงบประมาณ จำนวนเงิน <mark>5,500.00</mark> บาท (<mark>ห้าพันห้าร้อยบาทถ้วน</mark>)

ี่ 4. วงเงินที่จะซื้อหรือจ้าง ด้วยงบประมาณ <mark>เงินงบประมาณรายจ่าย</mark> ประจำปีงบประมาณ 2560 จำนวนเงิน <mark>5,500.00</mark> บาท (ห้าพันห้าร้อยบาทถ้วน)

 5. กำ หนดเวลาที่ต้องการใช้พัสดุนั้น หรือให้งานนั้นแล้วเสร็จ กำ หนดเวลาที่ต้องการส่งมอบหรือให้งานแล้วเสร็จ ภายใน 5 วันทำการ นับตั้งแต่วันถัดจากวันทำข้อตกลงเป็นหนังสือหรือใบสั่งซื้อหรือสั่งจ้างหรือสัญญา

 6. วิธีที่จะซื้อหรือจ้าง และเหตุผลที่ต้องซื้อหรือจ้างโดยวิธีนี้

 วิธีที่จะซื้อหรือจ้าง โดยวิธีเฉพาะเจาะจงตามพระราชบัญญัติการจัดซื้อจัดจ้างและการบริหารพัสดุภาครัฐ พ.ศ.2560 มาตรา ๕๕(๓)ประกอบกับระเบียบกระทรวงการคลังว่าด้วยการจัดซื้อจัดจ้างและการบริหารพัสดุภาครัฐ พ.ศ. 2560 ข้อ 28(3) และกฎกระทรวง กำ หนดวงเงินการจัดซื้อจัดจ้างพัสดุโดยวิธีเฉพาะเจาะจง วงเงินการจัดซื้อจัดจ้างที่ไม่ทำข้อตกลงเป็นหนังสือ และ วงเงินการจัดซื้อจัดจ้างในการแต่งตั้งผู้ตรวจรับพัสดุพ.ศ. 2560 ข้อ 1 เนื่องจากวงเงินในการจัดซื้อจัดจ้างครั้งหนึ่งไม่เกิน 500,000 บาท (ห้าแสนบาทถ้วน)

- 7. หลักเกณฑ์การพิจารณาคัดเลือกข้อเสนอ พิจารณาจาก เกณฑ์ราคา
- 8. ข้อเสนออื่นๆ ประกอบด้วยเอกสารที่เกี่ยวข้อง/การอนุมัติแต่งตั้งคำสั่งตามรายชื่อ ดังนี้ คณะกรรมการตรวจรับพัสดุ

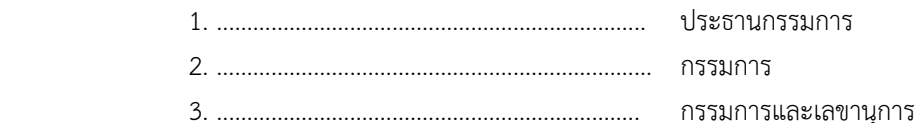

 จึงเรียนมาเพื่อโปรดพิจารณา

 อนุมัติให้ดำ เนินการซื้อหรือจ้าง โดย วิธีเฉพาะเจาะจง ตามรายละเอียดตามรายการที่จะซื้อหรือจ้าง ดังกล่าว ี ข้างต้น ด้วยงบประมาณ <mark>เงินงบประมาณรายจ่าย</mark> ประเภทรายจ่าย <mark>ค่าวัสดุ</mark> <u>(ค่าวัสดุ/ค่าใช้สอย - งบดำเนินงาน ) (ค่าครุภัณฑ์/ค่าที่ดิน</u> <u>สิ่งก่อสร้าง – งบลงทุน) (พัฒนาคุณภาพการจัดการศึกษา/ทำนุบำรุงศิลปวัฒนธรรม-งบรายจ่ายอื่น) (งบเงินอุดหนุนทั่วไป/บริการ</u> ้<u>วิชาการ/วิจัยสร้างองค์ความรู้/ถ่ายทอดเทคโนโลยี</u>) <mark>ประจำปีงบประมาณ 2560</mark> ในวงเงิน <mark>5,500.00</mark> บาท (<mark>ห้าพันห้าร้อยบาทถ้วน</mark>)

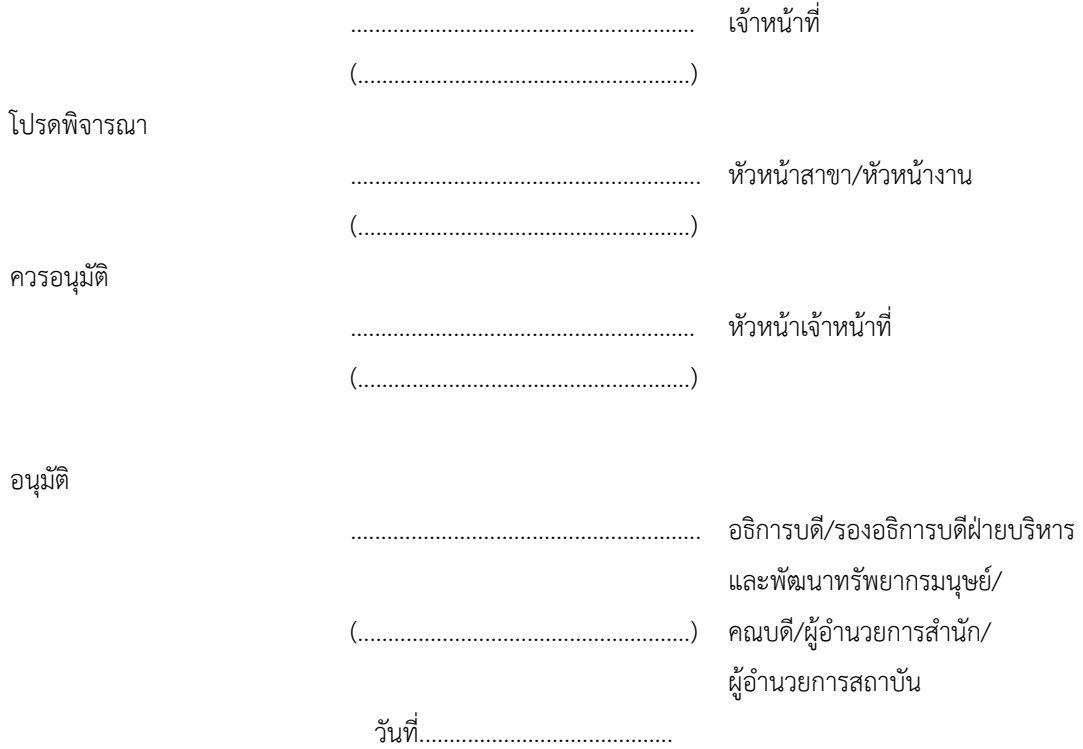

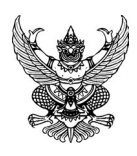

### **บันทึกข้อความ**

**ส่วนราชการ** สำ นักงานอธิการบดี งานพัสดุ กองคลัง โทร. 2283

**ที่** มทร.อีสาน 1126/044 **วันที่** 24 เดือน สิงหาคม พ.ศ. 2560

**เรื่อง** รายงานขอซื้อขอจ้าง พัสดุประเภท <mark> วัสดุสำนักงาน</mark> โดยวิธีเฉพาะเจาะจง

เรียน อธิการบดี/รองอธิการบดีฝ่ายบริหารและพัฒนาทรัพยากรมนุษย์/คณบดี/ผู้อำนวยการสำนัก/ผู้อำนวยการสถาบัน

ี เนื่องด้วย <mark>งานพัสดุ กองคลัง</mark> มีความประสงค์จะขอซื้อขอจ้าง พัสดุประเภท <mark>วัสดุสำนักงาน</mark> โดยวิธีเฉพาะเจาะจง ดังต่อไปนี้

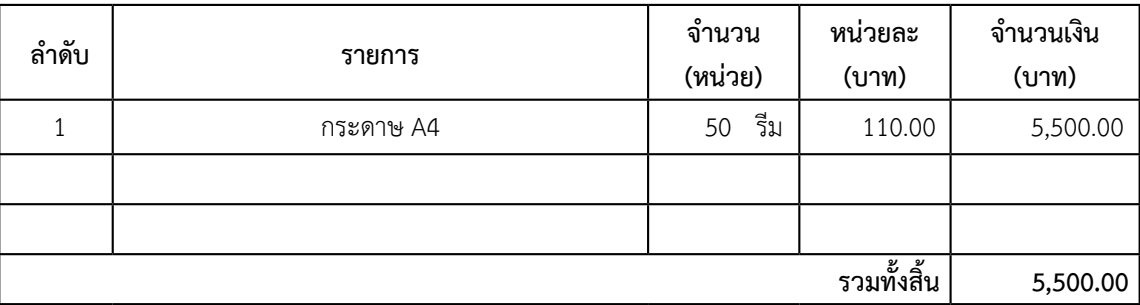

้ผู้สำเร็จการศึกษา<mark>ด้านวิทยาศาสตร์และเทคโนโลยี</mark>

 จึงเรียนมาเพื่อโปรดพิจารณา

เห็นสมควรจัดซื้อจัดจ้างจาก ห้างหุ้นส่วนจำกัด สิริสาส์น อินเตอร์กรุ๊ป โดยใช้งบประมาณ <mark>เงินงบประมาณรายจ่าย</mark> ี ประเภทรายจ่าย <mark>ค่าวัสดุ</mark> (ค่าวัสดุ/ค่าใช้สอย - <u>งบดำเนินงาน ) (ค่าครุภัณฑ์/ค่าที่ดินสิ่งก่อสร้าง – งบลงทุน</u>) (พัฒนาคุณภาพการจัด การศึกษา/ทำ นุบำรุงศิลปวัฒนธรรม-งบรายจ่ายอื่น)(งบเงินอุดหนุนทั่วไป/บริการวิชาการ/วิจัยสร้างองค์ความรู้/ถ่ายทอดเทคโนโลยี) <mark>ประจำปีงบประมาณ 2560</mark> ในวงเงิน <mark>5,500.00</mark> บาท (<mark>ห้าพันห้าร้อยบาทถ้วน</mark>) โดยวิธีเฉพาะเจาะจง ตามพระราชบัญญัติการจัดซื้อ จัดจ้างและการบริหารพัสดุภาครัฐ พ.ศ. 2560 มาตรา 55(3) ประกอบกับระเบียบกระทรวงการคลังว่าด้วยการจัดซื้อจัดจ้าง และ การบริหารพัสดุภาครัฐ พ.ศ. 2560 ข้อ 28(3) และกฎกระทรวงกำ หนดวงเงินการจัดซื้อจัดจ้างพัสดุโดยวิธีเฉพาะเจาะจง วงเงิน การจัดซื้อจัดจ้างที่ไม่ทำข้อตกลงเป็นหนังสือ และวงเงินการจัดซื้อจัดจ้างในการแต่งตั้งผู้ตรวจรับ พ.ศ. 2560 ข้อ 1 เนื่องจากวงเงิน ในการจัดซื้อจัดจ้างครั้งหนึ่งไม่เกิน 500,000 บาท (ห้าแสนบาทถ้วน)

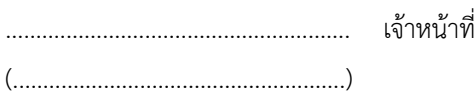

โปรดพิจารณา

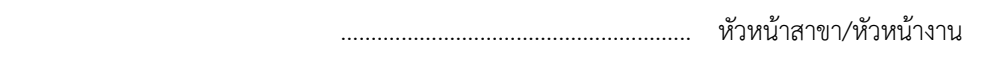

 (.......................................................)

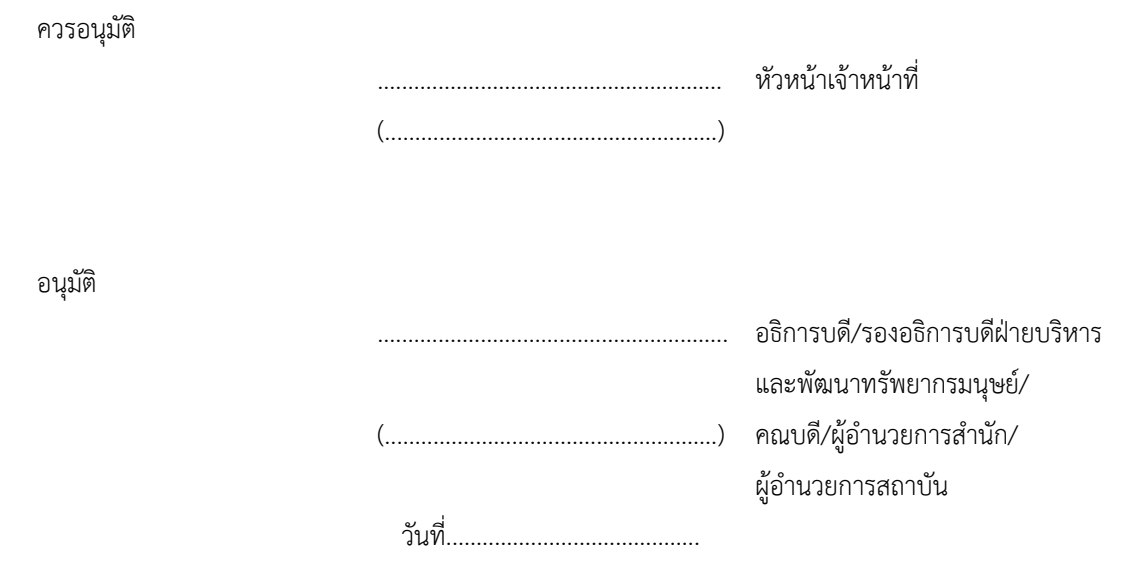

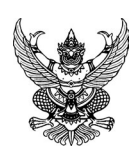

#### ใบสั่งซื้อ/ สั่งจ้าง

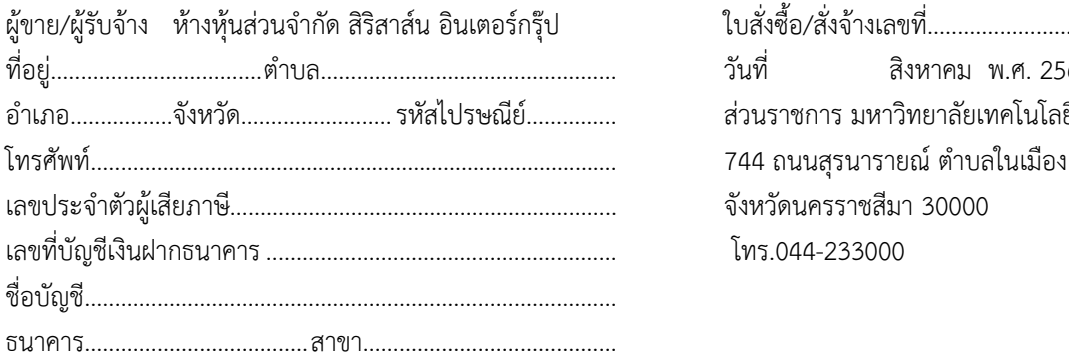

ผู้ขาย/ผู้รับจ้าง ห้างหุ้นส่วนจำกัด สิริสาส์น อินเตอร์กรุ๊ป ใบสั่งซื้อ/สั่งจ้างเลขที่................................................ วันที่ สิงหาคม พ.ศ. 2560 .ส่วนราชการ มหาวิทยาลัยเทคโนโลยีราชมงคลอีสาน 744 ถนนสรนารายณ์ ตำบลในเมือง อำเภอเมือง จังหวัดนครราชสีมา 30000 โทร.044-233000

ี ตามที<mark>่ ห้างหุ้นส่วนจำกัด สิริสาส์น อินเตอร์กรุ๊ป</mark> ได้เสนอราคาพัสดุประเภท <mark>วัสดุสำนักงาน</mark> จำนวน <mark>1</mark> รายการ ไว้ต่อ มหาวิทยาลัยเทคโนโลยีราชมงคลอีสาน ซึ่งได้รับราคาและตกลงราคาจัดซื้อจัดจ้าง ตามรายการดังต่อไปนี้

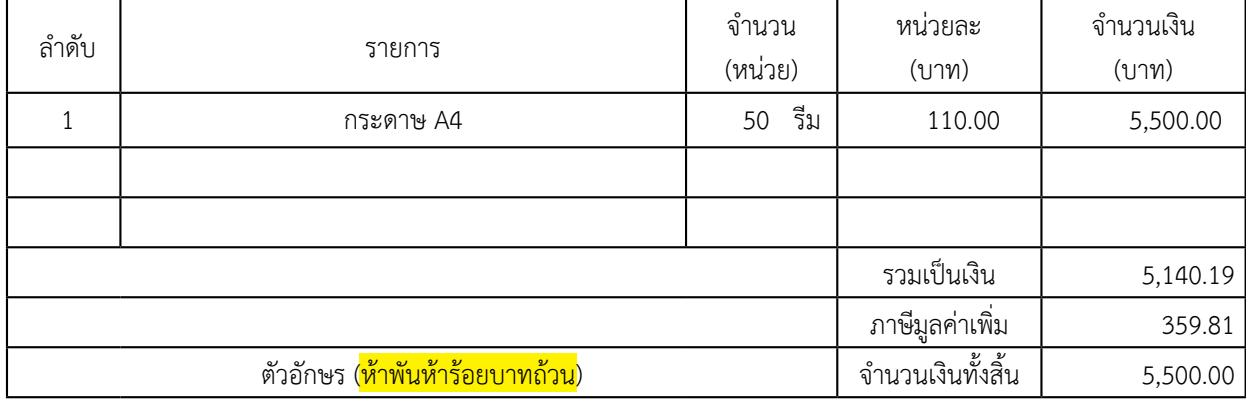

การจัดซื้อจัดจ้าง อยู่ภายใต้เงื่อนไขดังต่อไปนี้

1. กำหนดส่งมอบภายใน 5 วันทำการ นับตั้งแต่วันถัดจากวันทำข้อตกลงเป็นหนังสือหรือใบสั่งซื้อหรือสั่งจ้างหรือสัญญา

 2. ครบกำ หนดส่งมอบวันที่................................................(นับวันทำการ )

3. สถานที่ส่งมอบ มหาวิทยาลัยเทคโนโลยีราชมงคลอีสาน <mark>กองคลัง งานพัสดุ</mark>

 4. ระยะเวลาการรับประกันความชำ รุดบกพร่อง.........................................(หากมี)

 5. ขอสงวนสิทธิ์ค่าปรับกรณีส่งมอบเกินกำ หนด โดยคิดค่าปรับเป็นรายวันในอัตราร้อยละ 0.1/0.2 ของราคาพัสดุที่ยัง ไม่ได้รับมอบ แต่จะต้องไม่ต่ำกว่าวันละ 100 บาท (นับถัดจากวันครบกำ หนดส่งมอบจนถึงวันที่ผู้รับจ้างได้ส่งมอบจนถูกต้อง และครบถ้วน)

 6. ขอสงวนสิทธิ์ที่จะไม่รับมอบถ้าปรากฏว่าสินค้านั้นมีลักษณะไม่ตรงตามรายการที่ระบุไว้ในใบสั่งซื้อสั่งจ้างในกรณีนี้ ผู้ขาย/ผู้รับจ้างจะต้องดำ เนินการเปลี่ยนแปลงใหม่ให้ถูกต้อง ตามข้อตกลงเป็นหนังสือหรือใบสั่งซื้อหรือสั่งจ้าง

หมายเหตุ

การติดอากรแสตมป์ให้เป็นไปตามประมวลกฎหมายรัษฎากร มาตรา 118 ผู้รับจ้างจะต้องติดอากรแสตมป์ในใบสั่งจ้าง ดังกล่าว ตามอัตราค่าจ้างโดยติดอากรแสตมป์จำ นวน 1 บาท ของทุกจำ นวนเงิน 1,000 บาท หรือเศษของ 1,000 บาท (ผู้รับจ้าง เป็นผู้เสียอากร) กรณีงานจ้างตั้งแต่วงเงินเกิน 200,000 บาทขั้นไป ให้ชำ ระเป็นเงิน (ตราสาร)

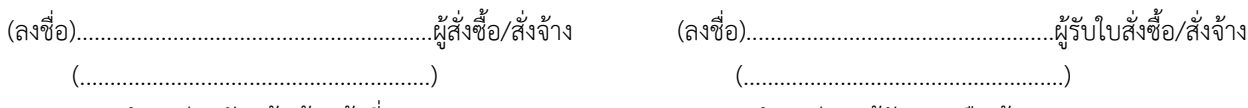

(ตำแหน่ง) หัวหน้าเจ้าหน้าที่ (ตำแหน่ง) ผู้จัดการหรือเจ้าของ

หน่วยงาน................................................ วันที่................เดือน.........................พ.ศ..................

**\_\_\_\_\_\_\_\_\_\_\_\_\_\_\_\_\_\_\_\_ ขั้นตอนการส่งรายงานความก้าวหน้า ร่างรายงานวิจัยฉบับสมบูรณ์ และรายงานวิจัยฉบับสมบูรณ์ เข้าระบบบริหารจัดการงานวิจัยแห่งชาติ**

**\_\_\_\_\_\_\_\_\_\_\_\_\_\_\_\_\_\_\_\_**

#### **การใช้งานระบบบริหารจัดการงานวิจัยแห่งชาติ ส่วนโครงการที่อยู่ระหว่างดำ เนินการ (NRMS Ongoing monitoring) และโครงการที่เสร็จสิ้น (NRMS Post-audit) (สำ หรับนักวิจัย)**

 ระบบริหารจัดการงานวิจัยแห่งชาติ(National Research Management System: NRMS) เป็นระบบ ้ที่ใช้ในการบริหารจัดการงานวิจัยของประเทศแบบครบวงจร ซึ่งประกอบด้วยการทำงาน 2 ส่วน ดังนี้

 ส่วนที่ 1 การกรอกข้อเสนอการวิจัยเพื่อเข้ารับการประเมินข้อเสนอการวิจัย (NRMS Pre-audit)

 ส่วนที่ 2 การจัดการโครงการวิจัยที่อยู่ระหว่างดำ เนินการ (NRMS Ongoing monitoring)

 ส่วนที่ 3 การจัดการโครงการวิจัยที่ดำ เนินการแล้วเสร็จ (NRMS Post-audit)

 คู่มือการใช้งานเล่มนี้จะกล่าวถึง ส่วนที่ 2 และส่วนที่ 3 เกี่ยวกับการรายงานข้อมูลในส่วนโครงการ ที่อยู่ระหว่างดำ เนินการ (NRMS Ongoing monitoring) และโครงการที่เสร็จสิ้น (NRMS Post-audit) เพื่อให้ นักวิจัยใช้เป็นแนวทางในการรายงานข้อมูลงานวิจัยผ่านระบบบริหารจัดการงานวิจัยแห่งชาติ

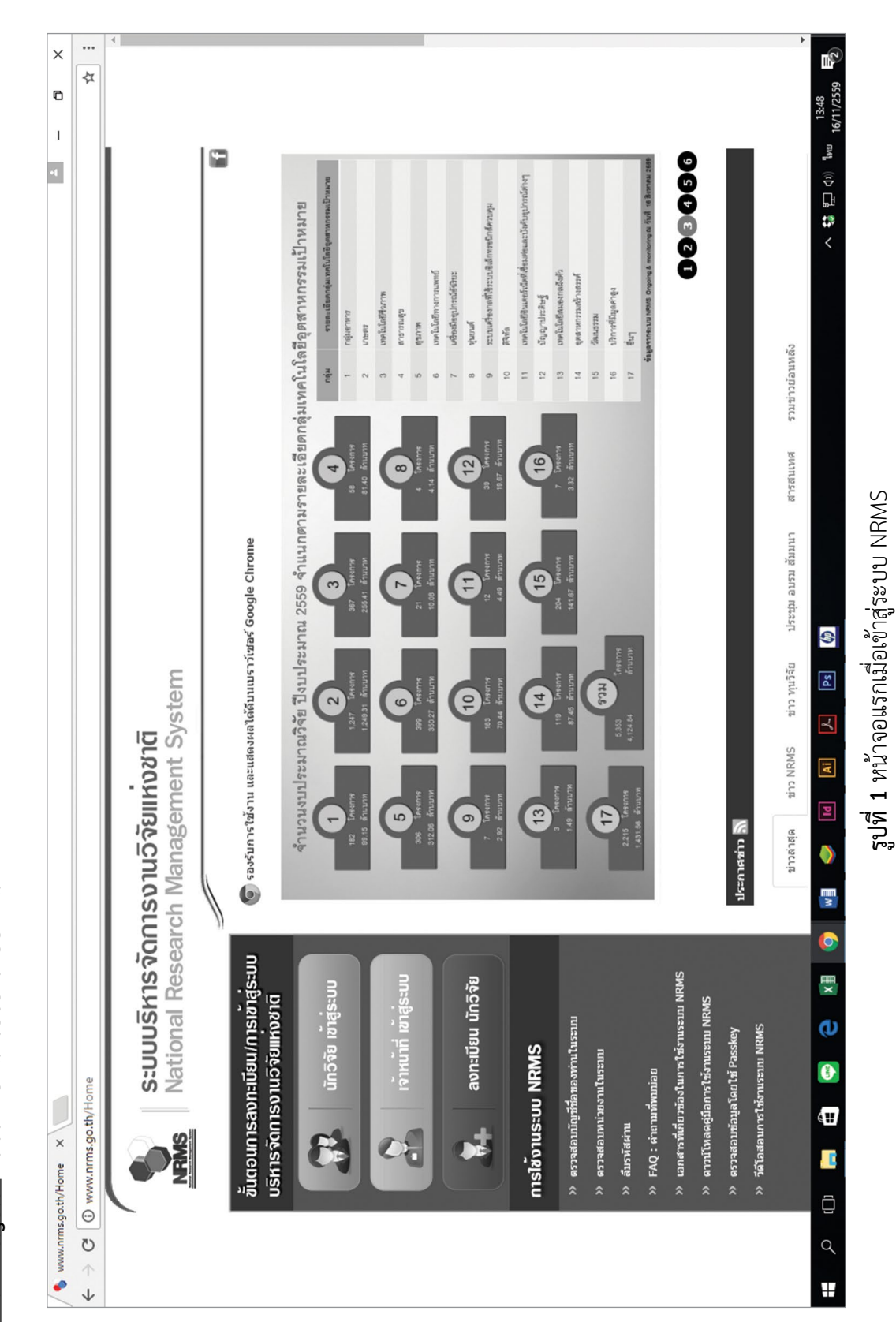

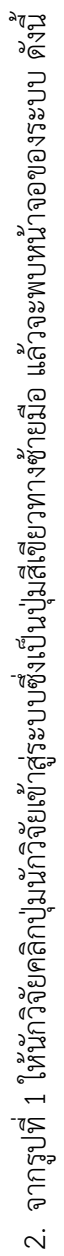

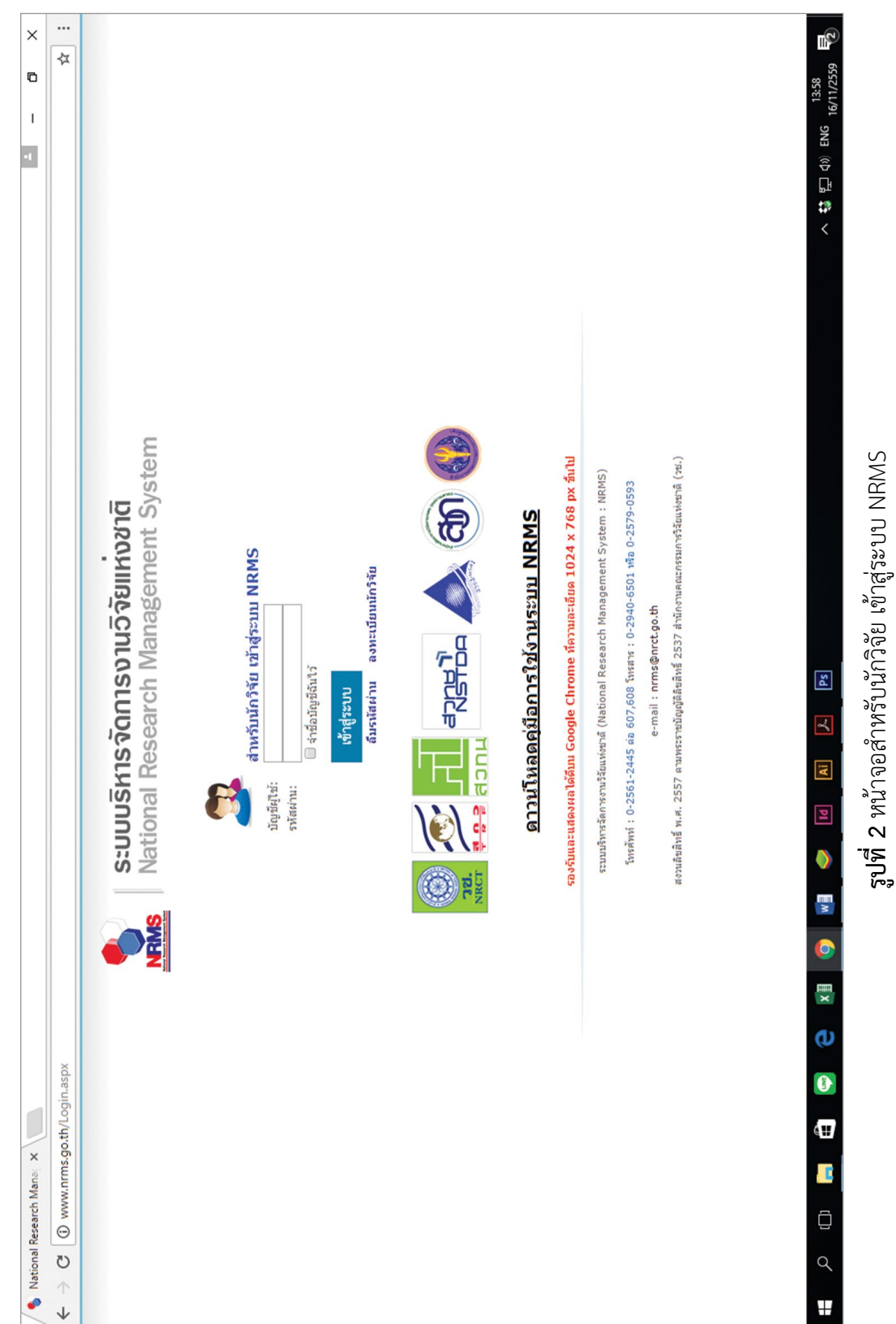

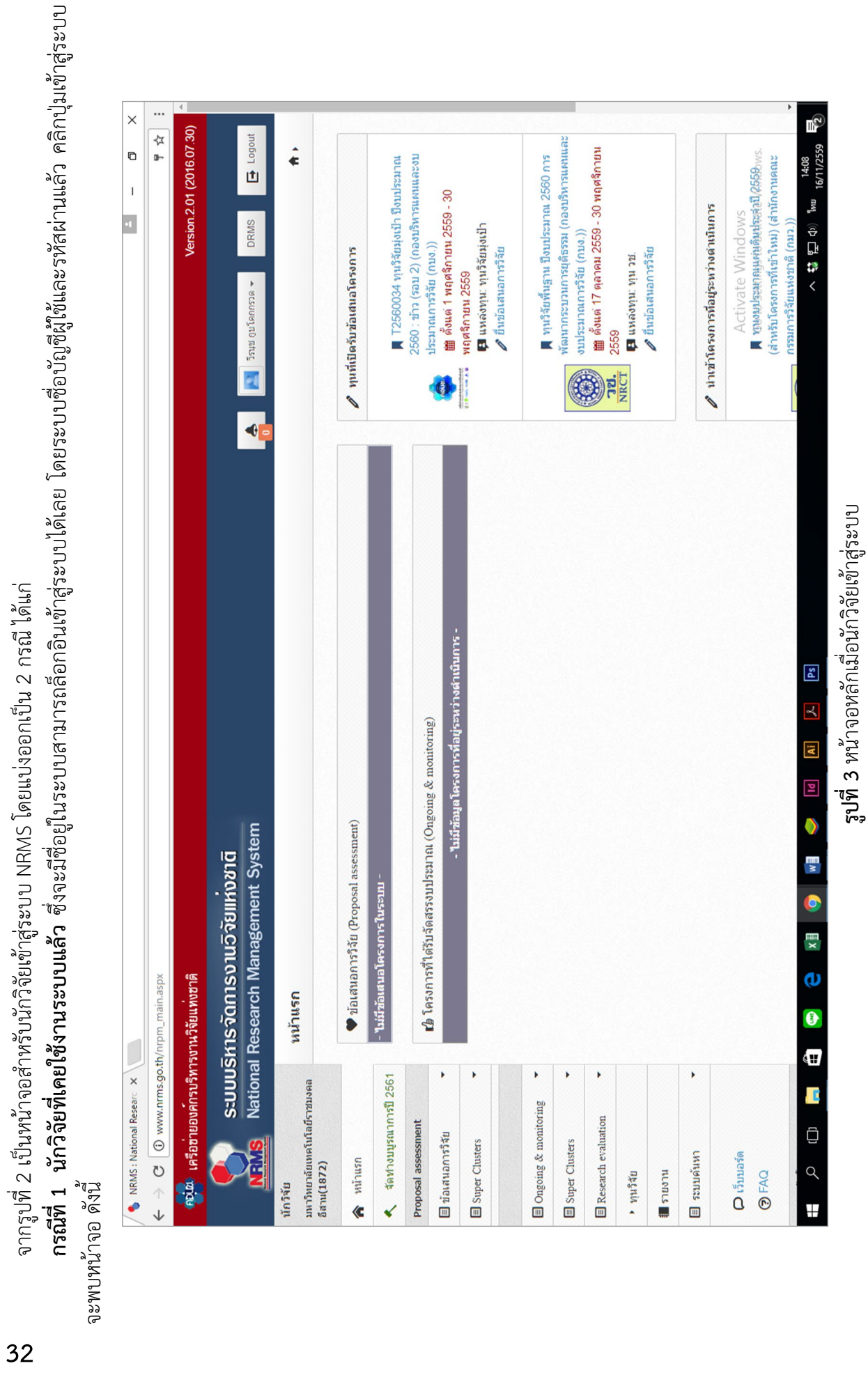

32

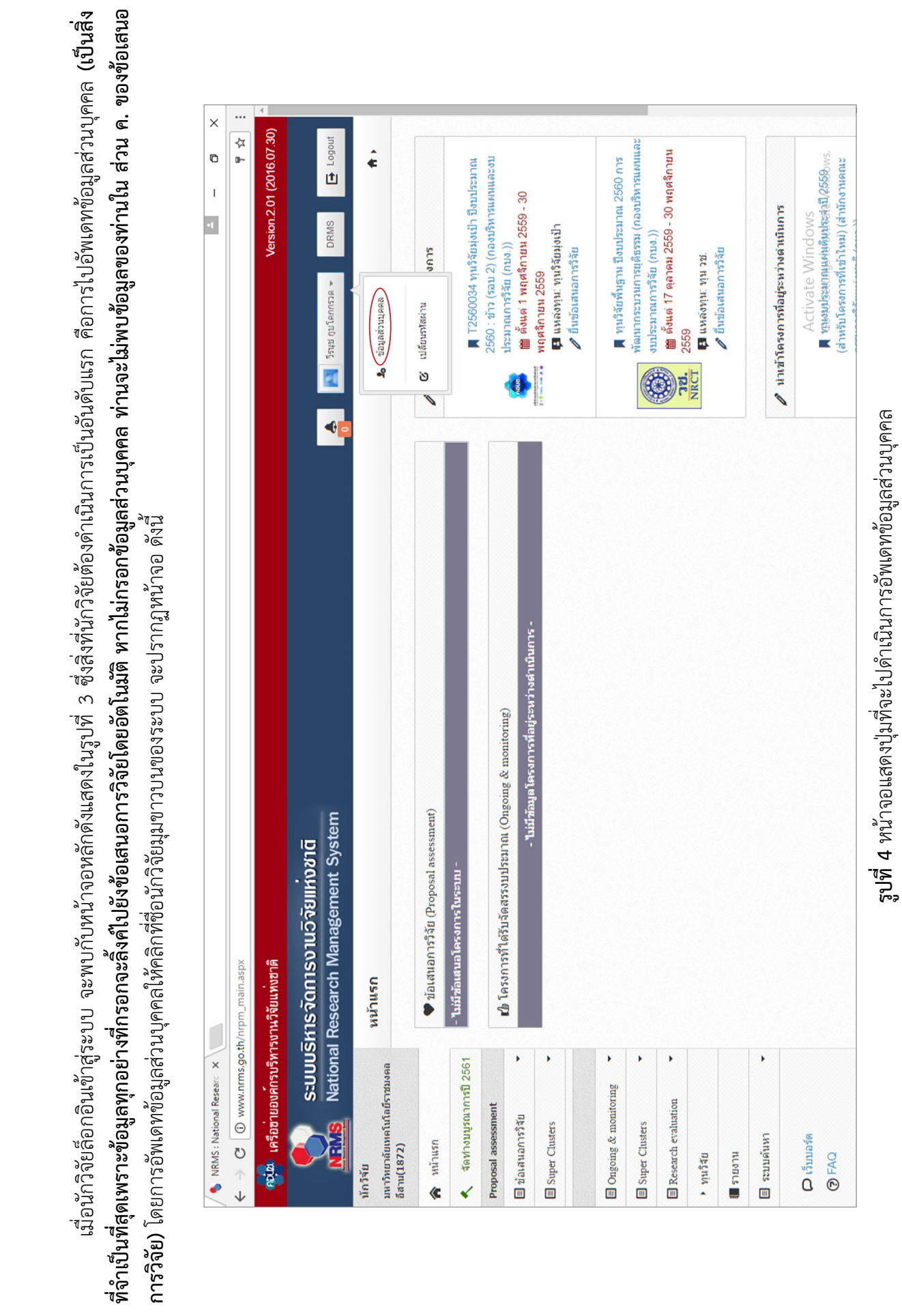

 เมื่อนักวิจัยล็อกอินเข้าสู่ระบบ จะพบกับหน้าจอหลักดังแสดงในรูปที่ 3 ซึ่งสิ่งที่นักวิจัยต้องดำ เนินการเป็นอันดับแรก คือการไปอัพเดทข้อมูลส่วนบุคคล **(เป็นสิ่ง**

,<br>ਟ੍ਰੋ

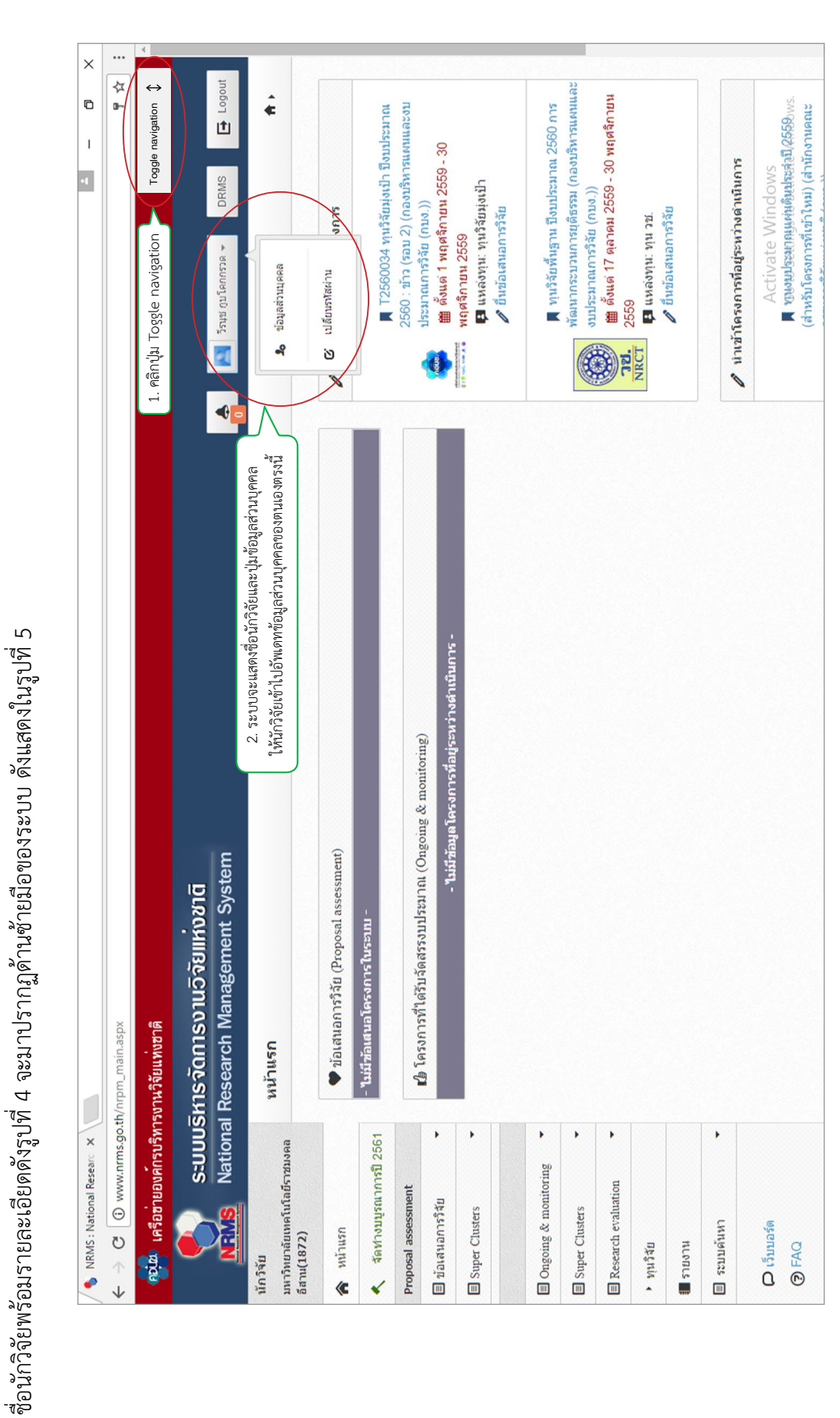

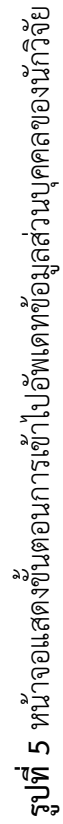

หากนักวิจัยไม่พบชื่อตนเองบนมุมขวาบนของระบบ หรือไม่พบรายละเอียดดังแสดงในรูปที่ 4 ให้ กดบุ่ม Toggle navigation ตรงมุมขวาบนของระบบ แล้วข้อมูล
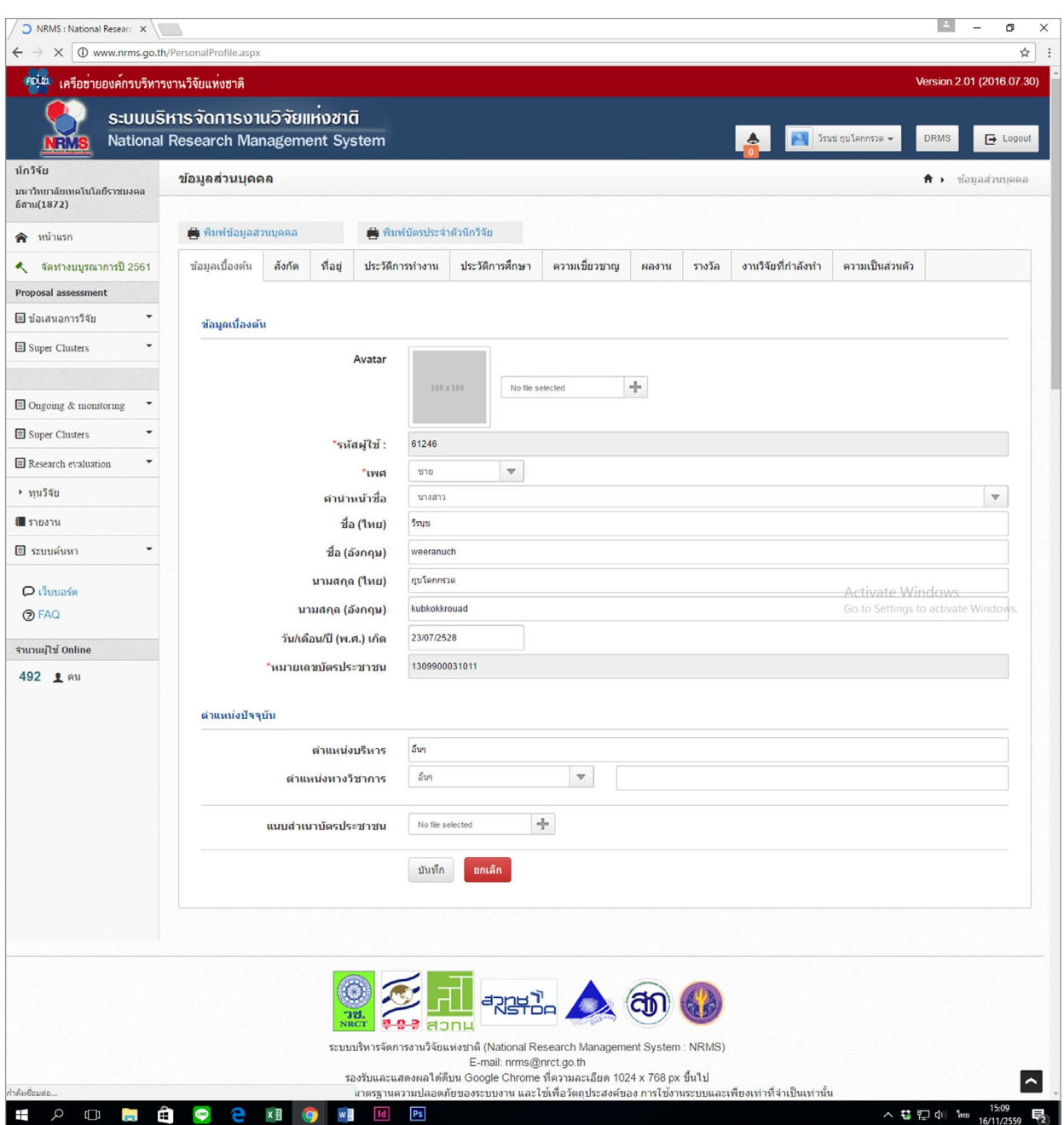

**รูปที่ 6** หน้าจอแสดงรายละเอียดของที่ข้อมูลส่วนบุคคลที่นักวิจัยต้องอัพเดทข้อมูลของตนเอง

 จากรูปที่ 6 ก่อนที่จะกรอกข้อมูลข้อเสนอการวิจัยประจำ ปีงบประมาณ พ.ศ. 2560 เข้าสู่ระบบ นักวิจัย ต้องดำ เนินการอัพเดทของมูลส่วนบุคคลของตนเองดังรายละเอียดที่แสดงในรูปที่ 6 ข้างต้น ให้ครบสมบูรณ์ ้ ทุกหัวข้อ ได้แก่ ข้อมูลเบื้องต้น สังกัด ที่อยู่ ประวัติการทำงาน ประวัติการศึกษา ความเชี่ยวชาญ ผลงาน รางวัล และงานวิจัยที่กำลังทำ **(ข้อมูลส่วนบุคคลจะถูกลิ้งค์ไปยังประวัตินักวิจัย ใน ส่วน ค. ของข้อเสนอการวิจัย)**

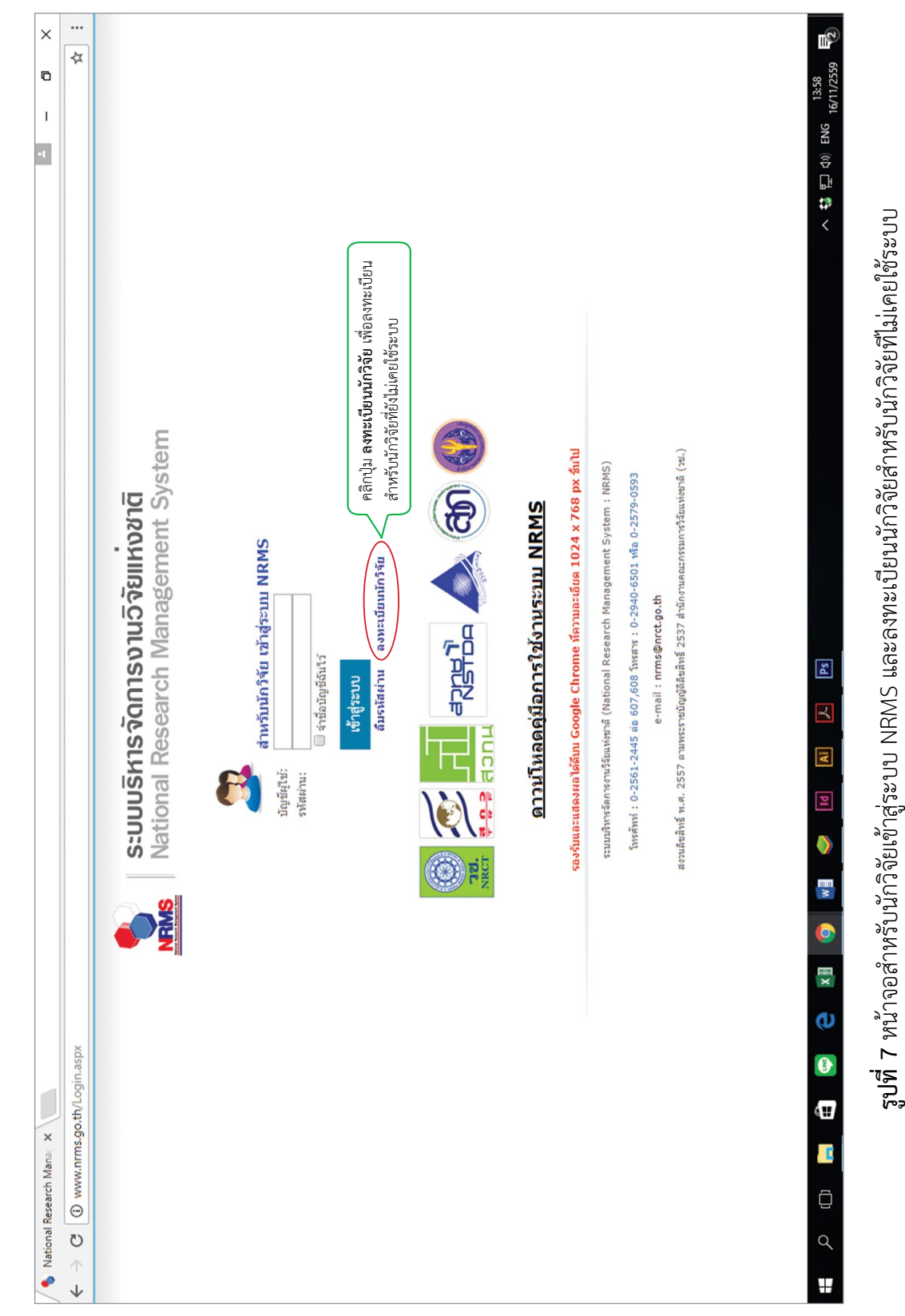

 จากรูปที่ 7 สำ หรับนักวิจัยเข้าสู่ระบบ NRMS ซึ่งนักวิจัยที่ไม่เคยใช้งานระบบต้องลงทะเบียนผ่านหน้าจอนี้ โดยคลิกที่ปุ่มลงทะเบียนนักวิจัย แล้วจะปรากฏหน้าจอให้กรอกข้อมูล ดังแสดงในรูปที่ 8 ดังนี้

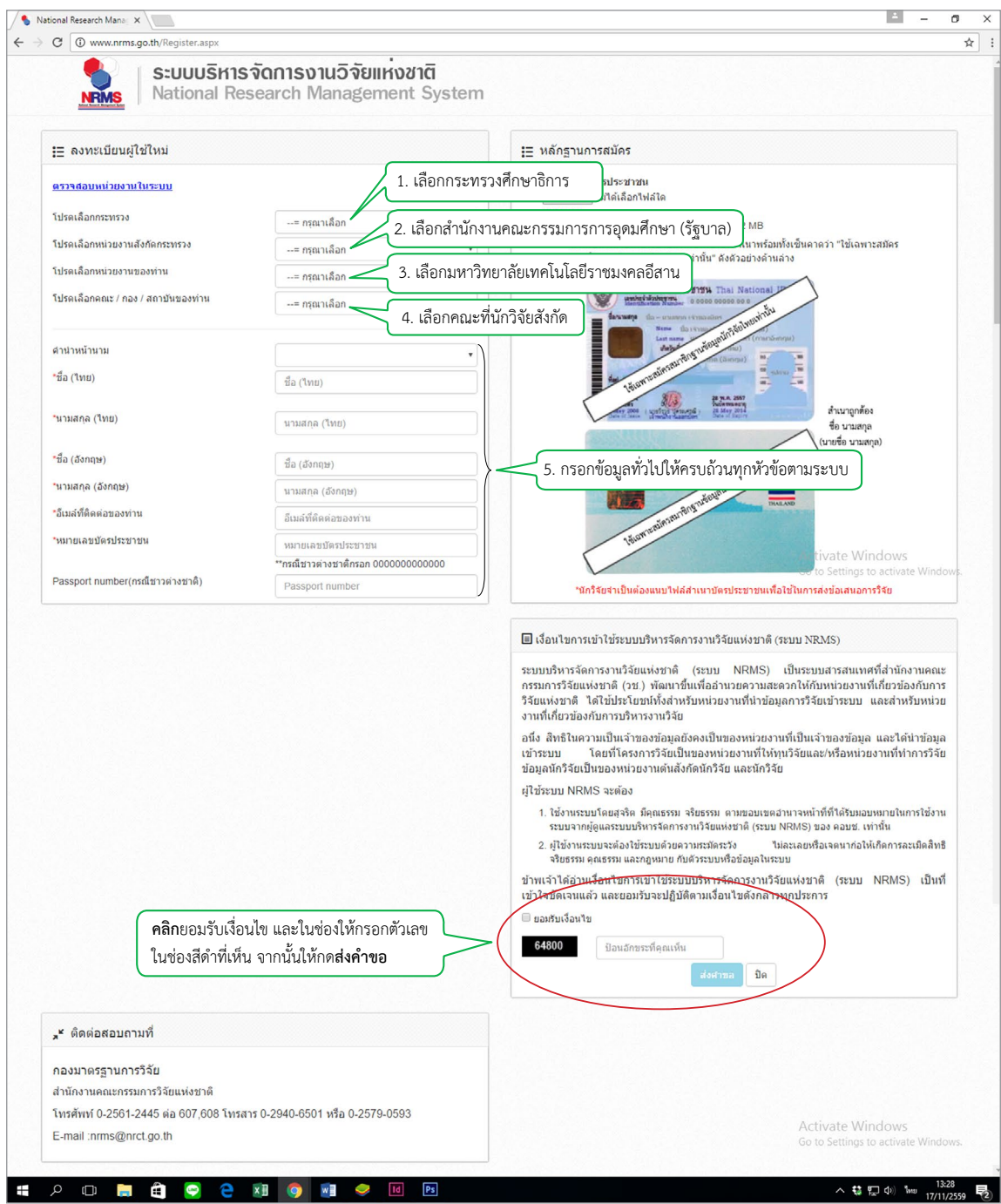

**รูปที่ 8** หน้าจอลงทะเบียนผู้ใช้ใหม่และหลักฐานการสมัคร

 จากรูปที่ 8 ระบบจะแสดงหน้าจอการลงทะเบียนผู้ใช้ใหม่และหลักฐานการสมัคร โดยในส่วนของหน้าจอ ลงทะเบียนผู้ใช้ใหม่ ให้นักวิจัยกรอกข้อมูลให้ครบถ้วนตามหมายเลขที่ระบุในรูปที่ 8 และในส่วนของหลักฐาน การสมัคร ระบบจะให้นักวิจัยอัพโหลดสำ เนาบัตรประชาชนที่รับรองสำ เนาถูกต้องแล้ว เข้าไปในระบบเพื่อแสดง ตัวตนของนักวิจัย **ให้นักวิจัยข้ามขั้นตอนนี้ไปเลย แล้วเลื่อนลงมาด้านล่างของหน้าจอให้คลิกยอมรับเงื่อนไข แล้วกรอกตัวเลขจากช่องสีดำลงในช่องให้กรอกข้อมูล แล้วกดส่งคำ ขอ** หากการลงทะเบียนสำ เร็จระบบจะแจ้งว่า การลงทะเบียนของท่านเรียบร้อยแล้ว ซึ่งนักวิจัยสามารถเข้าใช้งานระบบ NRMS ได้ทันที

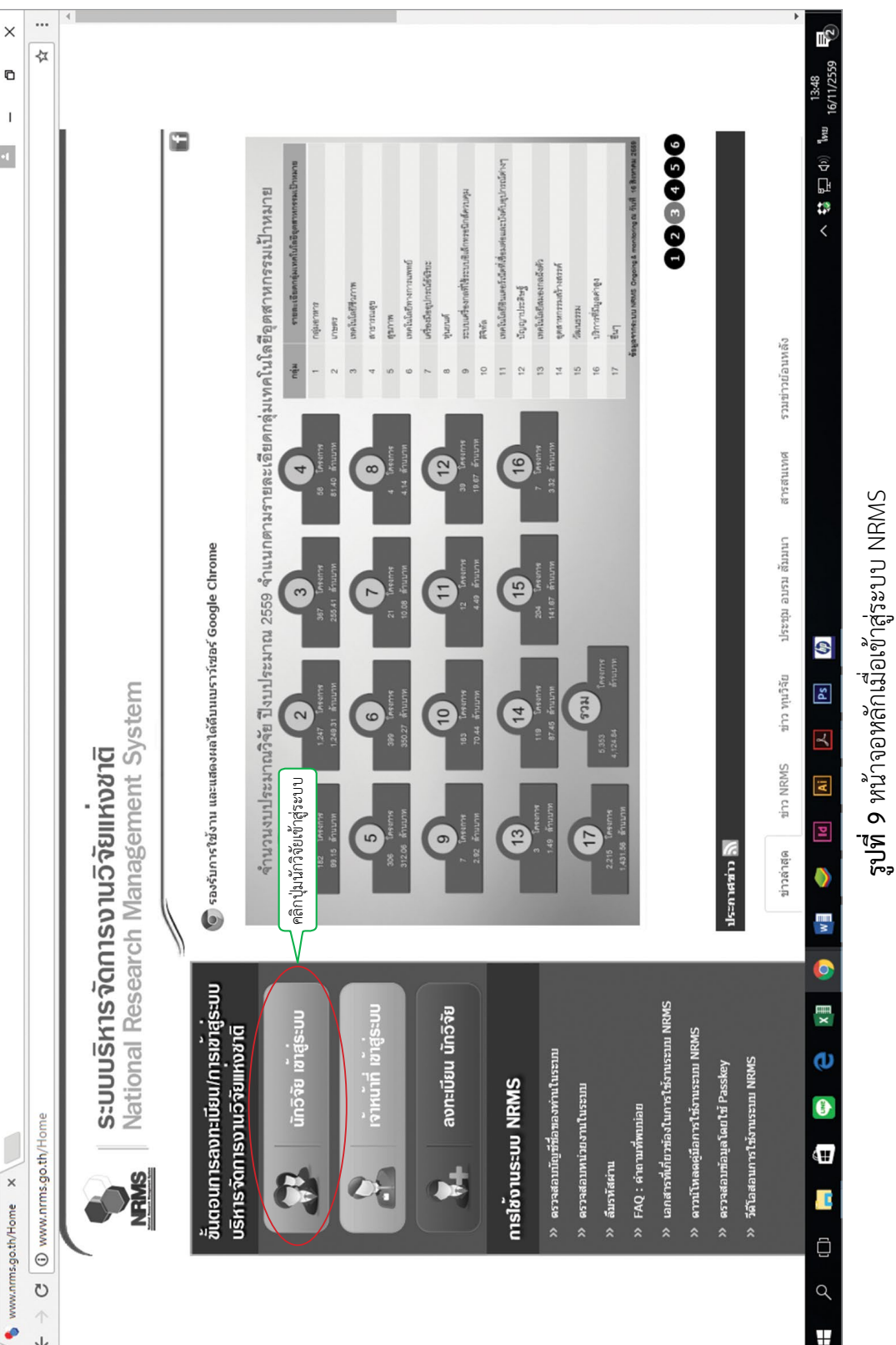

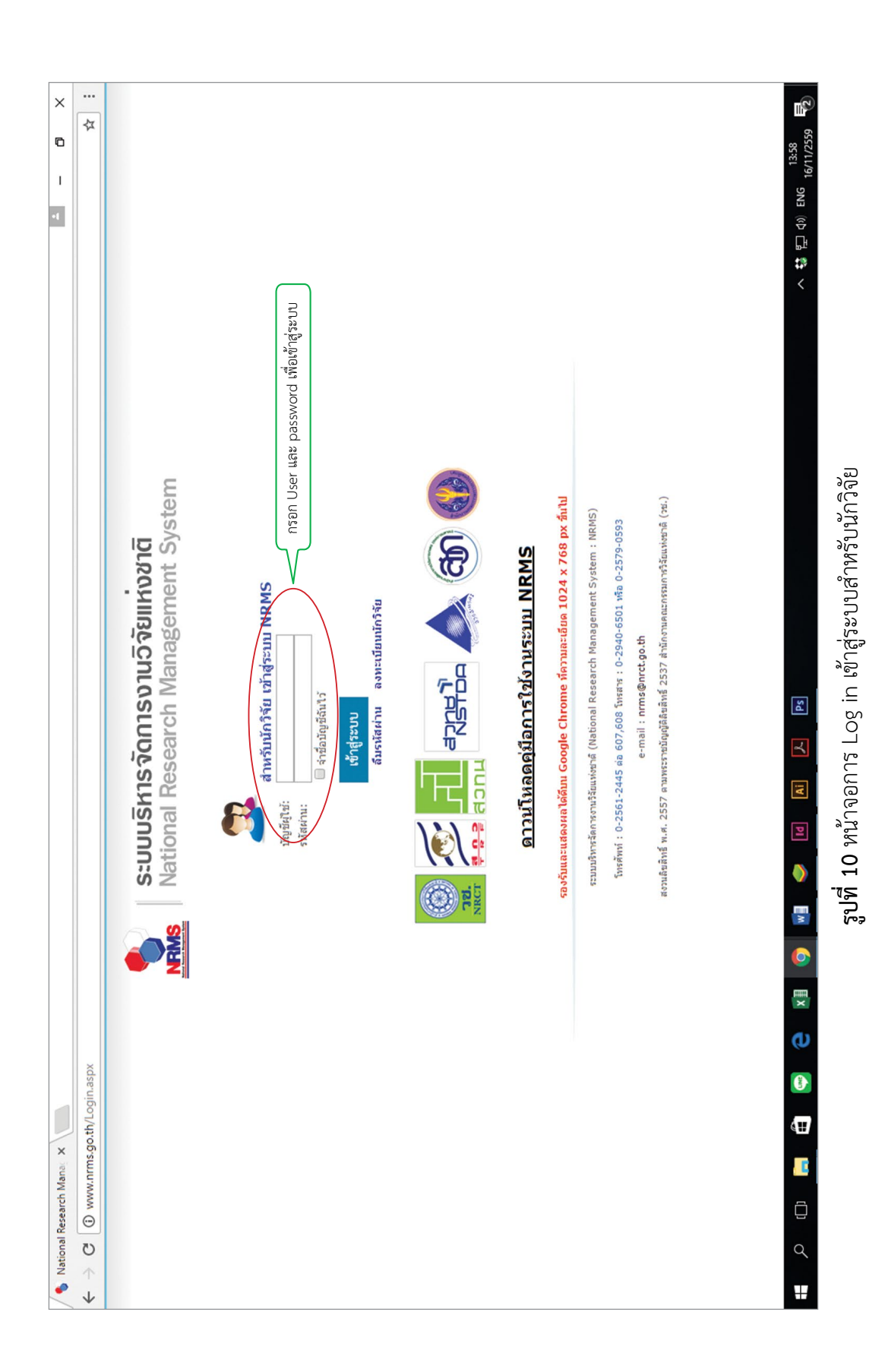

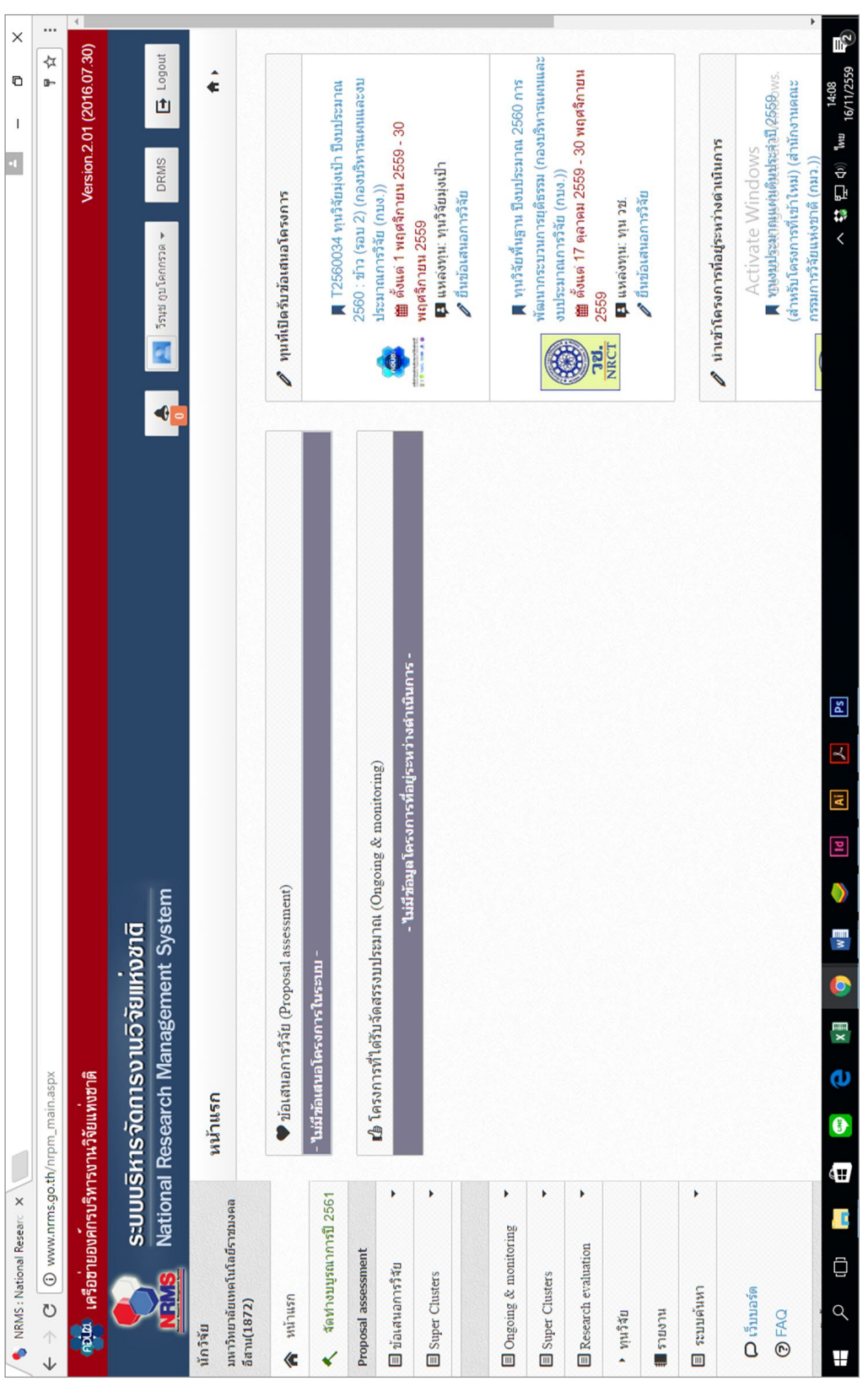

**รูปที่ 11** หน้าจอหลักเมื่อนกวิจัย Log in เข้าสู่ระบบ **รูปที่ 11** หน้าจอหลักเมื่อนักวิจัย Log in เข้าสู่ระบบ

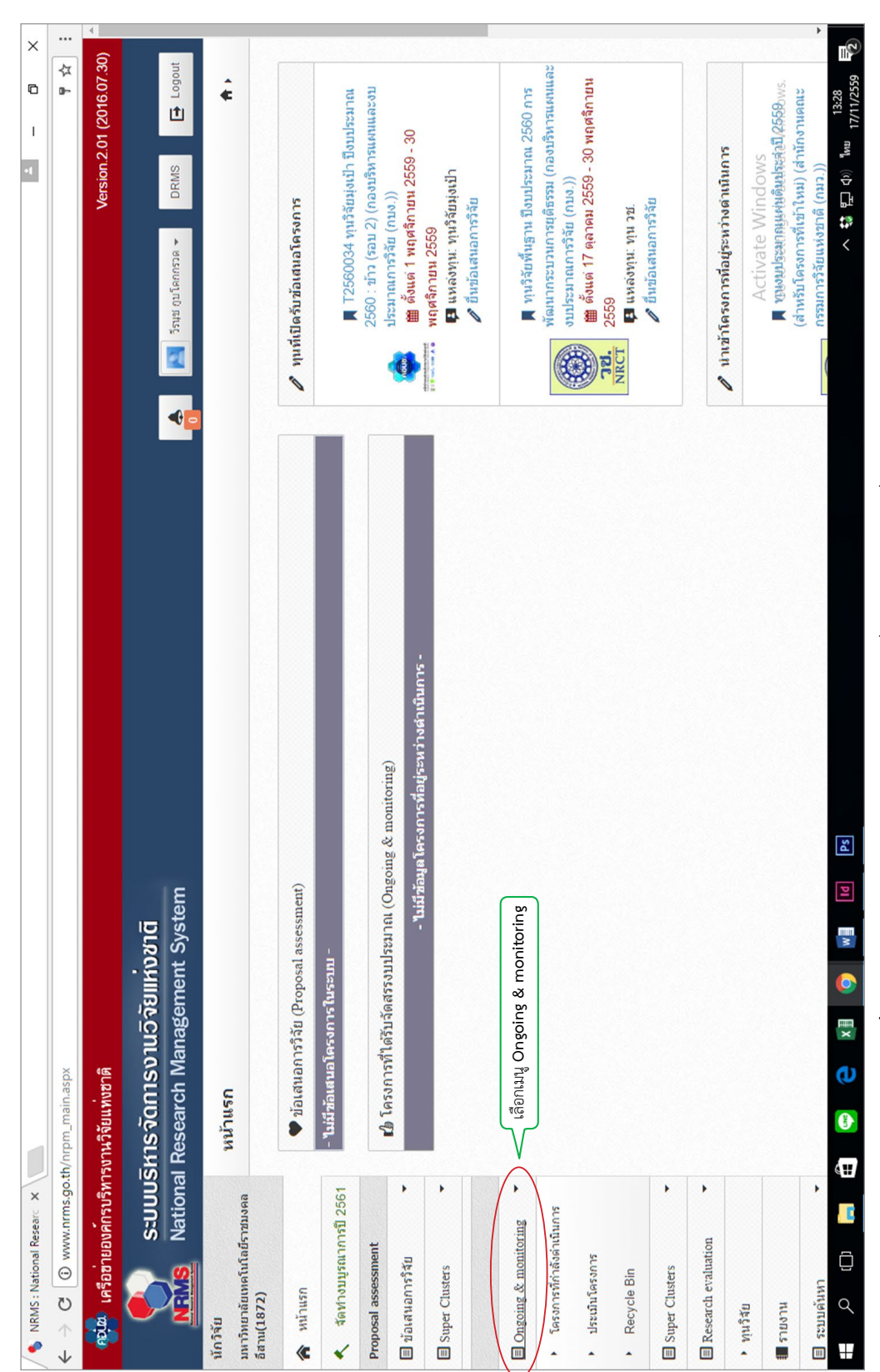

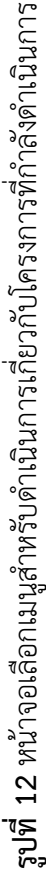

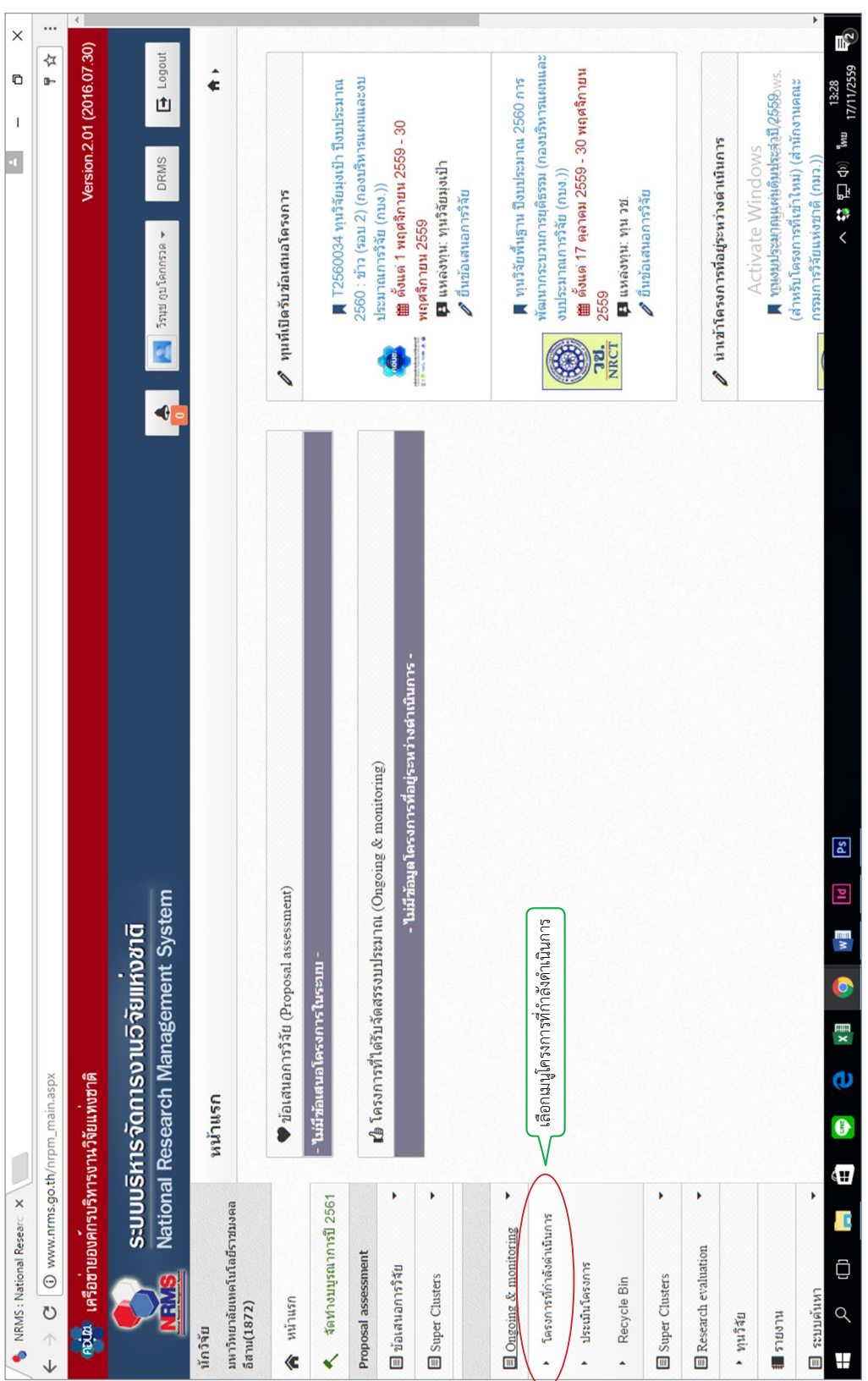

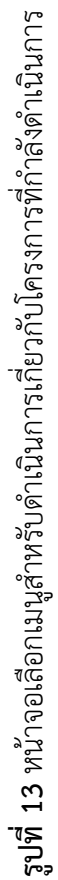

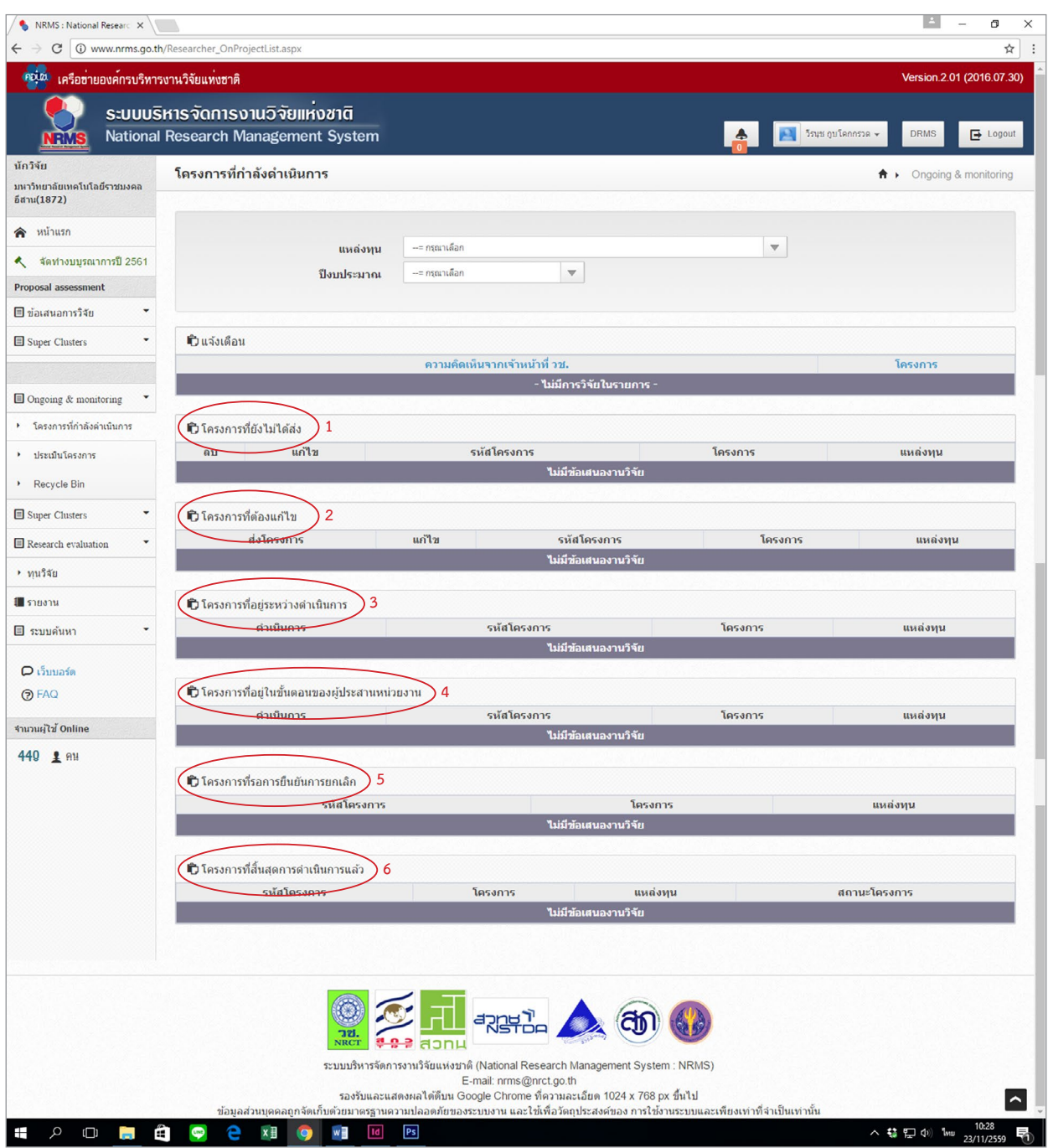

**รูปที่ 14** หน้าจอหลังเลือกเมนูโครงการที่กำลังดำ เนินการ

 จากรูปที่ 14 เมื่อคลิกเมนูโครงการที่กำลังดำ เนินการแล้ว จะเข้าสู่หน้าจอโครงการที่กำลังดำ เนินการ ซึ่ง นักวิจัยจะพบหัวข้อต่างๆ สำ หรับการดำ เนินการกับโครงการวิจัยดังนี้

 1. โครงการที่ยังไม่ได้ส่ง เป็นรายการโครงการที่นักวิจัยกรอกแต่ยังไม่ได้ยืนยันการส่ง เพื่อใช้ปรับปรุง แก้ไขรายละเอียดโครงการก่อนส่ง หรือลบโครงการ (กรณีที่นักวิจัยมีโครงการที่ได้รับจัดสรรงบประมาณระหว่าง ปีงบประมาณ ซึ่งไม่ได้กรอกข้อมูลข้อเสนอการวิจัยในส่วนของ NRMS Pre-audit นักวิจัยสามารถกรอกข้อมูล โครงการเข้าในระบบ Ongoing monitoring ได้ซึ่งจะเรียกโครงการลักษณะนี้ว่า "โครงการที่เข้าใหม่" โดยนักวิจัย จะต้องประสานกับผู้ประสานหน่วยงานก่อนที่จะนำ เข้าโครงการที่เข้าใหม่ในส่วน Ongoing monitoring

2. โครงการที่ต้องแก้ไขเป็นรายการ โครงการที่นักวิจัยได้ยืนยันการส่งออกไป เมื่อผู้ประสานงานหน่วยงาน พบข้อผิดพลาดของโครงการ จึงส่งโครงการกลับให้นักวิจัยทำการแก้ไขพร้อมรายละเอียดความคิดเห็นจาก ผู้ประสานงาน โครงการที่อยู่ในขั้นตอนนี้นักวิจัยสามารถแก้ไขรายละเอียดโครงการได้ แต่ไม่สามารถลบโครงการ ออกจากระบบได้

3. โครงการที่อยู่ระหว่างดำเนินการ นักวิจัยจะสามารถรายงานแผนการดำเนินงานวิจัย รายงานความ ก้าวหน้า ส่งรายงานฉบับสมบูรณ์ หรือแจ้งยกเลิกโครงการได้โดยเมื่อนักวิจัยส่งรายงานความก้าวหน้า หรือ รายงานฉบับสมบูรณ์แล้ว โครงการจะอยู่ในขั้นตอนของผู้ประสานงาน

4. โครงการที่อยู่ในขั้นตอนของผู้ประสานงานนักวิจัยสามารถรายงานแผนการดำเนินงานวิจัย หรือ ยกเลิกโครงการได้แต่ไม่สามารถรายงานความก้าวหน้าครั้งต่อไป หรือส่งรายงานฉบับสมบูรณ์ได้จนกว่าผู้ประสาน หน่วยงานจะตรวจสอบการรายงานความก้าวหน้า หรือรายงานฉบับสมบูรณ์เรียบร้อยแล้ว และมีการส่งให้นักวิจัย ดำ เนินการต่อไป โครงการจึงจะกลับมาอยู่ในขั้นตอนโครงการที่อยู่ระหว่างดำ เนินการ

 5. โครงการที่รอการยืนยันการยกเลิกโครงการที่นักวิจัยแจ้งยกเลิก จะแสดงรายการโครงการในขั้นตอนนี้ โดยโครงการจะยังไม่สามารถยกเลิกได้จนกว่าผู้ประสานหน่วยงานจะเป็นผู้ยืนยันการยกเลิก โดยเมื่อผู้ประสาน หน่วยงานยืนยันการยกเลิกโครงการแล้ว โครงการจะอยู่ในขั้นตอนโครงการที่สิ้นสุดการดำ เนินการแล้ว

 6. โครงการที่สิ้นสุดการดำ เนินการแล้ว โครงการที่ผู้ประสานหน่วยงานปิดโครงการเมื่อโครงการดำ เนินการ เสร็จสิ้น หรือยืนยันการยกเลิกโครงการ จะปรากฏโครงการในขั้นตอนนี้

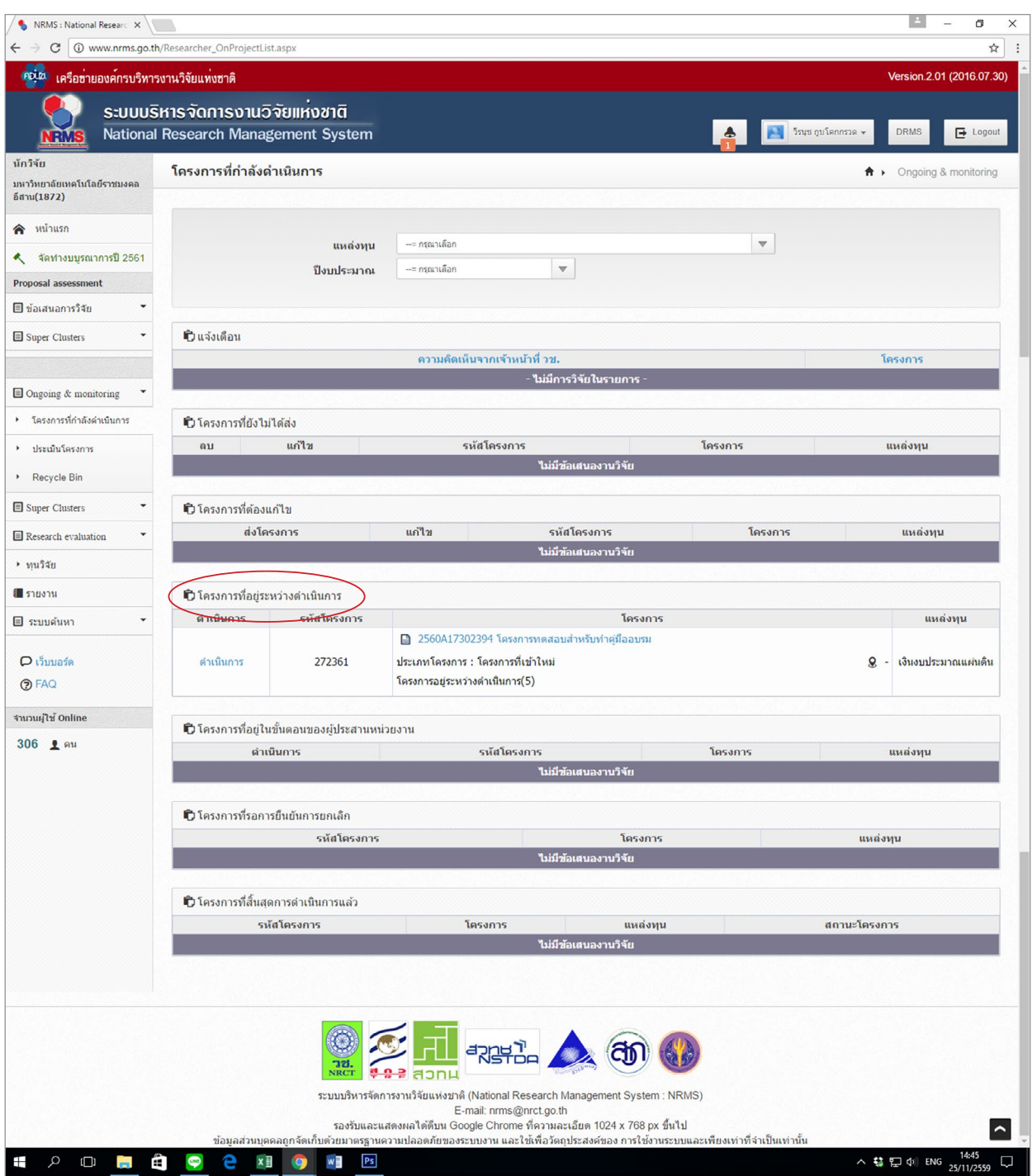

**รูปที่ 15** หน้าจอหลังเลือกเมนูที่อยู่ระหว่างดำ เนินการ

 จากรูปที่ 15 หน้าจอสำ หรับเลือกโครงการที่จะดำ เนินการรายงานผลต่างๆ ของโครงการวิจัย โดยอยู่ภายใต้ หัวข้อโครงการที่อยู่ระหว่างดำ เนินการ ให้คลิกเลือกปุ่มดำ เนินการ หน้าโครงการวิจัยที่ต้องการดำ เนินการ

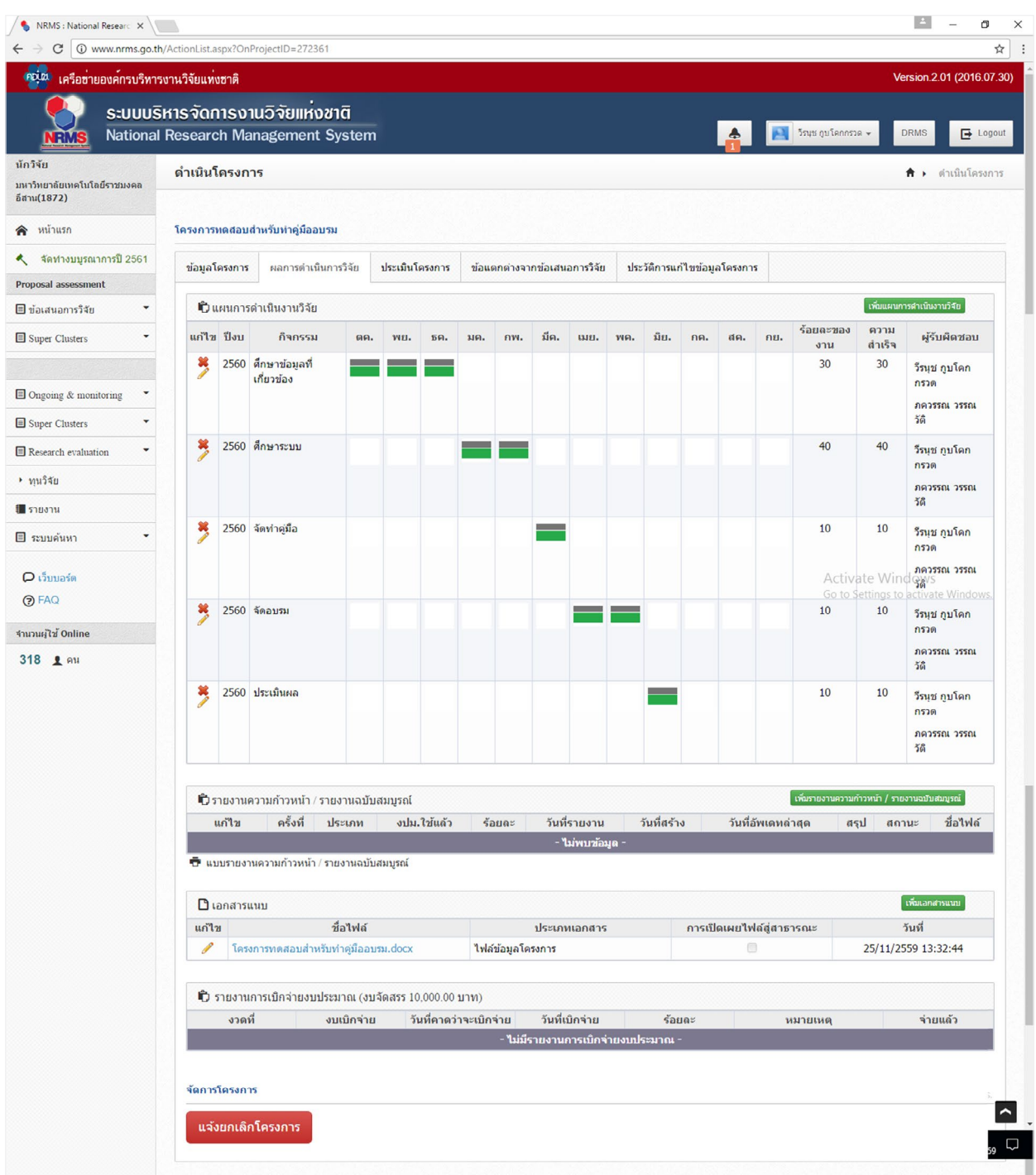

## **รูปที่ 16** หน้าจอดำ เนินโครงการ

 จากรูปที่ 16 เมื่อนักวิจัยคลิกดำ เนินการหน้าโครงการวิจัยที่ต้องการแล้ว จะเข้าสู่หน้าจอดำ เนินโครงการ เพื่อดำ เนินการรายงานข้อมูลต่างๆ ของโครงการวิจัยนั้น เช่น รายงานความก้าวหน้า ส่งรายงานวิจัยฉบับสมบูรณ์ หรือแจ้งยกเลิกโครงการ เป็นต้น

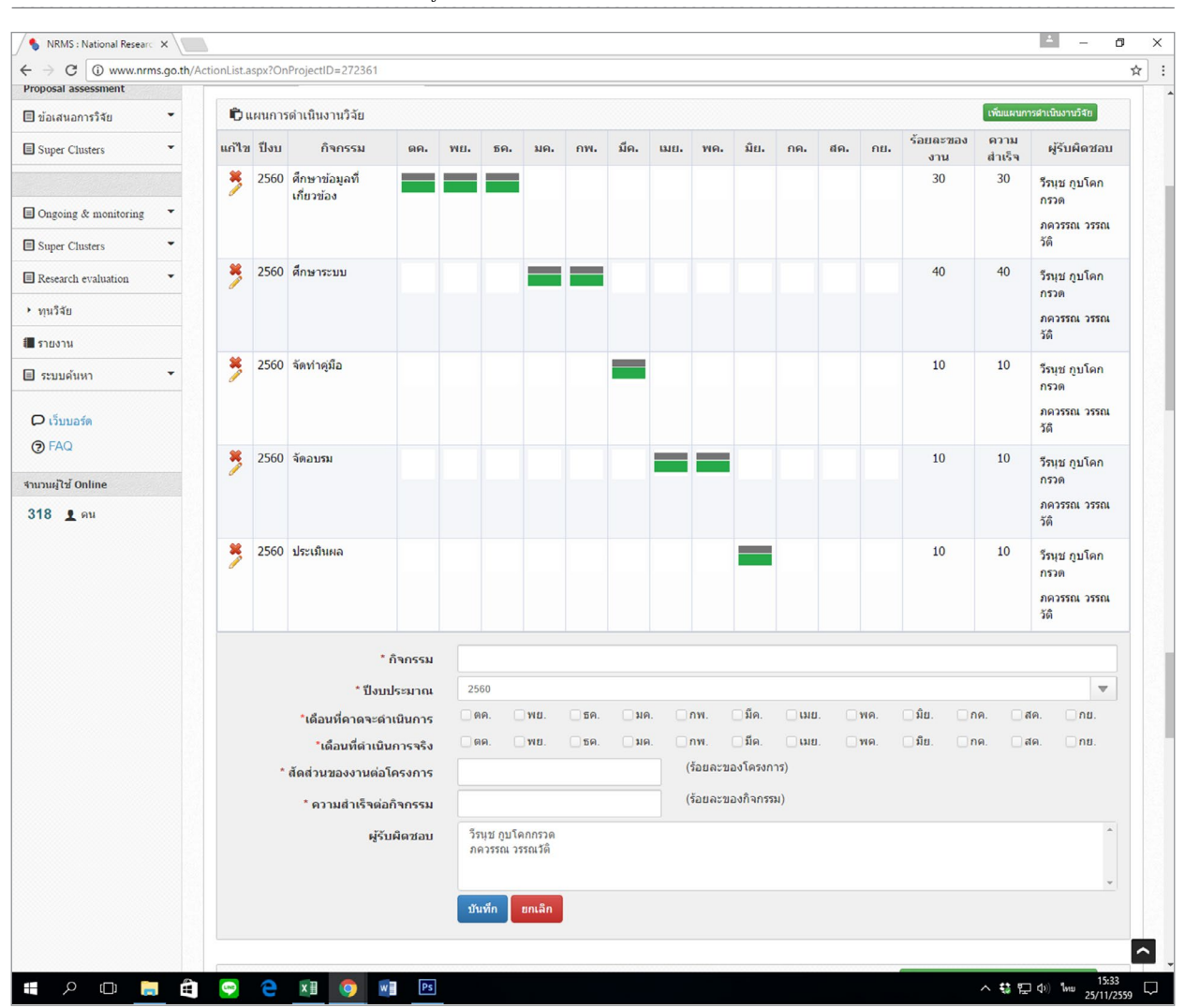

**รูปที่ 17** หน้าจอดำ เนินโครงการ (ต่อ)

 จากรูปที่ 17 นักวิจัยสามารถเพิ่มแผนการดำ เนินงานวิจัยได้โดยคลิกปุ่มสีเขียว เพิ่มแผนการดำ เนินงานวิจัย หรือสามารถแก้ไขหรือปรับปรุงข้อมูลผลการดำเนินการที่ได้วางแผนไว้ โดยคลิกที่ปุ่มดินสอหน้ารายงานแผนงาน แต่ละขั้นตอน

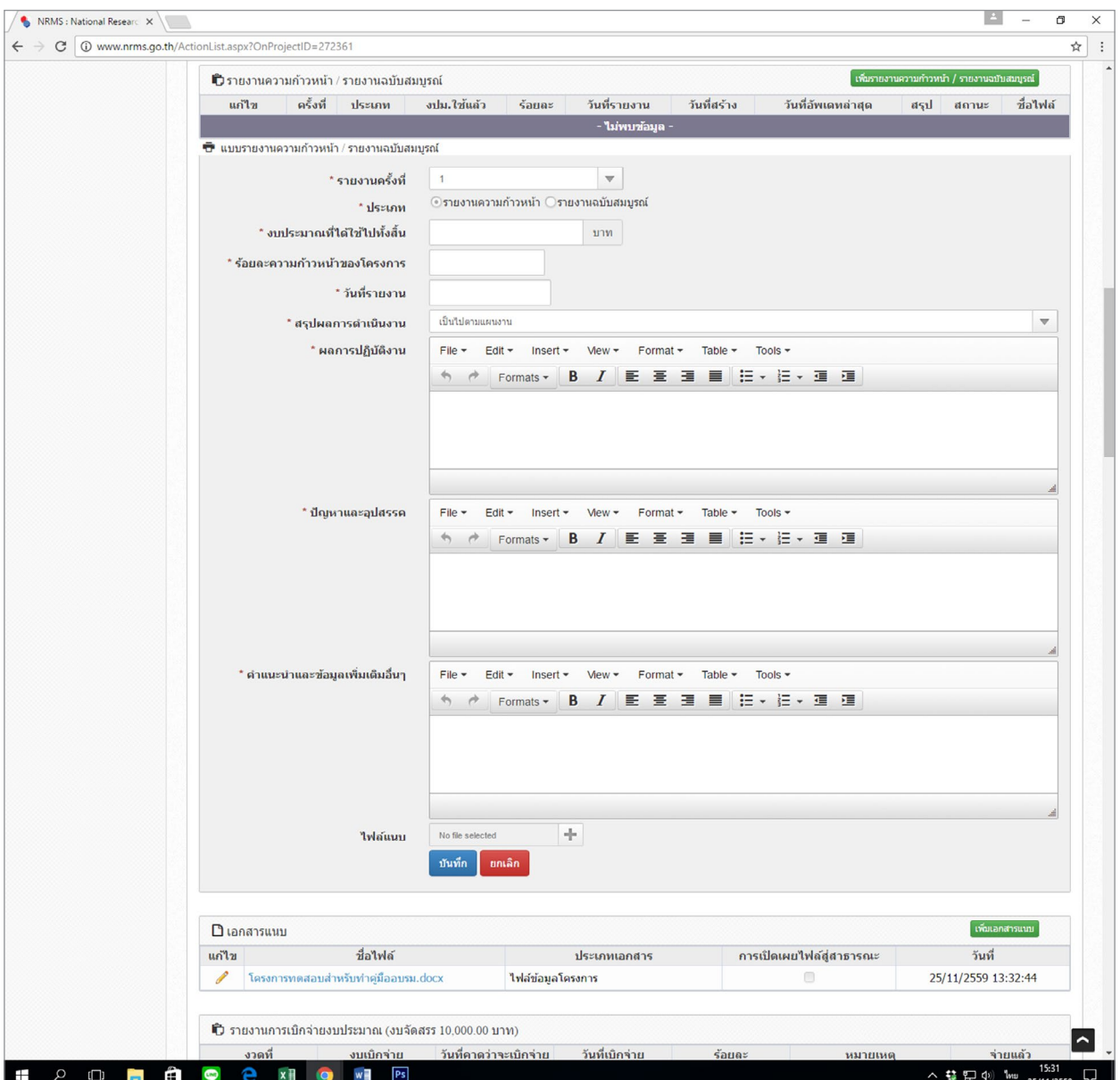

**รูปที่ 18** หน้าจอดำ เนินโครงการ (ต่อ)

 จากรูปที่ 18 นักวิจัยสามารถเพิ่มรายงานความก้าวหน้า/รายงานฉบับสมบูรณ์โดยคลิกปุ่มสีเขียวเพิ่มรายงาน ความก้าวหน้า/รายงานฉบับสมบูรณ์ แล้วจะปรากฏข้อมูลให้นักวิจัยกรอกรายละเอียด โดยนักวิจัยต้องดำเนินการ รายงานความก้าวหน้าจำนวน 1 ครั้ง ก่อนที่จะเบิกเงินสนับสนุนงานวิจัย งวดที่ 2 ซึ่งในขั้นตอนนี้นักวิจัยต้องแนบ แบบรายงานความก้าวหน้า (แบบ ต-1ช/ด) ที่กรอกรายละเอียดเรียบร้อยแล้วเข้าไปเป็นเอกสารแนบด้วย นอกจากนั้น นักวิจัยต้องส่งรายงานฉบับสมบูรณ์เข้าในระบบอีก 1 ครั้ง ก่อนที่จะเบิกเงินสนับสนุนงวดสุดท้าย รวมเป็นการ รายงานข้อมูลเข้าในระบบจำ นวน 2 ครั้ง

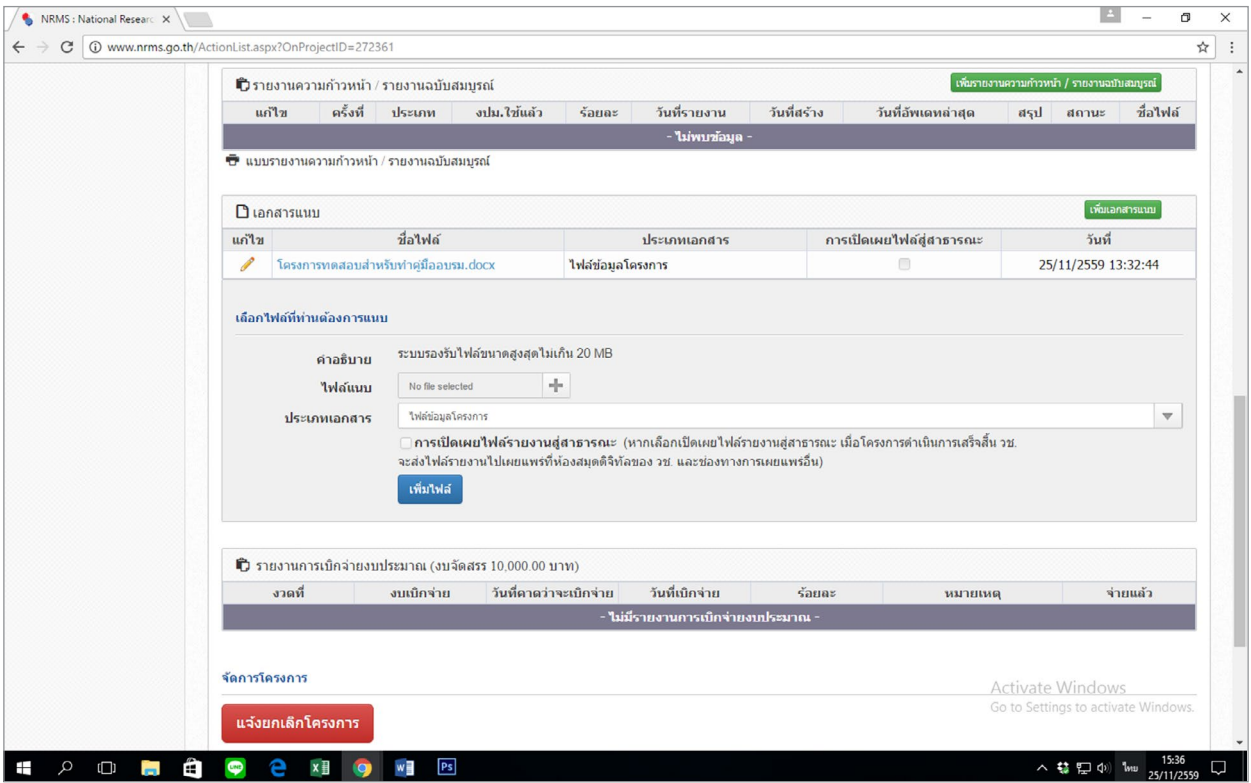

**รูปที่ 19** หน้าจอดำ เนินโครงการ (ต่อ)

 จากรูปที่ 19 นักวิจัยสามารถเพิ่มเอกสารแนบต่างๆ เพิ่มเติมได้เช่น ข้อมูลรายงานความก้าวหน้าที่ นอกเหนือจากที่กรอกในแบบรายงานความก้าวหน้า (แบบ ต-1ช/ด) รวมถึงไฟล์รายงานวิจัยฉบับสมบูรณ์ทั้งเล่ม โดยทุกครั้งที่เลือกไฟล์แนบให้เลือกประเภทของเอกสาร (เช่น บทคัดย่อ, รายงานฉบับสมบูรณ์, เอกสารแนบอื่น เป็นต้น) ให้กับไฟล์แนบทุกครั้งก่อนที่จะคลิกปุ่มเพิ่มไฟล์

 การส่งรายงานวิจัยฉบับสมบูรณ์ให้ส่งฉบับร่างทั้งเล่มเข้าระบบ Ongoing monitoring ก่อน และเลือก ประเภทเอกสารเป็นเอกสารแนบทุกไฟล์และเมื่อผ่านการตรวจประเมินจากคณะกรรมการติดตามและประเมินผล เรียบร้อยแล้วให้ดำ เนินการการอัพเดทไฟล์รูปเล่มฉบับสมบูรณ์เข้าระบบ Ongoing monitoring อีกครั้งโดยเลือก ประเภทเอกสารเป็นไฟล์รายงานฉบับสมบูรณ์ทุกไฟล์

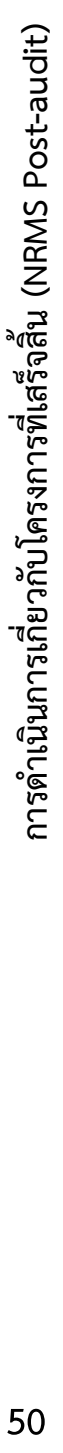

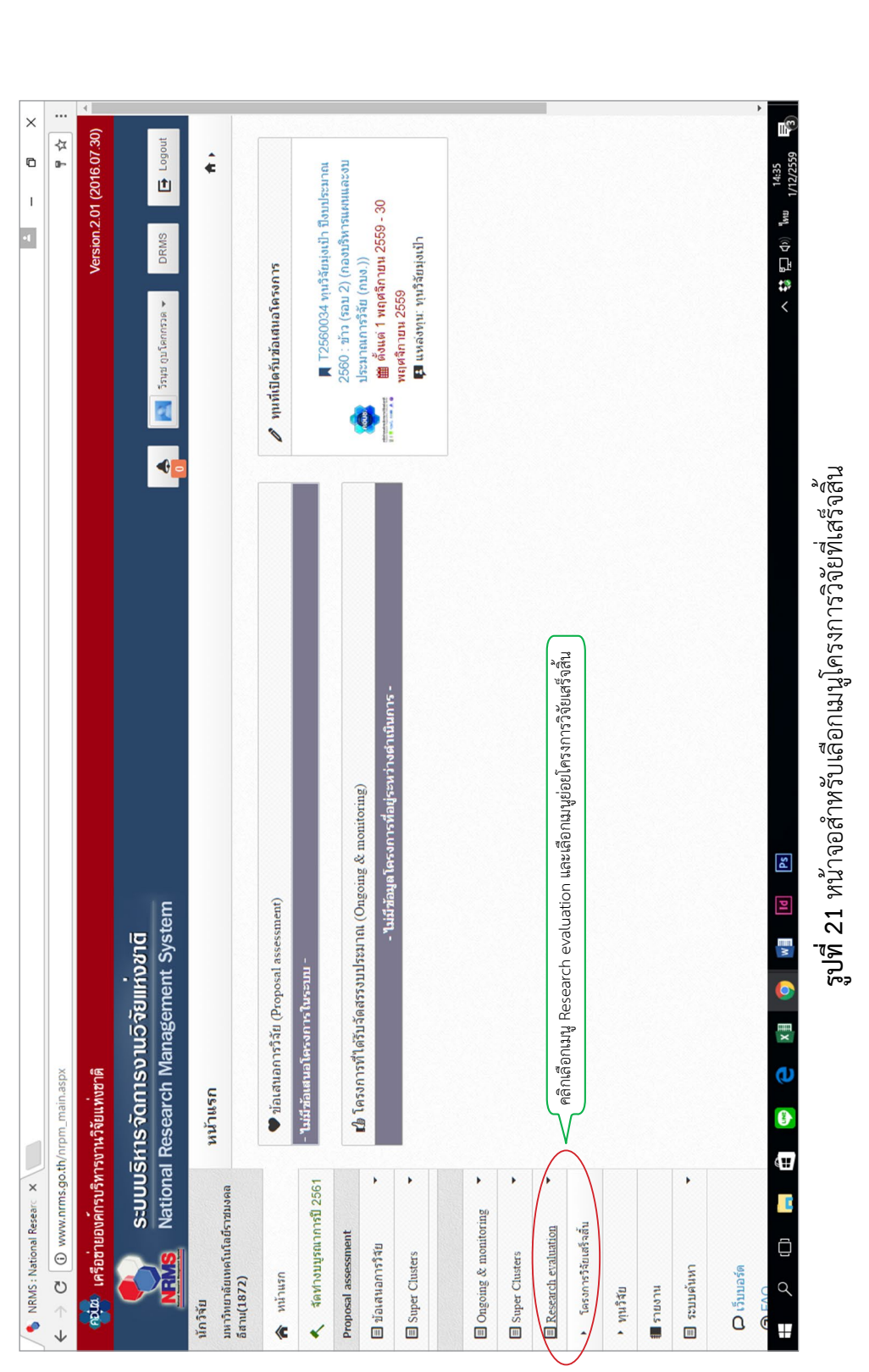

จากรูปที่ 21 นักวิจัยสามารถดำเนินการเกี่ยวกับโครงการที่เสร็จสิ้นได้เดยคลิกเสียกแมน Research evaluation และเสียอย โครงการวิจัยที่เสร็จสิ้น หลังจากนั้น<br>จากรูปที่ 21 นักวิจัยสามารถดำเนินการเกี่ยวกับโครงการที่เสร็จสิ้นได้ใดยค จากรูปที่ 21 นักวิจัยสามารถดำเนินการเกี่ยวกับโครงการที่เสร็จสิ้นได้โดยคลิกเลือกเมนู Research evaluation และเลือกเมนูย่อย โครงการวิจัยที่เสร็จสิ้น หลังจากนั้น จะปรากฏหน้าจอรายการโครงการวิจัย Post-audit ดังรูปที่ 22 จะปรากฏหน้าจอรายการโครงการวิจัย Post-audit ดังรูปที่ 22

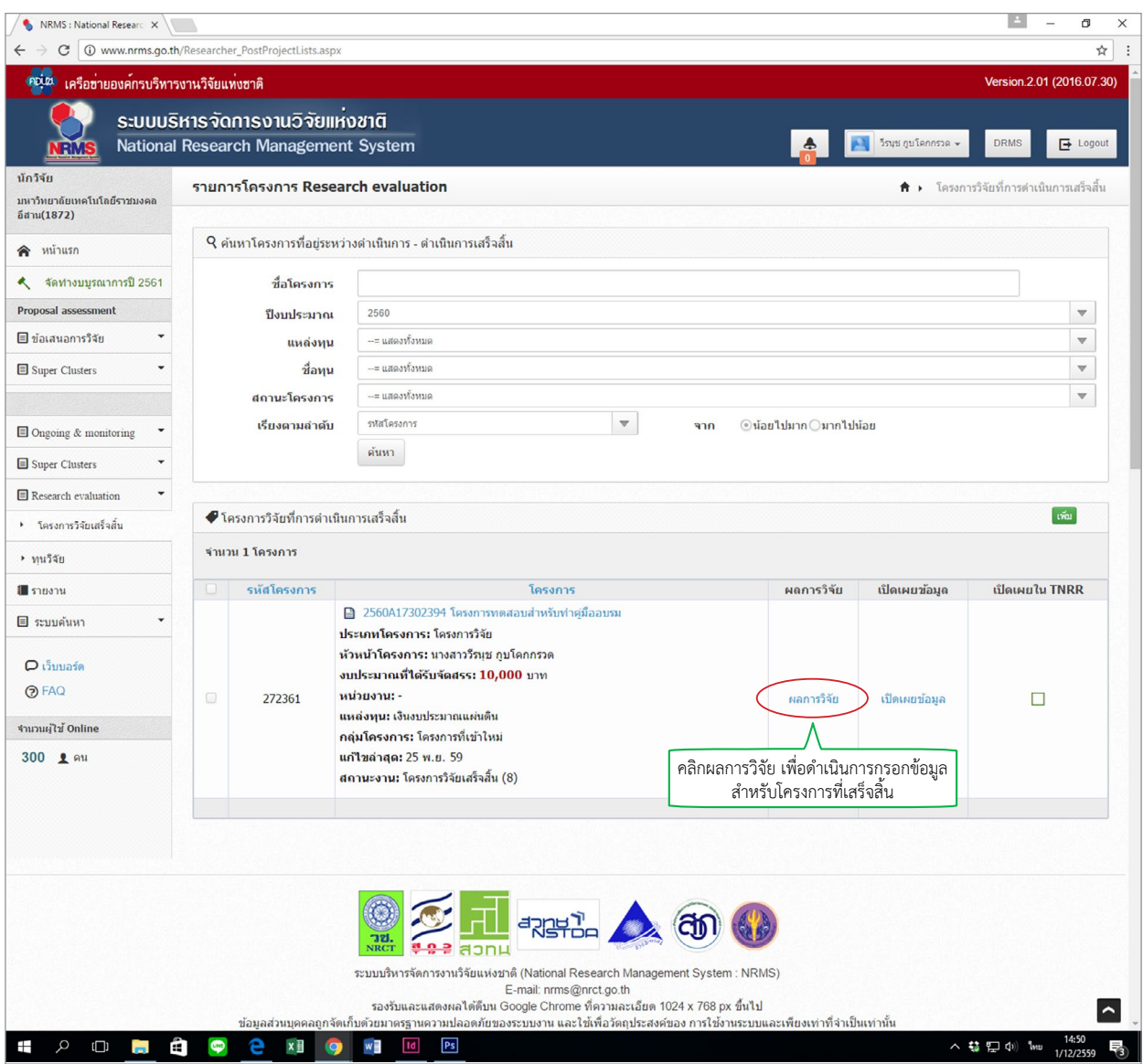

**รูปที่ 21** หน้าจอสำ หรับเลือกเมนูโครงการวิจัยที่เสร็จสิ้น

 จากรูปที่ 21 เมื่อนักวิจัยเลือกเมนูโครงการวิจัยที่เสร็จสิ้นระบบจะแสดงหน้าจอรายการโครงการ Post-audit เพื่อให้นักวิจัยเลือกดำ เนินการเกี่ยวกับโครงการวิจัยที่เสร็จสิ้นแล้ว โดยให้คลิกที่คำว่า ผลการวิจัย ของโครงการที่เสร็จสิ้นแล้วเพื่อดำ เนินการกรอกข้อมูลต่อไป

| <b>PDLM</b><br>เครือขายองค์กรบริหารงานวิจัยแห่งชาติ<br>R<br>นักวิจัย<br>มหาวิทยาลัยเทคโนโลยีราชมงคล<br>อีสาน(1872)<br>หน้าแรก<br>€<br>จัดทำงบบูรณาการปี 2561<br>٠<br>٠ | ระบบบริหารจัดการงานวิจัยแหงชาติ<br>National Research Management System<br>แบบฟอร์มการประเมินเบื้องต้น (Output/Outcome/Impact)<br>โครงการทดสอบสำหรับทำคู่มืออบรม<br>ข้อมูลโครงการ<br>Output/Outcome/Impact<br>รหัสโครงการ: 272361 |                                |                                                           |                |                      | <mark>→ โ</mark> รมุช ภูบโดกกรวด <del>↓</del> | Version.2.01 (2016.07.30)<br><b>DRMS</b><br>$\mathbf{B}$ Logout |  |
|----------------------------------------------------------------------------------------------------|----------------------------------------------------------------------------------------------------|--------------------------------|-----------------------------------------------------------|----------------|----------------------|-----------------------------------------------|-----------------------------------------------------------------|--|
|                                                                                                    |                                                                                                    |                                |                                                           |                |                      |                                               |                                                                 |  |
|                                                                                                    |                                                                                                    |                                |                                                           |                |                      |                                               |                                                                 |  |
|                                                                                                    |                                                                                                    |                                |                                                           |                |                      |                                               |                                                                 |  |
| ٨<br><b>Proposal assessment</b><br>■ข้อเสนอการวิจัย<br>Super Clusters                                                                                                  |                                                                                                    |                                |                                                           |                |                      |                                               |                                                                 |  |
|                                                                                                    |                                                                                                    |                                |                                                           |                |                      |                                               |                                                                 |  |
|                                                                                                    |                                                                                                    |                                |                                                           |                |                      |                                               |                                                                 |  |
|                                                                                                    |                                                                                                    |                                | รหัสข้อเสนอการวิจัย: 2560A17302394                        |                |                      | รหัสชุดโครงการ/แผนงานวิจัย: -                 |                                                                 |  |
|                                                                                                    |                                                                                                    |                                |                                                           |                | ชื่อหน่วยงาน:        |                                               |                                                                 |  |
|                                                                                                    |                                                                                                    |                                |                                                           |                |                      |                                               |                                                                 |  |
|                                                                                                    | 1.ข้อมูลโครงการ                                                                                                    |                                |                                                           |                |                      |                                               |                                                                 |  |
| ■ Ongoing & monitoring<br>۳                                                                                                    | ชื่อโครงการ (ไทย)                                                                                                    | โครงการทดสอบสำหรับทำคู่มืออบรม |                                                           |                |                      |                                               |                                                                 |  |
| ÷<br>Super Clusters                                                                                                    | ซื้อโครงการ (อังกฤษ)                                                                                                    | <b>XXX</b>                     |                                                           |                |                      |                                               |                                                                 |  |
| Research evaluation<br>÷                                                                                                    | หน่วยงานเจ้าของโครงการ                                                                                                    |                                | - - มหาวิทยาลัยเทคโนโลยีราชมงคลอีสาน                      |                |                      |                                               |                                                                 |  |
| ▶ ทุนวิจัย                                                                                                    | ทุนวิจัย                                                                                                    | 2560                           | ทุนงบประมาณแผ่นดินประจำปี 2560 (สำหรับโครงการที่เข้าใหม่) |                |                      |                                               |                                                                 |  |
| 1 รายงาน                                                                                                    | ป็งบประมาณ                                                                                                    |                                |                                                           |                |                      |                                               |                                                                 |  |
| ■ ระบบค้นหา                                                                                                    | 2.คณะผู้วิจัย                                                                                                    |                                |                                                           |                |                      |                                               |                                                                 |  |
| O เว็บบอร์ด                                                                                                    | ▲ ชื่อผู้รับผิดชอบโครงการวิจัยและผู้ร่วมวิจัย                                                                                                    |                                |                                                           |                |                      |                                               |                                                                 |  |
| <b>O</b> FAQ                                                                                                    |                                                                                                    |                                |                                                           |                |                      | เวลาที่ทำวิจัย                                |                                                                 |  |
| จำนวนผู้ใช้ Online                                                                                                    | ชื่อ - สกุล                                                                                                    |                                | ตำแหน่งในโครงการ                                          |                |                      | สัดส่วนการมีส่วนร่วม                          | (ชั่วโมง/ สัปดาห์)                                              |  |
| 306 <u>2 mu</u>                                                                                                    | ภควรรณ วรรณวัติ                                                                                                    |                                |                                                           |                |                      |                                               |                                                                 |  |
|                                                                                                    | วีรนุช กูบโคกกรวด                                                                                                    |                                |                                                           | ผู้ร่วมวิจัย   |                      | 50                                            | 10                                                              |  |
|                                                                                                    |                                                                                                    |                                |                                                           | หัวหน้าโครงการ |                      | 50                                            | 10                                                              |  |
|                                                                                                    | 3.งบประมาณ<br>ประเภทงบประมาณ                                                                                                    | งบประมาณที่เสนอขอ              |                                                           |                | งบประมาณที่ได้จัดสรร |                                               | งบประมาณที่ใช้จริง                                              |  |
|                                                                                                    |                                                                                                    | ทำโครงการ                      | บริหารแผนงาน                                              | ทำโครงการ      | บริหารแผนงาน         | ทำโครงการ                                     | บริหารแผนงาน                                                    |  |
|                                                                                                    | งบบุคลากร                                                                                                    | 0.00                           | 0.00                                                      | 0.00           | 0.00                 | 0.00                                          | 0.00                                                            |  |
|                                                                                                    | งบตำเนินการ                                                                                                    | 10,000.00                      | 0.00                                                      | 10,000.00      | 0.00                 | 0.00                                          | 0.00                                                            |  |
|                                                                                                    | งบลงทน<br>คำธรรมเนียมอุดหนุนสถาบัน                                                                                                    | 0.00<br>0.00                   | 0.00<br>0.00                                              | 0.00<br>0.00   | 0.00<br>0.00         | 0.00<br>0.00                                  | 0.00<br>0.00                                                    |  |

**รูปที่ 22** หน้าจอแบบฟอร์มการประเมินเบื้องต้น (Output/Outcome/Impact) ส่วนที่ 1

 จากรูปที่ 22 เมื่อเลือกโครงการที่จะดำ เนินการแล้ว จะเข้าสู่หน้าจอแบบฟอร์มการประเมินเบื้องต้น (Output/Outcome/Impact) ซึ่งจะ**ประกอบไปด้วยข้อมูล 2 ส่วน คือ ส่วนที่ 1 ข้อมูลโครงการส่วนที่ 2 Output/Outcome/Impact** โดยส่วนที่ 1 ประกอบด้วยหัวข้อ ดังนี้1) ข้อมูลโครงการ 2) คณะผู้วิจัย 3) งบประมาณ 4) ระยะเวลาการวิจัย 5) หน่วยงานร่วมลงทุน ร่วมวิจัย รับจ้างวิจัย หรือ Matching fund 6) สถานะโครงการ

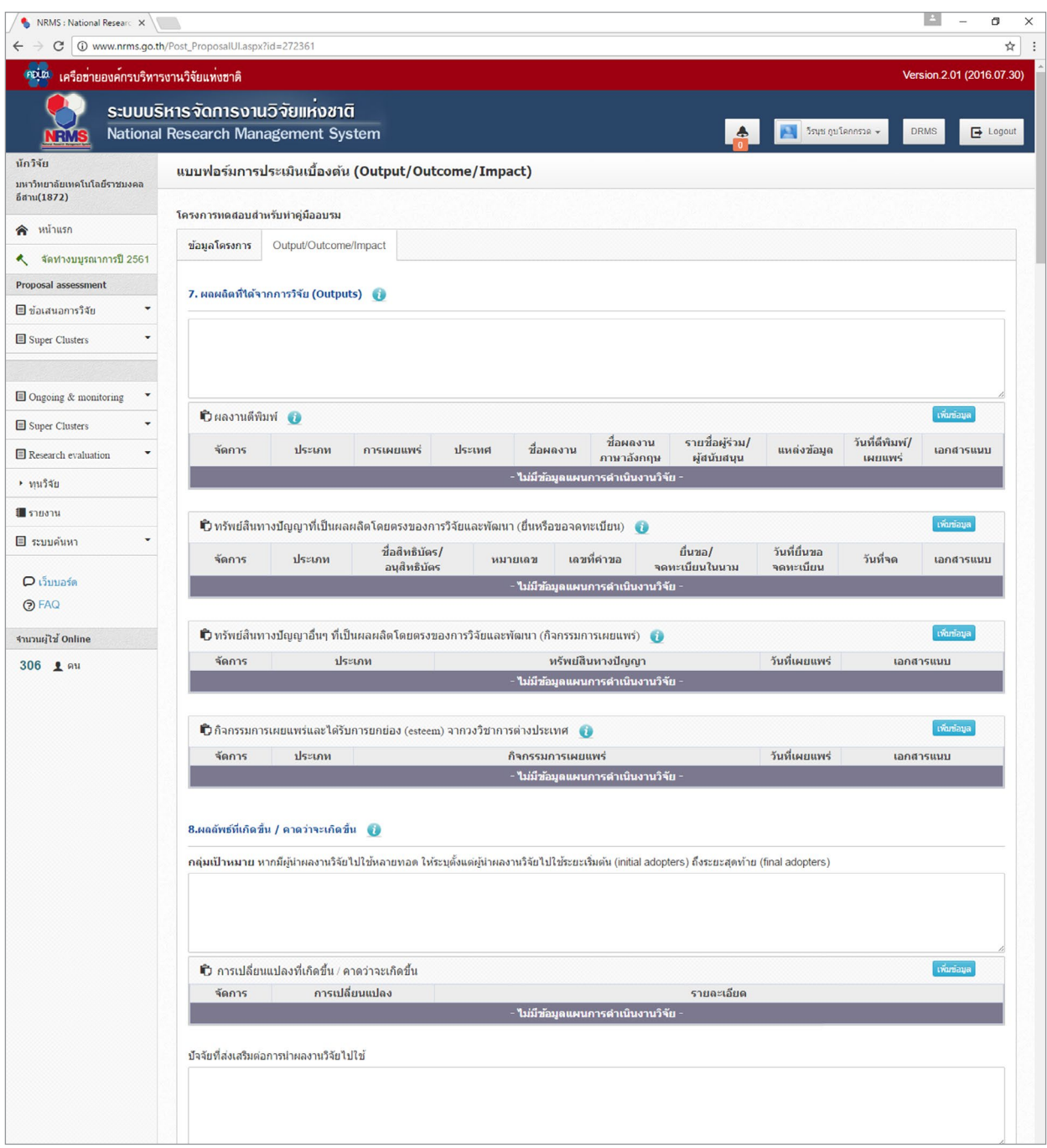

**รูปที่ 23** หน้าจอแบบฟอร์มการประเมินเบื้องต้น (Output/Outcome/Impact) ส่วนที่ 2

 จากรูปที่ 23 เป็นหน้าจอแบบฟอร์มการประเมินเบื้องต้น (Output/Outcome/Impact) ส่วนที่ 2 โดยหัวข้อที่ต้องกรอกในหน้านี้จะรันต่อต่อจากส่วนที่ 1 ได้แก่ 7) ผลผลิตที่ได้จากการวิจัย (Outputs) 8) ผลลัพธ์ที่เกิดขึ้น / คาดว่าจะเกิดขึ้น 9 ผลกระทบที่เกิดขึ้น / คาดว่าจะเกิดขึ้น

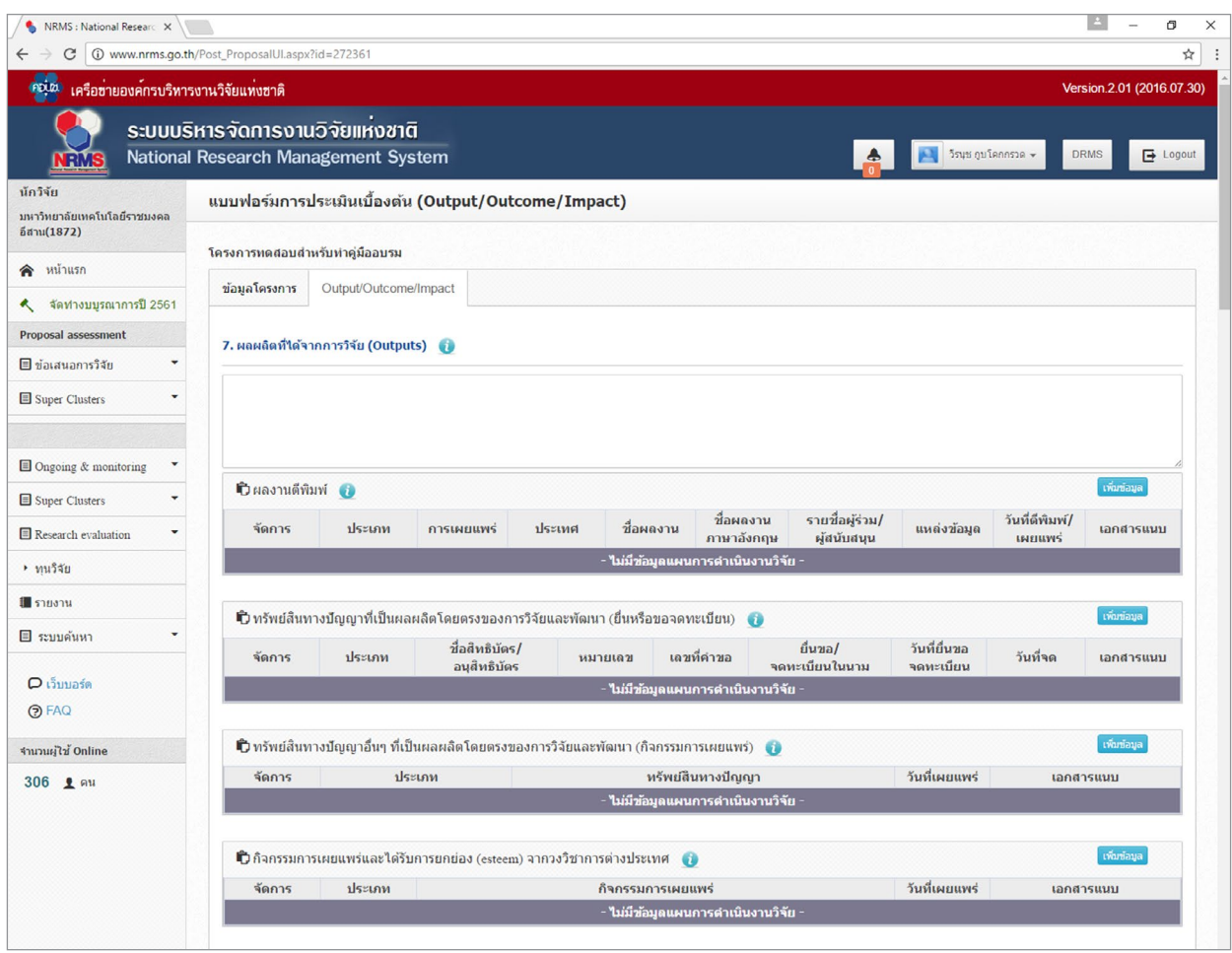

**รูปที่ 24** หน้าจอการกรอกข้อมูล Output/Outcome/Impact

 จากรูปที่ 24 หน้าจอการกรอกข้อมูล Output/Outcome/Impact เป็นการกรอกข้อมูลผลผลิตที่ได้ จากการวิจัย (Outputs) ประกอบด้วยข้อมูลดังนี้

**ผลผลิตที่ได้จากการวิจัย (Outputs)** ให้กรอกข้อมูลผลผลิตที่ได้จริง เช่น เทคโนโลยีใหม่องค์ความรู้ใหม่ เครื่องมือทดสอบใหม่ ฯลฯ ส่วนการส่งผลผลิตของงานวิจัยไปขอตีพิมพ์ของทรัพย์สินทางปัญญา หรือมีแผนการ ในการเผยแพร่งานวิจัยในการประชุม สัมมนา ให้ระบุว่าส่งไปที่ใดและมีแผนการเผยแพร่อย่างไร โดยอาจจะยัง ไม่ได้รับการตีพิมพ์ได้รับสิทธิบัตรหรือเผยแพร่จริง แบ่งออกเป็น 4 หัวข้อ ดังนี้ ผลงานตีพิมพ์ ทรัพย์สินทางปัญญา ที่เป็นผลผลิตโดยตรงของการวิจัยและพัฒนา (ยื่นหรือขอจดทะเบียน) ทรัพย์สินทางปัญญาอื่นๆ ที่เป็นผลผลิต โดยตรงของการวิจัยและพัฒนา (กิจกรรมการเผยแพร่) และกิจกรรมการเผยแพร่และรับการยอมรับ (esteem) จากวงวิชาการต่างประเทศ

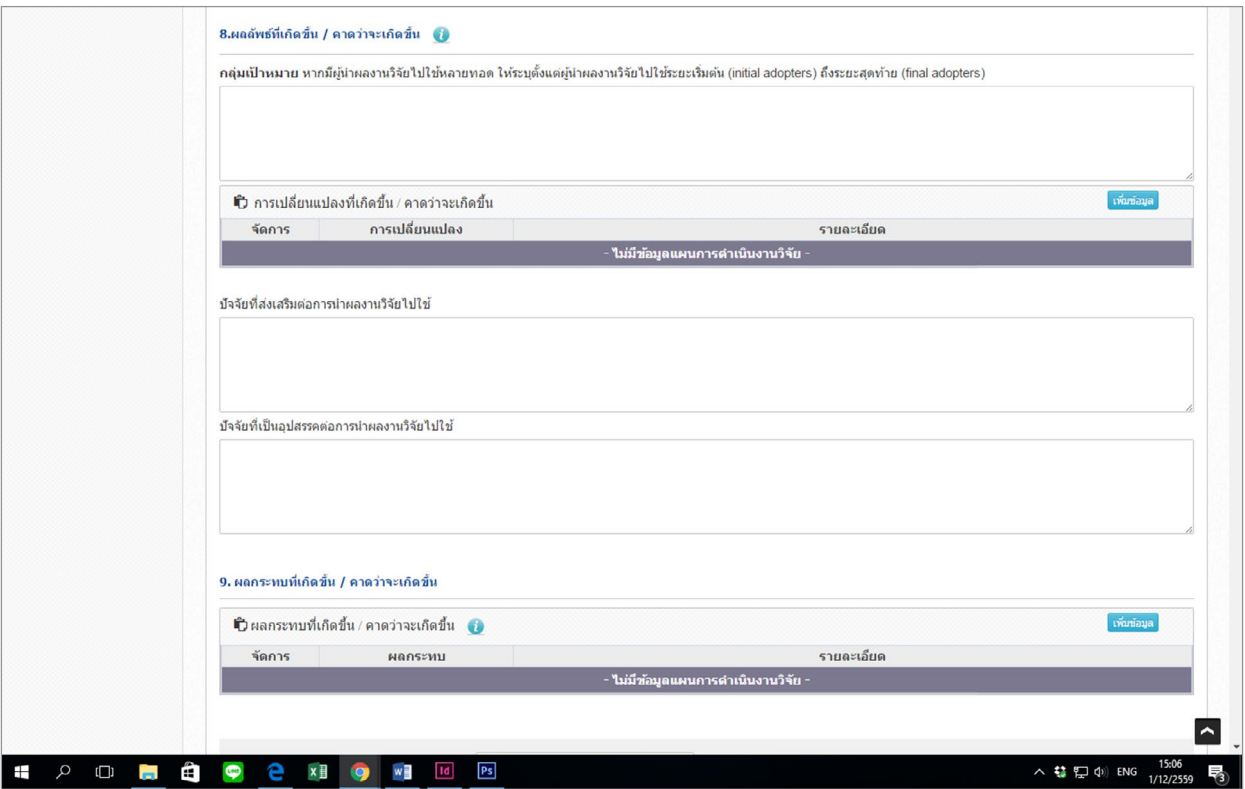

**รูปที่ 25** หน้าจอการกรอกข้อมูล Output/Outcome/Impact (ต่อ)

 จากรูปที่ 25 หน้าจอการกรอกข้อมูล Output/Outcome/Input ต่อจากส่วนที่กล่าวมาข้างต้น โดย ในส่วนนี้จะเป็นการกรอกข้อมูลผลลัพธ์ที่เกิดขึ้น/คาดว่าจะเกิดขึ้น และผลกระทบที่เกิดขึ้น/คาดว่าจะเกิดขึ้น ซึ่งประกอบด้วยข้อมูลดังนี้

## **ผลลัพธ์ที่เกิดขึ้น/คาดว่าจะเกิดขึ้น**

**กลุ่มเป้าหมาย** ระบุกลุ่มเป้าหมายที่จะนำผลงานวิจัยไปใช้คือใคร หากงานวิจัยอาจมีผู้นำ ไปใช้หลายทอด ต้องระบุทุกกลุ่ม เช่น วัคซีนตัวใหม่ ผู้ใช้กลุ่มแรกอาจเป็นโรงพยาบาลตามมหาวิทยาลัย ผู้ใช้กลุ่มถัดไปอาจเป็น หน่วยงานของรัฐที่ทำ หน้าที่ผลิตวัคซีนชนิดนี้ในปริมาณมาก หลักจากนั้นโรงพยาบาล/สถานพยาบาลของรัฐ โรงพยาบาลเอกชนอาจเป็นผู้ใช้ลำดับถัดไป โดยมีผู้รับการฉีดวัคซีนเป็นผู้ใช้ผลงานวิจัยเป็นลำดับสุดท้าย

**การเปลี่ยนแปลงที่เกิดขึ้น/คาดว่าจะเกิดขึ้น** ให้ระบุกลุ่มเป้าหมายในการนำผลงานวิจัยไปใช้น่าจะมีการ เปลี่ยนแปลงอย่างไร กล่าวคือให้ระบุว่าคาดว่าจะเกิดผลลัพธ์กับกลุ่มเป้าหมายอย่างไร

**ปัจจัยที่ส่งเสริมต่อการนำ ผลงานวิจัยไปใช้**ให้ระบุปัจจัยที่ส่งเสริมในการนำผลงานวิจัยไปใช้ว่าเป็น อย่างไร

**ปัจจัยที่เป็นอุปสรรคต่อการนำ ผลงานวิจัยไปใช้** ให้ระบุอุปสรรคในการนำผลงานวิจัยไปใช้ว่าเป็น อย่างไร

## **ผลกระทบที่เกิดขึ้น/คาดว่าจะเกิดขึ้น**

## **ผลกระทบทางเศรษฐกิจ หมายถึง**

- - ผลกระทบทางเศรษฐกิจที่ตีค่าเป็นตัวเงินได้ในรูปมูลค่าส่วนเกินเศรษฐกิจ (Economic surplus)
- - ผลกระทบทางเศรษฐกิจเชิงปริมาณที่ไม่สามารถตีค่าเป็นตัวเงินได้ง่าย
- - ผลกระทบทางเศรษฐกิจเชิงคุณภาพที่สำคัญ

## **ผลกระทบทางสังคม หมายถึง**

- ตัวชี้วัดภาวะสังคม เช่น การกระจายรายได้ อัตราการเจ็บป่วย ดัชนีครอบครัวอบอุ่น ดัชนีความ อยู่เย็นเป็นสุข
- - ผลกระทบทางสังคมเชิงคุณภาพที่สำคัญ

## **ผลกระทบทางสิ่งแวดล้อม หมายถึง**

- ผลกระทบทางสิ่งแวดล้อมที่แปลงเป็นมูลค่าทางเศรษฐกิจได้ด้วยวิธีต่างๆ เช่น Preventive/ replacement cost method
- ตัวชี้วัดภาวะสิ่งแวดล้อม เช่น การใช้พลังงาน การปล่อยก๊าซคาร์บอนไดออกไซด์ พื้นที่ป่าไม้ ปริมาณ ของเสีย
- - ผลกระทบทางสิ่งแวดล้อมเชิงคุณภาพที่สำคัญ

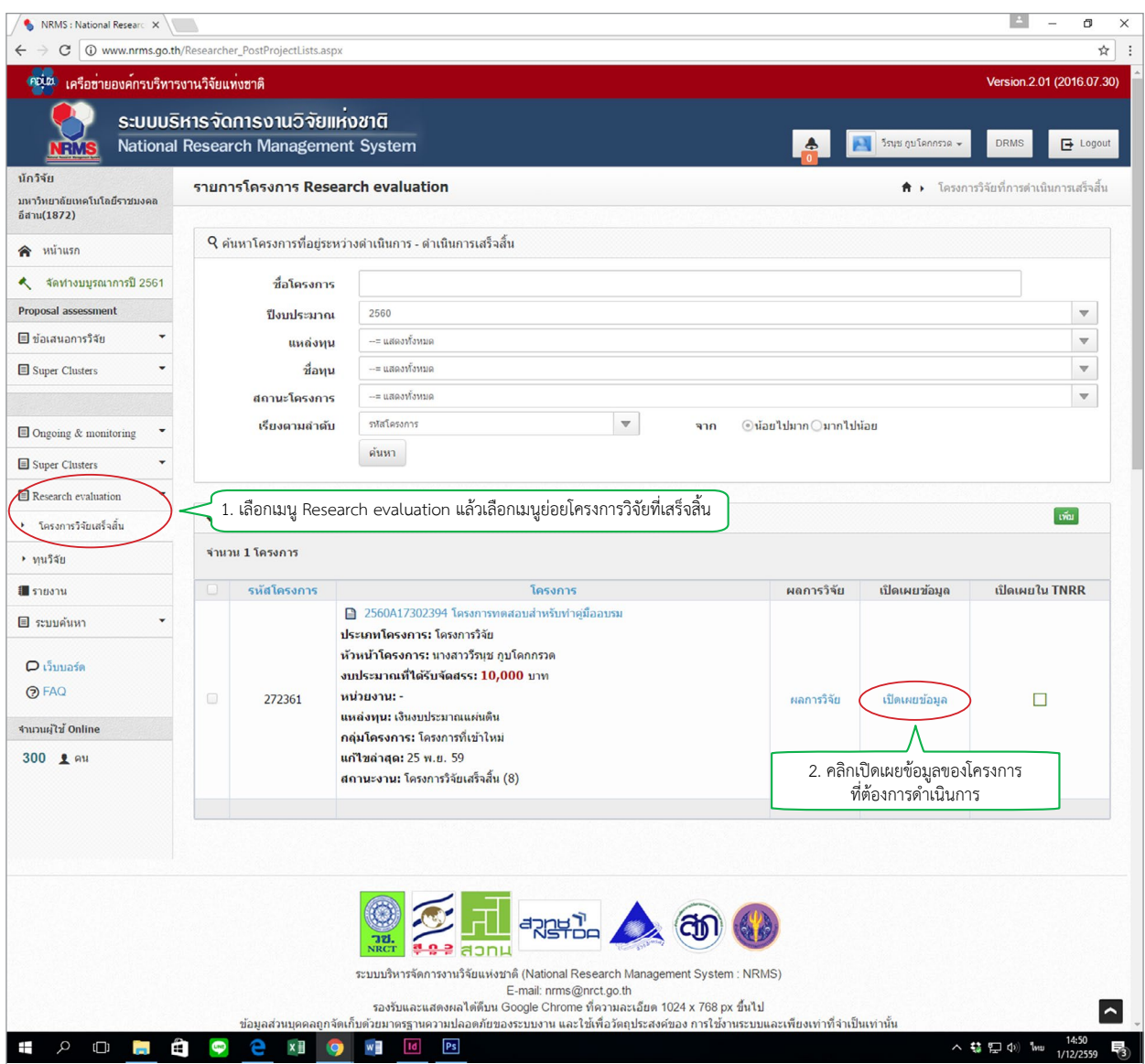

**รูปที่ 26** หน้าจอเพื่อเข้าสู่การกำ หนดขอบเขตการเปิดเผยข้อมูล

 จากรูปที่ 26 นักวิจัยสามารถกำ หนดขอบเขตการเปิดเผยข้อมูลโครงการสู่สาธารณะได้โดยเลือกเมนู Researchevaluationแล้วเลือกเมนูย่อยโครงการวิจัยที่เสร็จสิ้น หลังจากนั้นคลิกเปิดเผยข้อมูลด้านหลังโครงการ ที่ต้องการดำ เนินการแล้วจะปรากฏหน้าจอดังรูปที่ 27 เพื่อทำการกำ หนดขอบเขตการเปิดเผยข้อมูล

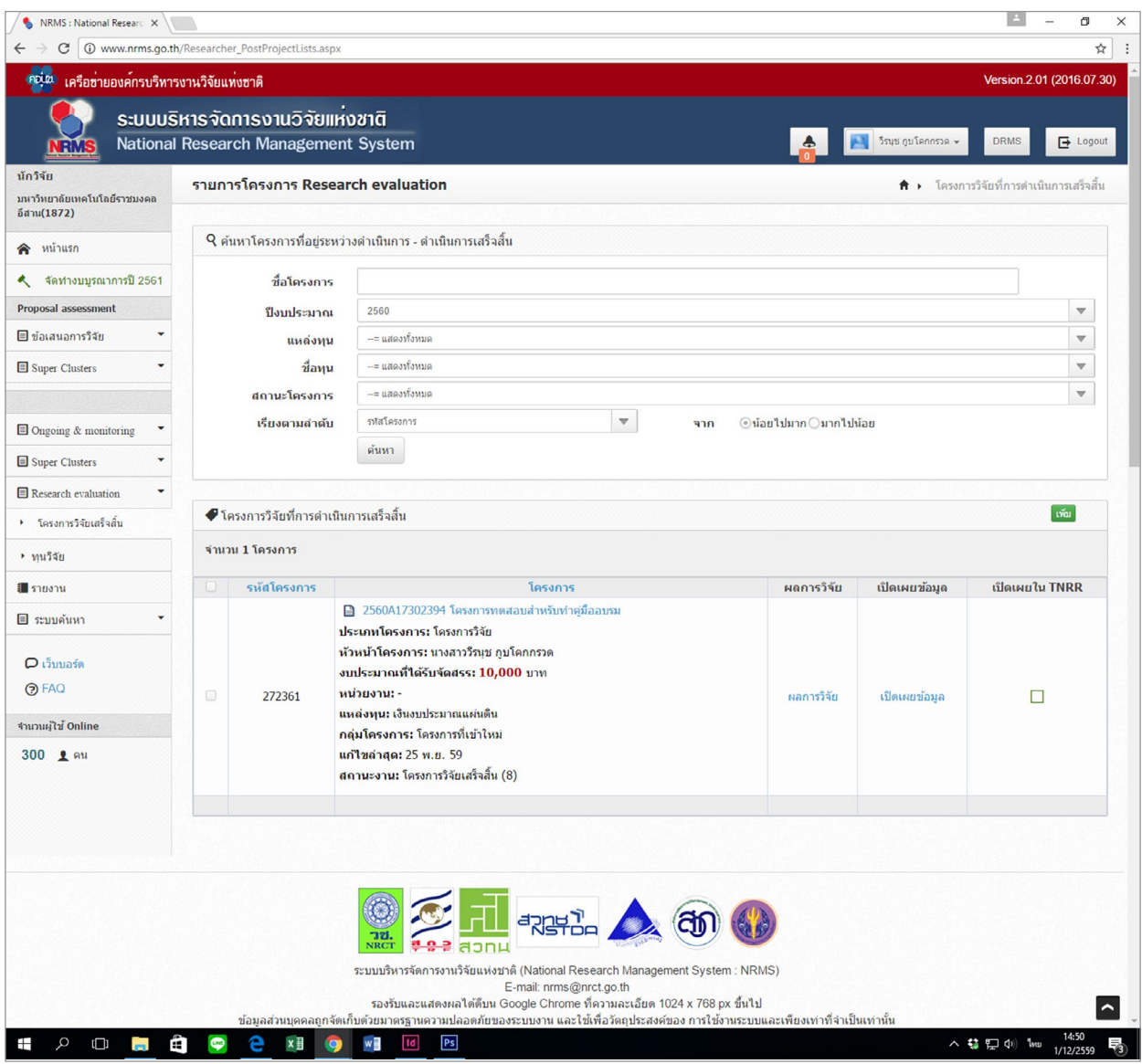

**รูปที่ 27** หน้าจอการกำ หนดขอบเขตการเปิดเผยข้อมูล

 จากรูปที่ 30 เมื่อคลิกเปิดเผยข้อมูลของโครงการที่ต้องการดำ เนินการแล้ว จะเข้าสู่หน้าจอตั้งค่าการ เปิดเผยข้อมูลโครงการวิจัยในระบบ NRMS ซึ่งนักวิจัยสามารถกำ หนดข้อมูลที่ต้องการเปิดเผยได้โดยข้อมูล ที่เลือกเปิดเผยจะถูกเปิดเผยผ่านช่องทางการสืบค้นของระบบ NRMS, ศูนย์ข้อมูลการวิจัยดิจิทัล วช. (Digital Research Information Center : DRIC) และคลังข้อมูลงานวิจัยไทย (Thai National Research Repository : TNRR) เมื่อเลือกข้อมูลที่ต้องกาเปิดเผยเรียบร้อยแล้ว ให้คลิกปุ่มบันทึกข้อมูลเพื่อสิ้นสุดการดำ เนินการ

ภาคผนวก

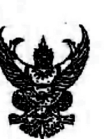

 $2P_{H}$ ,  $2P_{H}$ 

## าเันทึกข้อความ

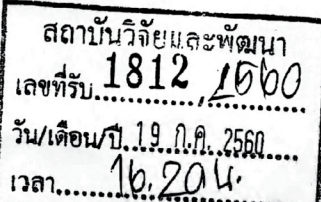

ส่วนราชการ......สำนักงานอธิการบดี กองคลัง งานงบประมาณ โทร ๒๑๖๒

เรื่อง เร่งรัดการเบิกจ่ายงบประมาณประจำปี พ.ศ. ๒๕๖๐

เรียน หล้านายการค์ถานั้นวิจัยเเละ พัฒนา

ด้วยขณะนี้ใกล้สิ้นปีงบประมาณ พ.ศ. ๒๕๖๐ ในวันศุกร์ที่ ๒๙ กันยายน ๒๕๖๐ จึงขอให้ หน่วยงานต่าง ๆ ดำเนินการเกี่ยวกับการเบิกจ่าย ดังนี้

๑. หมวดค่าตอบแทน เช่น ค่าสอนพิเศษ ค่าตอบแทนการปฏิบัติงานภาคสมทบ ระดับ ้ปริญญาตรี ปริญญาโท ค่าตอบแทนคณะกรรมการตรวจการจ้าง และค่าตอบแทนคณะกรรมการควบคุมงาน ก่อสร้าง ฯลฯ

๒. หมวดค่าใช้สอย เช่น ค่าใช้จ่ายในการเดินทางไปราชการ ค่าใช้จ่ายในการฝึกอบรม ค่าใช้จ่ายในการจัดประชุม ค่าจ้างเหมาบริการ และค่าช่อมแชมครุภัณฑ์ ฯลฯ

- ๓. หมวดค่าวัสดุ
- ๔. หมวดค่าครุภัณฑ์
- ๕. หมวดที่ดินและสิ่งก่อสร้าง
- ๖. งบเงินอุดหนุนและงบรายจ่ายอื่น สำหรับโครงการที่ได้รับอนุมัติแล้ว

เพื่อให้การบริหารงบประมาณมีความถูกต้อง รวดเร็ว และมีประสิทธิภาพ กองคลัง จึงขอให้ หน่วยงานดำเนินการส่งเอกสารเบิกจ่ายก่อนวันที่ ๑๑ กันยายน ๒๕๖๐ ยกเว้นรายการที่เกิดขึ้นหลังวันที่ ๑๑ กันยายน ๒๕๖๐ ให้ดำเนินการส่งเบิกโดยเร็ว แต่ต้องไม่เกินภายในวันที่ ๑๘ กันยายน ๒๕๖๐ หากมีรายการ ที่เกิดขึ้นหลังวันที่ ๑๘ กันยายน ๒๕๖๐ ให้บันทึกข้อความชี้แจงเหตุผลและส่งกลับมายังกองคลัง โดยเร็ว ที่สุด

จึงเรียนมาเพื่อพิจารณาดำเนินการ

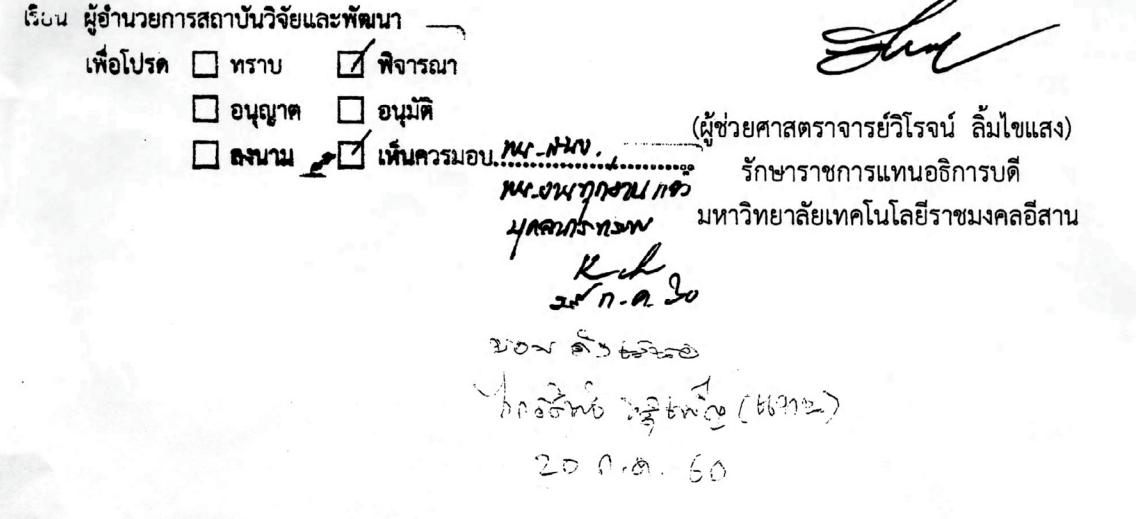

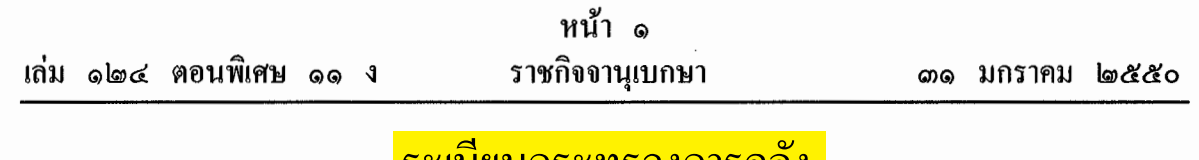

## ระเบยบกระทรวงการคลง

ว่าด้วยการเบิกจ่ายเงินตอบแทนการปฏิบัติงานนอกเวลาราชการ พ.ศ. ๒๕๕๐

โดยที่เป็นการสมควรปรับปรุงระเบียบกระทรวงการคลัง ว่าด้วยการจ่ายเงินตอบแทน ึการปฏิบัติงานนอกเวลาราชการ พ.ศ. ๒๕๑๖ ให้มีความชัดเจน สอดคล้องกับการปฏิบัติงานที่มุ่งเน้น ี ผลสัมฤทธิ์ และเหมาะสมกับสภาพเศรษฐกิจในปัจจุบัน

อาศัยอำนาจตามความในมาตรา ๒๑ (๒) แห่งพระราชบัญญัติวิธีการงบประมาณ พ.ศ. ๒๕๐๒ ่ กระทรวงการคลังด้วยความเห็นชอบของคณะรัฐมนตรี วางระเบียบไว้ ดังต่อไปนี้

ข้อ ๑ ระเบียบนี้เรียกว่า "ระเบียบกระทรวงการคลัง ว่าด้วยการเบิกจ่ายเงินตอบแทน การปฏิบัติงานนอกเวลาราชการ พ.ศ. ๒๕๕๐"

ข้อ ๒ ระเบียบนี้ให้ใช้บังคับตั้งแต่วันถัดจากวันประกาศในราชกิจจานุเบกษาเป็นด้นไป

ข้อ ๑ ให้ยกเลิกระเบียบกระทรวงการคลัง ว่าด้วยการจ่ายเงินตอบแทนการปฏิบัติงาน นอกเวลาราชการ พ.ศ. ๒๕๑๖

บรรคาข้อบังคับ หรือคำสั่งอื่นใดในส่วนที่กำหนดไว้แถ้วในระเบียบนี้ หรือซึ่งขัดหรือแย้ง กับระเบียบนี้ ให้ใช้ระเบียบนี้แทน

ข้อ ๔ ในระเบียบนี้

"ส่วนราชการ" หมายความว่า กระทรวง ทบวง กรม สำนักงานหรือหน่วยงานอื่นใดของรัฐ ทั้งในราชการบริหารส่วนกลางและราชการบริหารส่วนภมิภาค

"ข้าราชการ" หมายความว่า ข้าราชการพลเรือนตามกฎหมายว่าด้วยระเบียบข้าราชการพลเรือน ข้าราชการครูและบุคลากรทางการศึกษาตามกฎหมายว่าด้วยระเบียบข้าราชการคร และบุคลากรทาง การศึกษา ข้าราชการฝ่ายอัยการประเภทข้าราชการธุรการตามกฎหมายว่าด้วยระเบียบข้าราชการฝ่ายอัยการ ช้าราชการพลเรือนในสถาบันอุดมศึกษาตามกฎหมายว่าด้วยระเบียบข้าราชการพลเรือนในสถาบัน อุคมศึกษา ข้าราชการรัฐสภาคามกฎหมายว่าด้วยระเบียบข้าราชการฝ่ายรัฐสภา ข้าราชการตำรวจ

ตามกฎหมายว่าด้วยตำรวจแห่งชาติ และข้าราชการทหารตามกฎหมายว่าด้วยระเบียบข้าราชการทหาร "เงินตอบแทน" หมายความว่า เงินที่จ่ายให้แก่ข้าราชการที่ปฏิบัติงานตามหน้าที่ปกติ โดย ลักษณะงานส่วนใหญ่ด้องปฏิบัติงานในที่ตั้งสำนักงานและได้ปฏิบัติงานนั้นนอกเวลาราชการในที่ตั้ง สำนักงาน หรือโดยลักษณะงานส่วนใหญ่ต้องปฏิบัติงานนอกที่ตั้งสำนักงานและได้ปฏิบัติงานนั้น

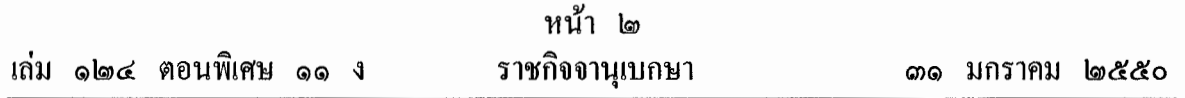

นอกเวลาราชการนอกที่ตั้งสำนักงาน หรือโดยลักษณะงานปกติด้องปฏิบัติงานในลักษณะเป็นผลัด หรือกะ และได้ปฏิบัติงานนั้นนอกผลัดหรือกะของตน

"เวลาราชการ" หมายความว่า เวลาระหว่าง o๘.๓๐ ถึง ๑๖.๓๐ น. ของวันทำการ และให้ หมายความรวมถึงช่วงเวลาอื่นที่ส่วนราชการกำหนดให้ข้าราชการในสังกัดปฏิบัติงานเป็นผลัดหรือกะ หรือเป็นอย่างอื่นด้วย

"วันทำการ" หมายความว่า วันจันทร์ถึงวันศกร์ และให้หมายความรวมถึงวันทำการ ที่ส่วน ราชการกำหนดเป็นอย่างอื่นด้วย

"วันหยุดราชการ" หมายความว่า วันเสาร์และวันอาทิตย์ หรือวันหยุดราชการประจำสัปดาห์ ที่ส่วนราชการกำหนดไว้เป็นอย่างอื่น และให้หมายความรวมถึงวันหยุดราชการประจำปีหรือวันหยุด พิเศษอื่น ๆ ที่คณะรัฐมนตรีกำหนดให้เป็นวันหยดราชการนอกเหนือจากวันหยดราชการประจำปี

"การปฏิบัติงานเป็นผลัดหรือกะ" หมายความว่า การปฏิบัติงานประจำตามหน้าที่ของ ข้าราชการในส่วนราชการนั้น ๆ ซึ่งจัดให้มีการปฏิบัติงานผลัดเปลี่ยนหมุนเวียนกันตลอดยี่สิบสี่ชั่วโมง ช่วงเวลาที่ปฏิบัติงานดังกล่าวถือเป็นเวลาราชการของข้าราชการผู้นั้น ทั้งนี้ การปฏิบัติงานในผลัดหรือ ึกะหนึ่ง ๆ ต้องมีเวลาไม่น้อยกว่าแปดชั่วโมง โดยรวมเวลาหยุดพัก

ข้อ ๕ การปฏิบัติงานนอกเวลาราชการค้องใค้รับอนมัติจากหัวหน้าส่วนราชการ เจ้าของ ึ่งบประมาณหรือผู้ที่ได้รับมอบหมายก่อนการปฏิบัติงานนอกเวลาราชการ โดยให้พิจารณาเฉพาะ ช่วงเวลาที่จำเป็นด้องอยู่ปฏิบัติงานนอกเวลาราชการในครั้งนั้น ๆ เพื่อประโยชน์ของงานราชการ เป็นสำคัญ และให้คำนึงถึงความเหมาะสมและสอดคล้องกับระบบและวิธีการจัดการงบประมาณแบบ ม่งเน้นผลงานตามยทธศาสตร์ของส่วนราชการ

้กรณีที่มีราชการจำเป็นเร่งค่วนด้องปฏิบัติงานนอกเวลาราชการ โดยยังไม่ได้รับอนมัติ ิตามวรรคหนึ่ง ให้ดำเนินการขออนุมัติจากผู้มีอำนาจโดยไม่ชักช้า และให้แจ้งเหตุแห่งความจำเป็น ที่ไม่อาจขออนมัติก่อนได้

ข้อ ๖ กรณีข้าราชการได้รับคำสั่งให้เดินทางไปราชการตามระเบียบสำนักนายกรัฐมนตรี ว่าด้วยการอนุมัติให้เดินทางไปราชการและการจัดการประชุมของทางราชการ พ.ศ. ๒๕๒๔ ไม่มีสิทธิ ใค้รับเงินตอบแทน เว้นแต่ได้รับอนมัติให้ปฏิบัติงานนอกเวลาราชการก่อนการเดินทาง เมื่อการ ้เดินทางไปราชการนั้นเสร็จสิ้นและกลับถึงที่ตั้งสำนักงานในวันใด หากจำเป็นต้องปฏิบัติงานนอกเวลา ราชการในวันนั้น ให้เบิกเงินตอบแทนได้

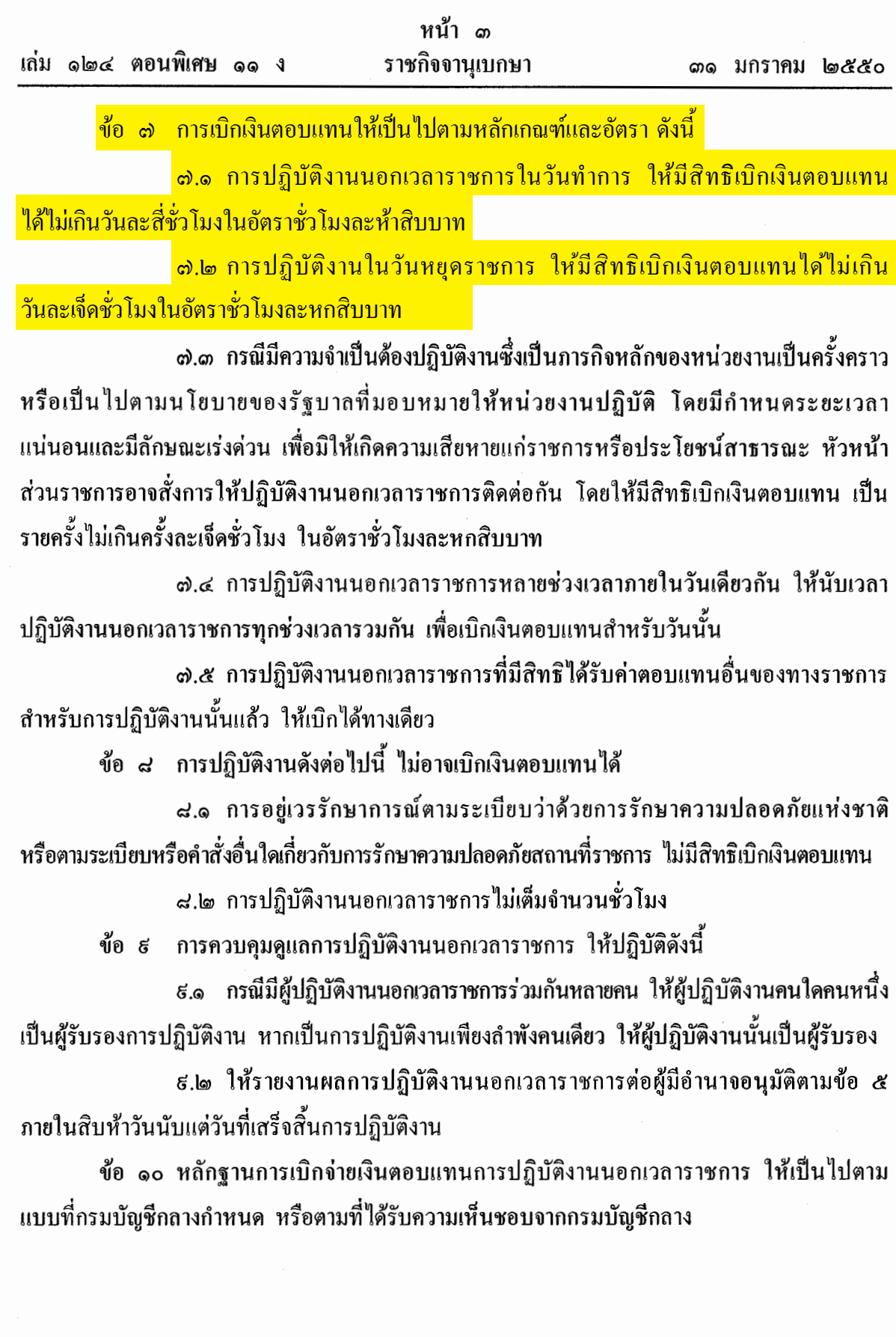

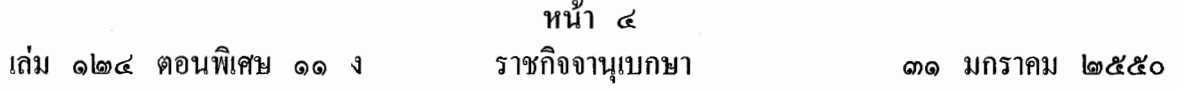

ข้อ ๑๑ การเบิกง่ายเงินตอบแทนที่นอกเหนือหรือแตกต่างจากที่กำหนดไว้ในระเบียบนี้ ให้ขอทำความตกลงกับกระทรวงการคลัง

ข้อ ๑๒ การปฏิบัติงานนอกเวลาราชการที่ยังมิได้เบิกจ่ายเงินตอบแทนก่อนวันที่ระเบียบนี้ ใช้บังคับ ให้ถือปฏิบัติตามระเบียบกระทรวงการคลัง ว่าด้วยการจ่ายเงินตอบแทนการปฏิบัติงานนอกเวลา ราชการ พ.ศ. ๒๕๑๖ หรือตามที่ได้รับอนุมัติจากกระทรวงการคลัง

ข้อ ๑๓ ให้ปลัดกระทรวงการคลังรักษาการตามระเบียบนี้

ประกาศ ณ วันที่ ๒๑ มกราคม พ.ศ. ๒๕๕๐ ปรีดิยาธร เทวกุล รัฐมนตรีว่าการกระทรวงการคลัง

 $\frac{2}{9}$  us 0704/  $\frac{1}{9}$  3.3

สำนักงบประมาณ ถนนพระรามที่ 6 กรุงเทพฯ 10400

 $18$  มกราคม 2553

้เร็กง การปรับปรุงหลักการจำแนกประเภทรายจ่ายตามงบประมาณ

เรียน

- ้ อ้างถึง 1. หนังสือสำนักงบประมาณ ด่วนที่สุด ที่ นร 0702/ว 51 ลงวันที่ 20 มกราคม 2548 2. หนังสือสำนักงบประมาณ ที่ นร 0702/ว 99 ลงวันที่ 14 กันยายน 2549
- ่ สิ่งที่ส่งมาด้วย 1. สาระสำคัญการปรับปรุงหลักการจำแนกประเภทรายจ่ายตามงบประมาณ จำนวน 1 ชุด
	- 2. ตารางเปรียบเทียบการปรับปรุงหลักการจำแนกประเภทรายจ่ายตามงบประมาณ จำนวน 1 ชุค
	- 3. หลักการจำแนกประเภทรายจ่ายตามงบประมาณ (ฉบับปรับปรุง) จำนวน 1 ชุด

ี คามหนังสือที่อ้างถึง สำนักงบประมาณได้เวียนแจ้งหลักการจำแนกประเภทรายจ่าย ี ตามงบประมาณให้ส่วนราชการและรัฐวิสาหกิจทราบและถือปฏิบัติ นั้น

้เนื่องจากได้มีการปรับปรุงกฎหมายและระเบียบบางฉบับที่เกี่ยวข้องกับหลักการ จำแนกประเภทรายจ่ายตามงบประมาณ อาทิ รัฐธรรมนูญแห่งราชอาณาจักรใทย พุทธศักราช 2550 พระราชบัญญัติระเบียบข้าราชการพลเรือน พ.ศ. 2551 ระเบียบกระทรวงการคลัง สำนักงบประมาณ จึงปรับปรุงหลักการจำแนกประเภทรายจ่ายตามงบประมาณให้สอดคล้องกับกฎหมายและระเบียบ ้คังกล่าว รวมทั้งปรับปรุงคำนิยามบางคำให้มีความเหมาะสมชัดเจนยิ่งขึ้น โดยได้มีการปรับปรุง 4 ประเด็น ดังนี้

1. ปรับปรุงคำนิยามค่าวัสดุในงบดำเนินงาน ให้เหมาะสมและชัดเจนยิ่งขึ้น โดยคง หลักการเดิม

2. ปรับปรุงคำนิยามค่าครุภัณฑ์ และที่ดินและสิ่งก่อสร้าง ในงบลงทุน ให้เหมาะสม และชัดเจนนี้งขึ้น โดยคงหลักการเดิม

 $-2-$ 

3. ปรับปรุงรายการรายจำยงบกลาง ให้สอคคล้องกับบทบัญญัติของรัฐธรรมนูญ แห่งราชอาณาจักรไทย พุทธศักราช 2550

4. ปรับถ้อยคำในงบรายจ่ายต่างๆ และรายจ่ายงบกลาง ให้สอดคล้องกับกฎหมาย และระเบียบที่เกี่ยวข้อง

รายละเอียดปรากฎตามสิ่งที่ส่งมาด้วย พร้อมนี้ได้นำข้อมูลข้างต้นเผยแพร่ในเว็บไซต์ ของสำนักงบประมาณค้วยแล้ว โคยสามารถเปิดดูได้ที่ http://www.bb.go.th

จึงเรียนมาเพื่อโปรคทราบและถือปฏิบัติต่อไป

ขอแสคงความนับถือ

- paken

(นางสาววลัยรัตน์ ศรีอรุณ) ผู้อำนวยการสำนักงบประมาณ

สำนักกฎหมายและระเบียบ โทร. 0 2273 9999 ค่อ 3706 โทรสาร 0 2273 9436

# หลักการจำแนกประเภทรายจ่าย

## ตามงบประมาณ

## (ฉบับปรับปรุง)

รายจ่ายตามงบประมาณจำแนกออกเป็น 2 ลักษณะ ได้แก่

1. รายจ่ายของส่วนราชการและรัฐวิสาหกิจ

2. รายจ่ำยงบกลาง

## 1. รายจ่ายของส่วนราชการและรัฐวิสาหกิจ

รายจ่ายของส่วนราชการและรัฐวิสาหกิจ หมายถึง รายจ่ายซึ่งกำหนดไว้สำหรับ แต่ละส่วนราชการและรัฐวิสาหกิจโคยเฉพาะ จำแนกออกเป็น 5 ประเภทงบรายจ่าย ได้แก่

- 1.1 งบบุคลากร
- 1.2 งบดำเนินงาน
- 1.3 งบลงทุน
- 1.4 งบเงินอุดหนุน
- 1.5 งบรายจ่ายอื่น

1.1 งบบุคลากร หมายถึง รายจ่ายที่กำหนดให้จ่ายเพื่อการบริหารงานบุคคลภาครัฐ ได้แก่ รายจ่ายที่จ่ายในลักษณะเงินเดือน ค่าจ้างประจำ ค่าจ้างชั่วคราว และค่าตอบแทนพนักงานราชการ รวมถึงรายจ่ายที่กำหนดให้จ่ายจากงบรายจ่ายอื่นใดในลักษณะรายจ่ายดังกล่าว

1.1.1 เงินเดือน หมายถึง เงินที่จ่ายให้แก่ข้าราชการและพนักงานของรัฐทุกประเภท เป็นรายเคือน รวมถึงเงินที่กระทรวงการคลังกำหนดให้ง่ายในลักษณะเงินเคือน และเงินเพิ่มอื่นที่ง่าย ควบกับเงินเคือน เช่น

(1) เงินประจำตำแหน่งและเงินเพิ่มของประชานรัฐสภา ประชานวุฒิสภา และประธานสภาผู้แทนราษฎร

#### $-2-$

(2) เงินประจำตำแหน่งและเงินเพิ่มของรองประธานวุฒิสภา รองประธาน ิสภาผู้แทนราษฎร และผู้นำฝ่ายด้านในสภาผู้แทนราษฎร (3) เงินประจำตำแหน่งและเงินเพิ่มของสมาชิกวุฒิสภา และสมาชิก สภาผู้แทนราษฎร (4) เงินประจำศำแหน่งและเงินเพิ่มของประธานศาลรัฐธรรมนูญ และ ตุลาการศาลรัฐธรรมนูญ (5) เงินประจำตำแหน่งขององคมนตรีและรัฐบุรุษ (6) เงินประจำตำแหน่งของข้าราชการ (7) เงินเพิ่มสำหรับตำแหน่งข้าราชการการเบื้อง (8) เงินเพิ่มค่าวิชา (พ.ค.ว.) (9) เงินเพิ่มพิเศษค่าภาษามลายู (พ.ภ.ม.) (10) เงินเพิ่มพิเศษสำหรับผู้ซึ่งคำรงตำแหน่งครูช่างอาชีวศึกษาตาม โครงการเงินกู้เพื่อพัฒนาอาชีวศึกษา (พ.ค.ช.) (11) เงินเพิ่มพิเศษสำหรับการสู้รบ (พ.ส.ร.) (12) เงินเพิ่มประจำตำแหน่งที่ต้องฝ่าอันตรายเป็นปกติ (13) เงินเพิ่มพิเศษผู้ทำหน้าที่ปกครองโรงเรียนตำรวจ (พ.ร.ต.) (14) เงินเพิ่มพิเศษสำหรับข้าราชการซึ่งมีตำแหน่งหน้าที่ประจำอยู่ใน ต่างประเทศ (พ.ข.ต.) (15) เงินสวัสดิการสำหรับการปฏิบัติงานประจำสำนักงานในพื้นที่พิเศษ (16) เงินค่าตอบแทนเป็นรายเดือนของข้าราชการ (17) เงินเพิ่มการครองชีพชั่วคราวของข้าราชการ

1.1.2 ค่าจ้างประจำ หมายถึง เงินที่จ่ายเป็นค่าจ้างให้แก่ถูกจ้างประจำของส่วนราชการ ้ รวมถึงเงินที่กระทรวงการคลังกำหนดให้จ่ายในลักษณะค่าจ้างประจำ และเงินเพิ่มอื่นที่จ่ายควบกับ ค่ำจ้างประจำ เช่น

- (1) เงินเพิ่มพิเศษสำหรับการสู้รบ (พ.ส.ร.)
- (2) เงินสวัสดิการสำหรับการปฏิบัติงานประจำสำนักงานในพื้นที่พิเศษ
- (3) เงินค่าตอบแทนเป็นรายเดือนของลูกจ้างประจำ

 $-3-$ 

(4) เงินเพิ่มการครองชีพชั่วคราวของลูกจ้างประจำ 1.1.3 ค่า**จ้างชั่วคราว** หมายถึง เงินที่จ่ายเป็นค่าจ้างสำหรับการทำงานปกติแก่ ี่ ถูกจ้างชั่วคราวของส่วนราชการ รวมถึงเงินเพิ่มอื่นที่จ่ายควบกับค่าจ้างชั่วคราว

1.1.4 ค่ำตอบแทนพนักงานราชการ หมายถึง เงินที่ง่ายเป็นค่าตอบแทนการปฏิบัติงาน ให้แก่พนักงานราชการตามอัตราที่คณะกรรมการบริหารพนักงานราชการกำหนด รวมถึงเงินที่กำหนดให้ ้จ่ายในลักษณะค่าตอบแทนพนักงานราชการ และเงินเพิ่มอื่นที่จ่ายควบกับค่าตอบแทนพนักงานราชการ ้เช่น เงินเพิ่มการครองชีพชั่วคราวของพนักงานราชการ

1.2 งบดำเนินงาน หมายถึง รายจ่ายที่กำหนดให้จ่ายเพื่อการบริหารงานประจำ ได้แก่ ี รายจ่ายที่จ่ายในลักษณะค่าตอบแทน ค่าใช้สอย ค่าวัสดุ และค่าสาธารณูปโภค รวมถึงรายจ่ายที่กำหนด ให้จ่ายจากงบรายจ่ายอื่นใดในลักษณะรายจ่ายดังกล่าว

1.2.1 ค่ำตอบแทน หมายถึง เงินที่จ่ายตอบแทนให้แก่ผู้ที่ปฏิบัติงานให้ทางราชการ ตามที่กระทรวงการคลังกำหนด เช่น

(1) เงินค่าเช่าบ้านข้าราชการ

(2) เงินตอบแทนตำแหน่งและเงินอื่นๆ ให้แก่ กำนัน ผู้ใหญ่บ้าน แพทย์ประจำตำบล สารวัตรกำนัน ผู้ช่วยผู้ใหญ่บ้านฝ่ายรักษาความสงบ ผู้ช่วยผู้ใหญ่บ้านฝ่ายปกครอง อาทิ เงินช่วยเหลือเกี่ยวกับการศึกษาของบุตร เงินช่วยเหลือในการทำศพ

(3) ค่ำตอบแทนกำนัน ผู้ใหญ่บ้าน และสมาชิกอาสารักษาดินแดน ที่ปฏิบัติงานเกี่ยวกับการเลือกตั้ง

(4) ค่าตอบแทนกรรมการตรวจคะแนน กรรมการสำรอง และ เสมียนคะแนนในการเลือกตั้ง

(5) ค่ำตอบแทนคณะกรรมการตรวจการจ้างและควบคุมงานก่อสร้างที่มี คำสั่งแต่งตั้งจากทางราชการ

(6) ค่าตอบแทนผู้ปฏิบัติงานด้านการรักษาความเจ็บป่วยนอกเวลาราชการ และในวันหยุดราชการ

(7) เงินรางวัลกำนัน ผู้ใหญ่บ้าน แพทย์ประจำตำบล สารวัตรกำนัน และ ผู้ช่วยผู้ใหญ่บ้าน
$-4-$ 

 $\ddot{\phantom{1}}$ 

 $\ddot{\phantom{1}}$ 

 $\mathbb{R}^{\mathbb{Z}}$ 

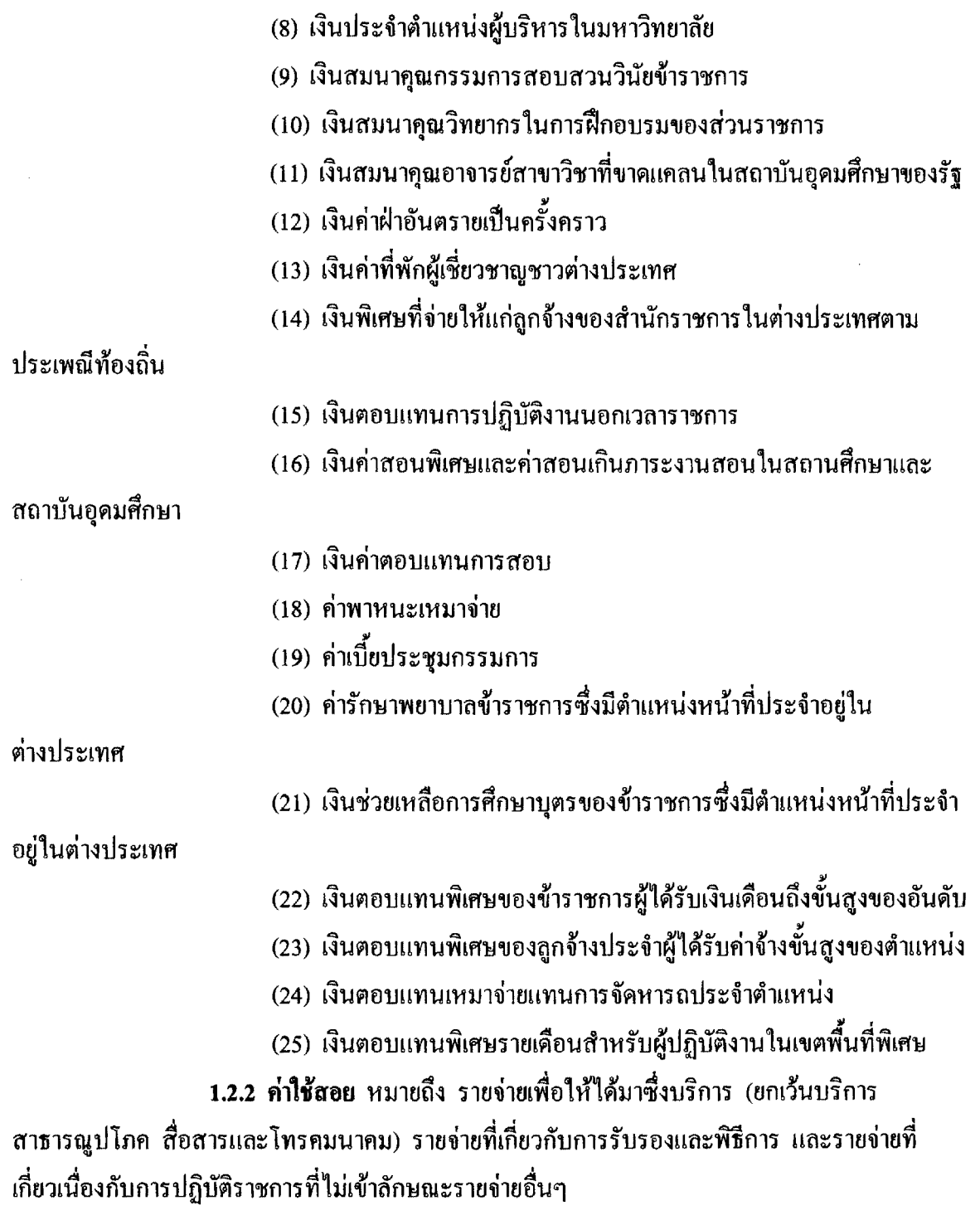

## $-5-$

รายจ่ายเพื่อให้ได้บาซึ่งบริการ เช่น (1) ค่าปักเสาพาดสายภายนอกสถานที่ราชการเพื่อให้ราชการได้ใช้บริการ ้ไฟฟ้า รวมถึงค่าติดตั้งหม้อแปลง เครื่องวัด และอุปกรณ์ไฟฟ้าซึ่งเป็นกรรมสิทธิ์ของการไฟฟ้า (2) ค่าจ้างเหมาเดินสายใฟฟ้าและติดตั้งอุปกรณ์ใฟฟ้าเพิ่มเติม รวมถึง ิ การซ่อมแซม บำรุงรักษาหรือปรับปรุงระบบใฟฟ้า การเพิ่มกำลังไฟฟ้า การขยายเขตไฟฟ้า (3) ค่าวางท่อประปากายนอกสถานที่ราชการ เพื่อให้ราชการได้ใช้บริการ น้ำประปา รวมถึงค่าติดตั้งมาตรวัดน้ำและอุปกรณ์ประปา ซึ่งเป็นกรรมสิทธิ์ของการประปา (4) ค่าจ้างเหมาเดินท่อประปาและติดตั้งอุปกรณ์ประปาเพิ่มเติม รวมถึง การซ่อมแซม บำรุงรักษาหรือปรับปรุงระบบประปา (5) ค่าใช้ง่ายในการติดตั้งโทรศัพท์พื้นจาน (6) ค่าเช่าทรัพย์สิน รวมถึงเงินที่ต้องง่ายพร้อมกับการเช่าทรัพย์สิน เช่น ี ค่าเช่ารถยนต์ ค่าเช่าอาคารสิ่งปลูกสร้าง ค่าเช่าที่ดิน ค่าเช่ารับล่วงหน้า ยกเว้นค่าเช่าบ้าน และ ค่าเช่าศู้ไปรษณีย์ (7) ค่าภาษี เช่น ค่าภาษีโรงเรือน เป็นต้น (8) ค่าธรรมเนียม ยกเว้น ค่าธรรมเนียมการโอนเงินในระบบบริหารการเงิน การคลังภาครัฐแบบอิเล็กทรอนิกส์ (GFMIS) (9) ค่าเบี้ยประกัน (10) ค่าจ้างเหมาบริการ เพื่อให้ผู้รับจ้างทำการอย่างหนึ่งอย่างใคซึ่งอยู่ใน ความรับผิดชอบของผู้รับจ้าง แต่มิใช่เป็นการประกอบ คัดแปลง ต่อเติมหรือปรับปรุง ครุภัณฑ์ ที่ดินและสิ่งก่อสร้าง (11) ค่าซ่อมแซมบำรุงรักษาทรัพย์สิน เพื่อให้สามารถใช้งานได้ตามปกติ กรณีเป็นการจ้างเหมาทั้งค่าสิ่งของและค่าแรงงาน ให้จ่ายจากค่าใช้สอย ้ส่วนกรณีที่ส่วนราชการเป็นผู้คำเนินการซ่อมแซมบำรุงรักษาทรัพย์สินเองให้ปฏิบัติ ดังนี้ 1. ค่าจ้างเหมาแรงงานของบุคคลภายนอกให้จ่ายจากค่าใช้สอย

่ 2. ค่าสิ่งของที่ส่วนราชการซื้อมาใช้ในการซ่อมแซมบำรุงรักษาทรัพย์สิน

ให้จ่ายจากค่าวัสดุ

 $-6-$ 

้ รายง่ายเกี่ยวกับการรับรองและพิธีการ เช่น

(1) ค่ารับรอง หมายถึง รายจ่ายในการเลี้ยงรับรองของทางราชการ

(2) ค่ารับรองประเภทเครื่องคืน

(3) ค่าใช้ถ่ายในพิธีทางศาสนา

ี รายจ่ายเกี่ยวเนื่องกับการปฏิบัติราชการที่ไม่เข้าลักษณะรายจ่ายอื่นๆ เช่น

(1) ค่าใช้ง่ายในการเคินทางไปราชการ (ในประเทศ) เช่น ค่าเบี้ยเลี้ยง

้ค่ำเช่าที่พัก ค่าพาหนะ เป็นต้น

(2) ค่าเบี้ยเลี้ยงทหาร หรือตำรวจ

(3) ค่าเบี้ยเลี้ยงพยาน หรือผู้ต้องหา

(4) ค่าของขวัญ ของรางวัล หรือเงินรางวัล

- (5) ค่าพวงมาลัย ช่อดอกไม้ กระเช้าดอกไม้ หรือพวงมาลา
- (6) ค่าชดใช้ค่าเสียหาย ค่าสินไหมทดแทน กรณีเกิดอุบัติเหตุเนื่องจาก

การปฏิบัติงานราชการ

(7) เงินรางวัลตำรวจคุ้มกันทรัพย์สินของทางราชการ

(8) เงินรางวัลเจ้าหน้าที่

(9) เงินประกันสังคม (ในฐานะนายจ้าง)

- (10) ค่าตอบแทนผู้เสียหายในคดีอาญา
- (11) ค่าทดแทนและค่าใช้ง่ายแก่จำเลยในคดือาญา
- (12) ค่าตอบแทนและค่าใช้จ่ายแก่พยาน

1.2.3 ค่าวัสดุ หมายถึง รายจ่ายเพื่อให้ได้มาซึ่งสิ่งของโดยสภาพมีลักษณะเมื่อใช้แล้ว

ี่ ย่อมสิ้นเปลือง หมดไป แปรสภาพ หรือไม่คงสภาพเดิม และให้หมายความรวมถึงรายจ่าย ดังต่อไปนี้

(1) รายจ่ายเพื่อจัดหาสิ่งของลักษณะคงทนถาวรที่มีราคาต่อหน่วยหรือต่อชุด

ไม่เกิน 5,000 บาท

(2) รายจ่ายเพื่อจัดหาโปรแกรมคอมพิวเตอร์ที่มีราคาต่อหน่วยหรือต่อชุด

<u>ไม่เกิน 20,000 บาท</u>

 $-7-$ 

(3) รายจ่ายเพื่อประกอบขึ้นใหม่ คัดแปลง ต่อเติมหรือปรับปรุง ครุภัณฑ์ ที่มีวงเงินไม่เกิน 5,000 บาท

(4) รายจ่ายเพื่อประกอบขึ้นใหม่ ดัดแปลง ต่อเติมหรือปรับปรุง ที่ดินและหรือ ้สิ่งก่อสร้างที่มีวงเงินไม่เกิน 50,000 บาท

(5) รายจ่ายเพื่อซ่อมแซมบำรงรักษาทรัพย์สินให้สามารถใช้งานได้ตามปกติ แต่ไม่รวมถึงค่าจัดหาเครื่องยนต์ใหม่เพื่อใช้ในการซ่อมแซมรถยนต์

้รายข่ายตามวรรคหนึ่ง ให้รวมถึงค่าใช้จ่ายที่ต้องชำระพร้อมถับ เช่บ ค่าขบส่ง ้ค่าภาษี ค่าประกันภัย ค่าติดตั้ง

1.2.4 ค่ำสาธารณูปโภค หมายถึง รายจ่ายค่าบริการสาธารณปโภค สื่อสารและ โทรคมนาคม รวมถึงค่าใช้จ่ายที่ต้องชำระพร้อมกัน เช่น ค่าบริการ ค่าภาพี เป็นต้น ตามรายการดังนี้

 $(1)$ ค่ำไฟฟ้า

(2) ค่าประปา ค่าน้ำบาดาล

(3) ค่าบริการโทรศัพท์ เช่น ค่าโทรศัพท์พื้นฐาน ค่าโทรศัพท์เคลื่อนที่

(4) ค่าบริการไปรษณีย์ เช่น ค่าไปรษณีย์ ค่าธนาณัติ ค่าควงตราไปรษณียากร

้ค่าเช่าตู้ไปรษณีย์ ค่าธรรมเนียมการโอนเงินในระบบบริหารการเงินการคลังภาครัฐแบบอิเล็กทรอนิกส์ (GFMIS)

(5) ค่าบริการสื่อสารและโทรคมนาคม รวมถึงค่าใช้ง่ายเพื่อให้ได้มาซึ่ง ึบริการสื่อสารและโทรคมนาคม เช่น ค่าโทรภาพ (โทรสาร) ค่าเทเลกซ์ ค่าวิทยุติดตามตัว ค่าวิทยุสื่อสาร ้ค่าสื่อสารผ่านดาวเทียม ค่าใช้จ่ายเกี่ยวกับการใช้ระบบอินเทอร์เน็ต รวมถึงอินเทอร์เน็ตการ์ดและ ้ค่าสื่อสารอื่นๆ เช่น ค่าเคเบิ้ลทีวี ค่าเช่าช่องสัญญาณคาวเทียม เป็นต้น

<u>1.3 งบลงทุน หมายถึง รายจ่ายที่กำหนดให้จ่ายเพื่อการลงทุน ได้แก่ รายจ่ายที่จ่ายใน</u> ้สักษณะค่าครุภัณฑ์ ค่าที่ดินและสิ่งก่อสร้าง รวมถึงรายจ่ายที่กำหนดให้จ่ายจากงบรายจ่ายอื่นใดใน ลักษณะรายจ่ายดังกล่าว

1.3.1 ค่ำครูภัณฑ์ หมายถึง รายง่ายเพื่อให้ได้มาซึ่งสิ่งของโดยสภาพมีลักษณะ ่ คงทนถาวรที่มีราคาต่อหน่วยหรือต่อชุดเกินกว่า 5,000 บาท และให้หมายความรวมถึงรายจ่าย ดังต่อไปนี้  $-8-$ 

 $\frac{1}{2} \left( \frac{1}{2} \right)$  ,  $\frac{1}{2}$ 

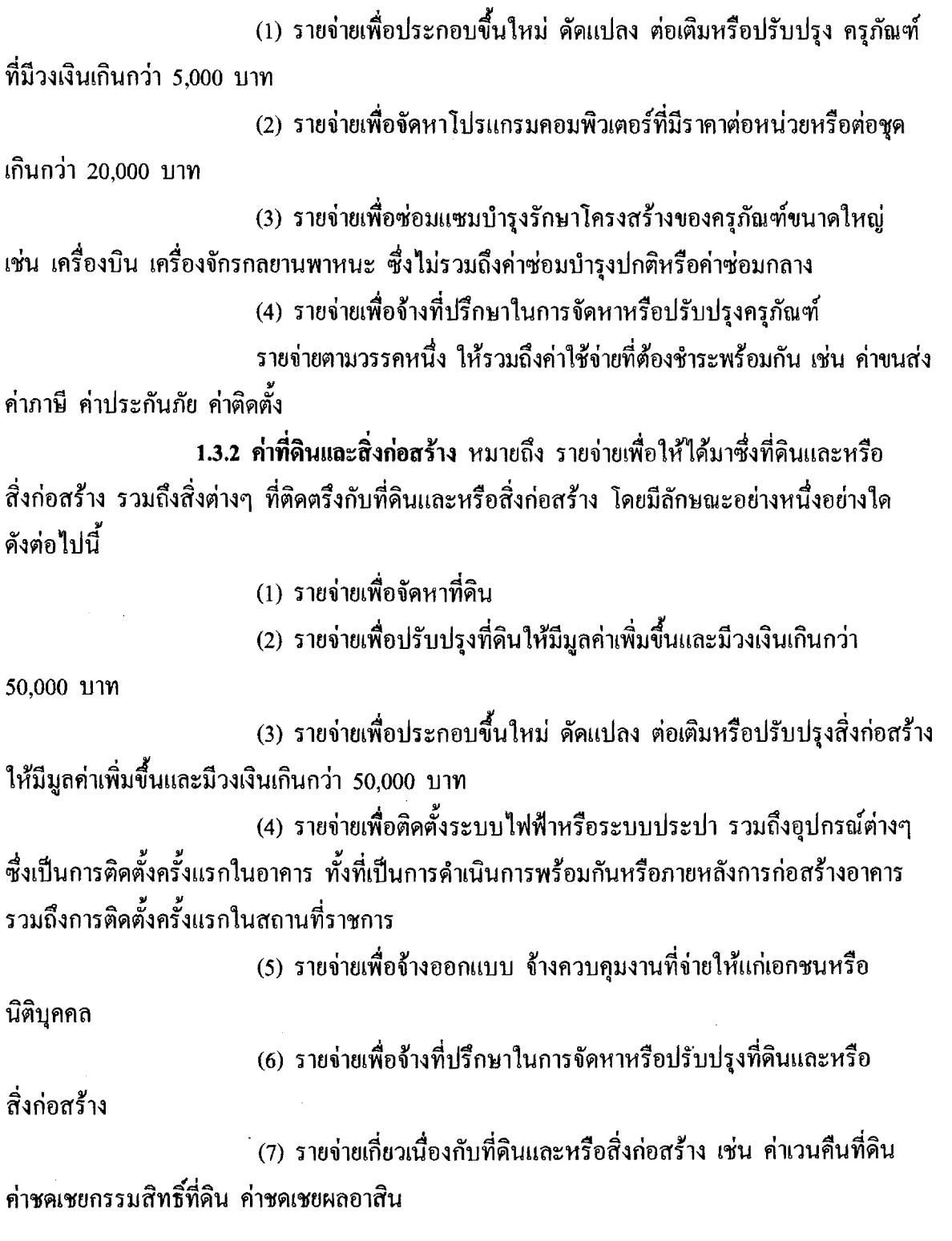

 $\ddot{\phantom{a}}$ 

 $-9-$ 

1.4 งบเงินอุดหนุน หมายถึง รายจ่ายที่กำหนดให้จ่ายเป็นค่าบำรุงหรือเพื่อช่วยเหลือ สนับสนุนการคำเนินงานหน่วยงานขององค์กรตามรัฐธรรมนูญหรือหน่วยงานของรัฐ ซึ่งมิใช่ ราชการส่วนกลางตามพระราชบัญญัติระเบียบบริหารราชการแผ่นดิน หน่วยงานในกำกับของรัฐ ้องค์การมหาชน รัฐวิสาหกิจ องค์กรปกครองส่วนท้องถิ่น สภาตำบล องค์การระหว่างประเทศ นิติบุคคล เอกชนหรือกิจการอันเป็นสาธารณประโยชน์ รวมถึงเงินอุดหนุนงบพระมหากษัตริย์ เงินอุดหนุนการศาสนา และรายจ่ายที่สำนักงบประมาณกำหนดให้ใช้จ่ายในงบรายจ่ายนี้

งบเงินอุดหนุนมี 2 ประเภท ได้แก่

(1) เงินอุดหนนทั่วไป หมายถึง เงินที่กำหนดให้จ่ายตามวัตถุประสงค์ของรายการ เช่น ค่าบำรุงสมาชิกองค์การอุตุนิยมวิทยาโลก ค่าบำรุงสมาชิกสหภาพวิทยุกระจายเสียงแห่งเอเชีย ้เงินอุดหนุนเพื่อแก้ไขปัญหายาเสพติด เงินอุดหนุนเพื่อบูรณะท้องถิ่น เป็นต้น

(2) เงินอุดหนุนเฉพาะกิจ หมายถึง เงินที่กำหนดให้จ่ายตามวัตถุประสงค์ของ รายการและตามรายละเอียดที่สำนักงบประมาณกำหนด เช่น รายการค่าครุภัณฑ์ หรือค่าสิ่งก่อสร้าง ้เป็นต้น

รายจ่ายงบเงินอุดหนุนรายการใดจะเป็นรายจ่ายประเภทเงินอุดหนุนทั่วไป หรือ ้เงินอดหนนเฉพาะกิ่ง ให้เป็นไปตามที่สำนักงบประมาณกำหนด

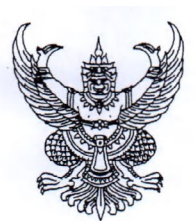

**ประกาศมหาวิทยาลัยเทคโนโลยีราฃมงคลอีสาน เรื่อง การเผยแพร่ผลงานวิจัย พ.ศ. ๒๕๕๙**

เพื่อเป็นการสนับสนุนให้บุคลากรของมหาวิทยาลัยเทคโนโลยีราขมงคลอีสาน สร้างสรรค์ผลงานวิจัยให้มี คุณภาพมาตรฐานและมีปริมาณงานวิจัยเพิ่มขึ้น จึงเป็นการสมควรกำหนดหลักเกณฑ์การเผยแพร่ผลงานวิจัย เพื่อใช้ เป็นแนวปฏิบัติให้ดำเนินการเป็นไปด้วยความเรียบร้อยและเป็นมาตรฐานเดียวกัน

อาศัยอำนาจตามความในมาตรา ๒๔ และมาตรา ๒๗ แห่งพระราชบัญญัติมหาวิทยาลัยเทคโนโลยีราชมงคล พ.ศ. ๒๕๔๘ ประกอบกับระเบียบมหาวิทยาลัยเทคโนโลยีราชมงคลอีสาน ว่าด้วยการบริหารงานวิจัย พ.ศ. ๒๕๕๓ และ มติคณะกรรมการประจำสถาบันวิจัยและพัฒนา ครั้งที่ ๓/๒๕๕๙ วันที่ ๗ เดือน พฤศจิกายน พ.ศ. ๒๕๕๙ จึงให้ออก ประกาศดังต่อไปนี้

**ข้อ ๑** ประกาศนี้เรียกว่า "ประกาศมหาวิทยาลัยเทคโนโลยีราชมงคลอีสาน เรื่อง การเผยแพร่ผลงานวิจัย พ.ศ. ๒๕๕๙"

**ข้อ ๒** ประกาศนี๋ให้ใช้บังคับตั้งแต่วันถัดจากวันที่ประกาศเป็นด้นไป

**ข้อ ๓** ให้ยกเลิกประกาศมหาวิทยาลัยเทคโนโลยีราชมงคลอีสาน เรื่อง การเผยแพร่ผลงานวิจัย

**ข้อ** ๔ ประกาศนี๋ให้ใช้สำหรับโครงการวิจัย ประจำปีงบประมาณ พ.ศ. ๒๕๕๘ เป็นต้นไป **ข้อ ๔** ประกาศนี้ให้ใช้สำ หรับโครงการวิจัย ประจำ ปีงบประมาณ พ.ศ. ๒๕๕๘ เป็นต้นไป

**ข้อ ๕** ในประกาศนี้

"มหาวิทยาลัย" หมายความว่า มหาวิทยาลัยเทคโนโลยีราชมงคลอีสาน

"อธิการบดี" หมายความว่า อธิการบดีมหาวิทยาลัยเทคโนโลยีราชมงคลอีสาน

"สถาบันวิจัย หมายความว่า สถาบันวิจัยและพัฒนา มหาวิทยาลัยเทคโนโลยีราชมงคลอีสาน และพัฒนา"

"ทุนวิจัย" หมายความว่า เงินสนับสนุนงานวิจัยหรืองานสร้างสรรค์ที่หน่วยงานจัดสรรเงิน จากภายในหน่วยงาน เพื่อสนับสนุนการทำวิจัยหรืองานสร้างสรรค์อย่างมีประสิทธิภาพ ตามสภาพแวดล้อมและ จุดเน้นของหน่วยงาน

> "ผลงานทาง หมายความว่า ผลงานทางวิชาการที่เกี่ยวข้องและดำเนินการภายใต้ วิชาการ" โครงการวิจัยที่ได้รับทุนสนับสนุน เป็นข้อมูลสำคัญในการแสดง

ให้เห็นว่าอาจารย์และนักวิจัยได้สร้างสรรค์ขึ้นเพื่อแสดงให้เห็นถึงความก้าวหน้าทางวิชาการและการพัฒนาองค์ ความรู้อย่างต่อเนื่อง เป็นผลงานที่มีคุณค่าสมควรส่งเสริมให้มีการเผยแพร่และนำไปใช้ประโยชน์ทั้งเชิงวิชาการและ การแข่งขันของประเทศ ผลงานทางวิชาการอยู่ในรูปแบบของบท**ความวิจัย**หรือบท**ความทางวิชาการที่**ตี**พิมพ**ใน รายงานสืบเนื่องจากการประชุมวิชาการระดับชาติ หรือระดับนานาชาติ ดีพิมพ์ในวารสารวิชาการที่ปรากฏใน ฐานข้อมูล TCI หรือ Scopus หรือตามประกาศ ก.พ.อ. หรือระเบียบคณะกรรมการการอุดมศึกษา ว่าด้วย หลักเกณฑ์การพิจารณาวารสารทางวิชาการสำหรับการเผยแพร่ผลงานทางวิชาการ พ.ศ. ๒๕๕๖ ผลงานได้รับการ

*- b -*

จดอนุสิทธิบัตรหรือสิทธิบัตร หรือเป็นผลงานทางวิชาการรับใช้สังคมที่ผ่านการประเมินตำแหน่งทางวิชาการ และ ผลงานวิจัยที่หน่วยงานหรือองค์กรระดับชาติว่าจ้างให้ดำเนินการ ตำราหรือหนังสือที่ใช้ในการขอผลงานทางวิชาการ และผ่านการพิจารณาตามเกณฑ์การขอตำแหน่งทางวิชาการแล้ว

"ค่านํ้าหนัก" หมายความว่า การแสดงระดับคุณภาพผลงานทางวิชาการหรืองานสร้างสรรค์ **ข้อ ๖** หลักเกณฑ์การเผยแพร่ผลงานวิจัย

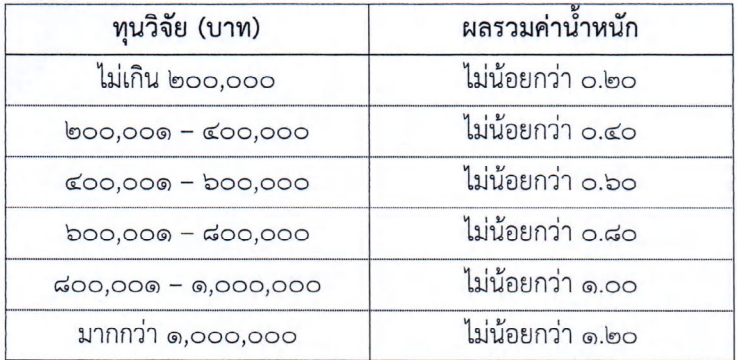

**ข้อ ๗** การกำหนดระดับคุณภาพผลงานทางวิชาการหรืองานสร้างสรรค์ ดังนี้ ๗.๑ คุณภาพผลงานทางวิชาการ กำหนดดังนี้

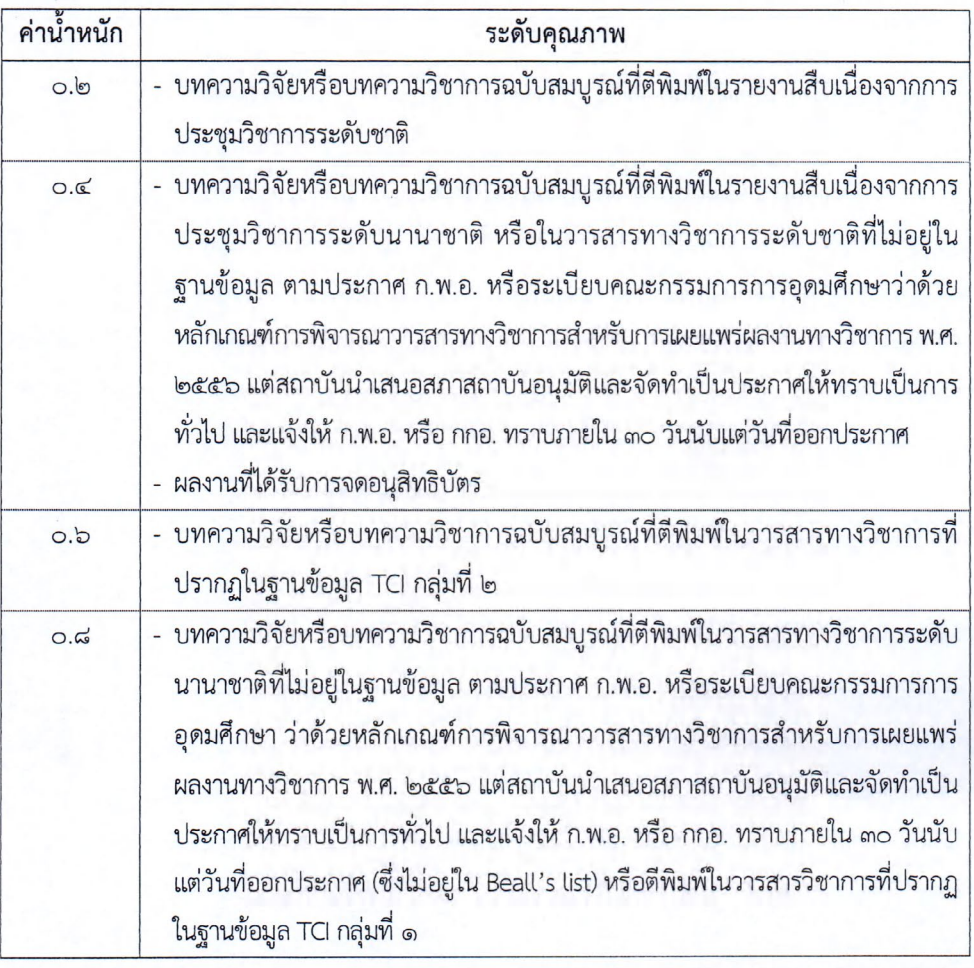

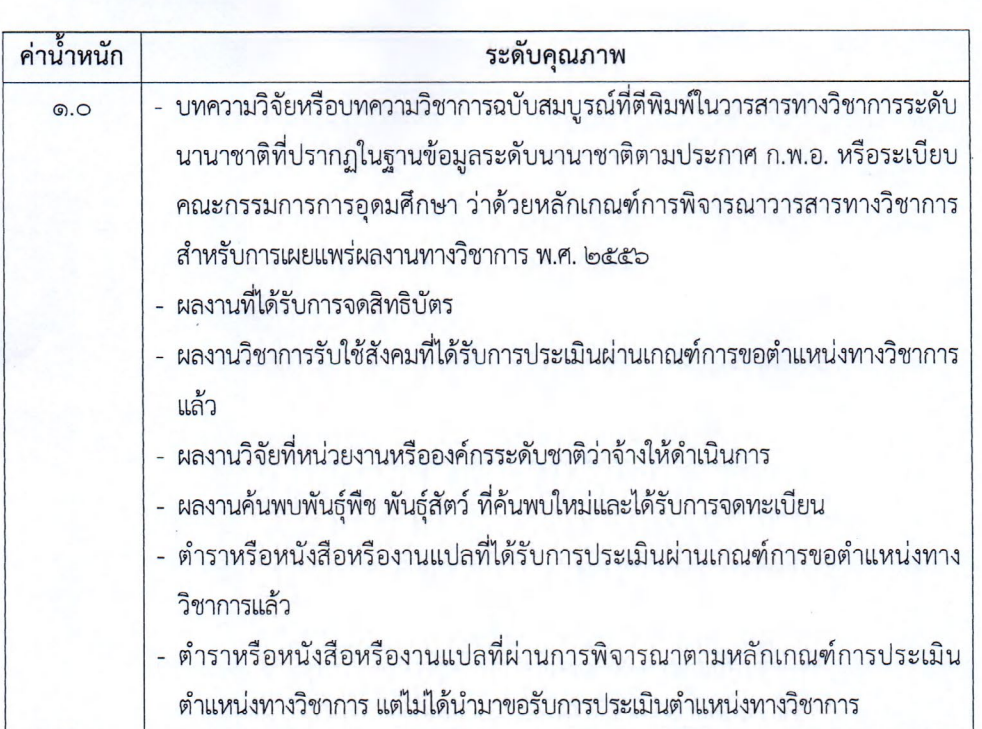

 $m -$ 

## ๗.๒ คุณภาพงานสร้างสรรค์ กำหนดดังนี้

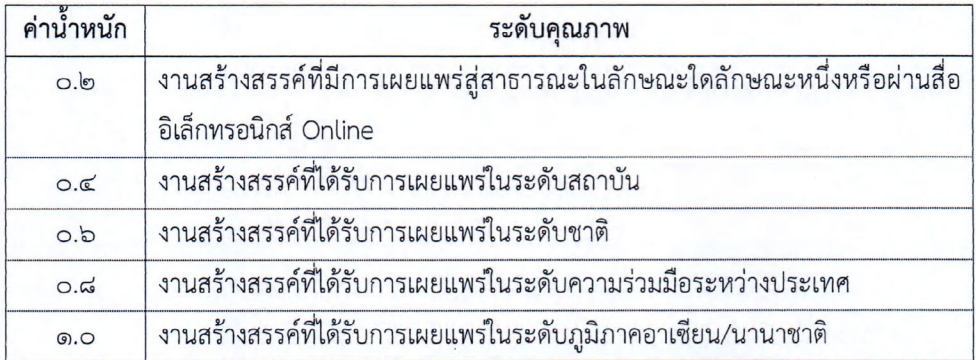

ผลงานสร้างสรรค์ทุกชิ้นต้องผ่านการพิจารณาจากคณะกรรมการที่มีองค์ประกอบไม่น้อยกว่า ๓ คน โดยมีบุคคลภายนอกสถาบันร่วมพิจารณาด้วย

**ข้อ ๘** การคิดผลรวมค่านํ้าหนักตามข้อ ๖ สามารถนำค่านํ้าหนักตามข้อ ๗ มารวมกันเพื่อให้เป็นไปตาม หลักเกณฑ์การเผยแพร่ผลงานวิจัยตามข้อ ๖ ได้ และหลังจากสิ้นสุดระยะเวลาการดำเนินโครงการวิจัยตามสัญญารับ ทุนอุดหนุนการวิจัย ให้ดำเนินการตามประกาศฉบับนี้ ภายในระยะเวลา ๑๒ เดือน

**79**

## $\alpha$  -

**ข้อ ๙** โครงการวิจัยใดที่ไม่สามารถทำการเผยแพร่ได้ตามหลักเกณฑ์ที่กำหนดตามข้อ ๖ และข้อ ๘ ให้ คณะกรรมการประจำสถาบันวิจัยและพัฒนาพิจารณาระงับการขอรับทุนวิจัยของหัวหน้าโครงการวิจัยดังกล่าว

เว้นแต่คณะกรรมการประจำสถาบันวิจัยและพัฒนาจะพิจารณาจากประวัติผลงานทางวิซาการ หรือผล การดำเนินงานทางวิขาการของหัวหน้าโครงการวิจัยที่ฃอรับการสนับสนุนดังกล่าวแล้ว เห็นว่าหัวหน้าโครงการมีประวัติ ผลงานทางวิชาการ หรือผลการดำเนินงานทางวิชาการในระดับดี อาจใช้ดุลยพินิจมีมติไม่ระงับการขอรับทุนกับหัวหน้า โครงการวิจัยตามวรรคแรกได้ ทั้งนึ๋ให้เนินไปตามหลักเกณฑ์ที่คณะกรรมการประจำสถาบันวิจัยและพัฒนากำหนด

**ข้อ ๑๐** ให้อธิการบดีรักษาการตามประกาศนี้และให้มีอำนาจเพื่อปฏิบัติตามประกาศนี้ คำวินิจฉัยของ อธิการบดีให้ถือเนินที่สุด

ประกาศ ณ วันที่ k ?" เดือน พฤศจิกายน พ.ศ. *<sup>๖</sup> <sup>๕</sup>* ๕๙

 $\frac{1}{2}$ 

(ผู้ช่วยศาสตราจารย์วิโรจน์ ลิ้มไขแสง) อธิการบดีมหาวิทยาลัยเทคโนโลยีราชมงคลอีสาน

คู่มือการดำเนินงาน โครงการวิจัยงบประมาณรายจ่าย ประจำปีงบประมาณ 2561 สำหรับนักวิจัย

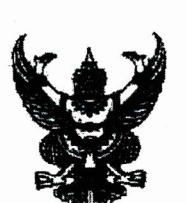

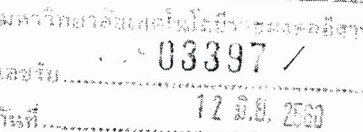

മ്പ് മാറാഹ ഹംബ

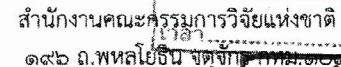

จัยและพัฒนา of finition both จัยและพัฒน การเปิดเผยข้อมูลรายงานฉบับสมบูรณ์ของงบประมาณแผ่นดีน 3 ตุลาง 22 หิญ% 20 64 วัน/เลื่อน/โ เรื่อง เรียน อธิการบดีมหาวิทยาลัยเทคโนโลยีราชมงคลอีสาน  $16.00$ .<br>134

อ้างถึง หนังสือสำนักงานคณะกรรมการวิจัยแห่งชาติ ที่ วซ ๐๐๐๖/ว๕๒๗๖ ลงวันที่ ๓๐ มิถุนายน ๒๕๕๔ สิ่งที่ส่งมาด้วย ๑. ประกาศคณะกรรมการข้อมูลข่าวสารของทางราชการ เรื่อง กำหนดให้ข้อมูลช่าวสารเกี่ยวกับงานวิจัยที่ ใช้งบประมาณ เป็นข้อมูลข่าวสารที่ต้องจัดไว้ให้ประชาชนตรวจดูได้ตามมาตรา ๙ วรรคหนึ่ง (๘) แห่ง พระราชบัญญัติข้อมูลข่าวสารของทางราชการ พ.ศ. ๒๕๔๐ ลงวันที่ ๑๘ มกราคม ๒๕๖๐ la รายงานสถานภาพการปิดโครงการในระบบ NRMS

ตามหนังสือที่อ้างถึง สำนักงานคณะกรรมการวิจัยแห่งชาติ (วช.) ได้แจ้งหน่วยงานเรื่องการเปิดเผยรายงาน ฉบับสมบูรณ์ของแผนงานวิจัย/โครงการวิจัยที่ได้รับทุนงบประมาณแผ่นดิน โดยหน่วยงานต้องแนบไฟล์รายงานฉบับสมบรณ์เข้าใน ่ ระบบบริหารจัดการงานวิจัยแห่งชาติ (ระบบ NRMS) เมื่อนักวิจัยดำเนินการวิจัยเสร็จสิ้นแล้ว ซึ่งเริ่มตั้งแต่แผนงานวิจัย/ โครงการวิจัยที่ได้รับการจัดสรรงบประมาณปี พ.ศ. ๒๕๕๕ ความละเลียดแจ้งแล้ว นั้น

ในการนี้ คณะกรรมการข้อมูลข่าวสารของทางราชการ ได้มีประกาศเรื่อง กำ**หนดให้ข้อมูลข่าวสารเกี่ยวกับ** งานวิจัยที่ใช้งบประมาณ เป็นข้อมูลข่าวสารที่ต้องจัดไว้ให้ประขาขนตรวจดูได้ตามมาตรา ๙ วรรคหนึ่ง (๔) แห่ง ้พระราชบัญญัติข้อมูลข่าวสารของทางราชการ พ.ศ. ๒๕๔๐ ลงวันที่ ๑๘ มกราคม ๒๕๖๐ รายละเอียดดังสิ่งที่ส่งมาด้วย (๑) ้ซึ่งสอดคล้องกับแนวทางที่ วช. กำลังดำเนินการ ทั้งนี้ วช. ได้พิจารณาเพิ่มเติมแล้วเห็นว่า เพื่อให้การเปิดเผยข้อมลดังกล่าวเป็นไป ้อย่างมีประสิทธิภาพ หน่วยงานที่ขอทุนวิจัยเงินงบประมาณแผ่นดิน จะต้องทำการแนบไฟล์รายงานฉบับสมบูรณ์แผนงานวิจัย/ โครงการวิจัยที่ดำเนินการเสร็จสิ้น เข้าในระบบ NRMS ตามรูปแบบที่ วช. กำหนด เพื่อนำไปเผยแพร่ที่ห้องสมุดติจิทัลของ วช. และช่องทางการเผยแพร่อื่น โดยมีรายละเอียดที่หน่วยงานต้องดำเนิน<u>การ ดั</u>งนี้

- ์ แผนงานวิจัย/โครงการวิจัยที่ดำเนินการเสร็จสิ้นแล้วตั้งแต่ปีงบประม<mark>าณ พ.ศ. ๒๕</mark>๕๑ เป็นต้นไป จะต้องปิด  $\sigma$ โครงการโดยการกรอกบทคัดย่อภาษาไทย และภาษาอังกฤษ ก่อนจะทำการปิดโครงการในระบบ NRMS
- ี แผนงานวิจัย/โครงการวิจัยที่ดำเนินการเสร็จสิ้นแล้วตั้งแต่ปิงบปร<mark>ะมาณ ๒๕๕๕ เป็น</mark>ต้นไป จะต้องปิดโครงการ โดยการกรอกบทคัดย่อภาษาไทย และภาษาอังกฤษ พร้อมแนบไฟล์รายงานฉบับสมบูรณ์ในระบบ NRMS
- บทศัตย์อภาษาไทย และภาษาอังกฤษ พร้อมแนบไฟล์รายงานฉบับสมบูรณ์ ในรูปแบบ Microsoft word file จำนวน ๑ ไฟล์ และในรูปแบบ PDF file จำนวน ๑ ไฟล์ ในระบบ NRMS

ทั้งนี้ วช. จะทำการเปิดเผยไฟล์รายงานฉบับสมบูรณ์ของแผนงานวิจัย/โครงการวิจัยที่ได้รับการจัดสรร งบประมาณบี พ.ศ. ๒๕๕๑-๒๕๕๕ รายละเอียดดังสิ่งที่ส่งมาด้วย (๒) หากแผนงานวิจัย/โครงการวิจัยที่หน่วยงานไม่ประสงค์ เปิดเผยรายงานฉบับสมบูรณ์ ให้หน่วยงานระบุเหตุผลที่ไม่เปิดเผยในระบบ NRMS พร้อมจัดทำหนังสือขึ้นจงเหตุผลมายัง วช .ภายในวันที่ ๓๐ มิถุนายน ๒๕๖๐ เพื่อพิจารณาต่อไป โดยหากพ้นกำหนดดังกล่าว วช. จะส่งต่อรายงานฉบับสมบูรณ์เพื่อเผยแพร่ ในช่องทางต่างๆ ต่อไป

จึงเรียบมาเพื่อโปรดทราบ

ขอแสดงความนับถือ

(นางสาววิภารัตน์ ดีอ่อง) รองเลขาธิการคณะกรรมการวิจัยแห่งชาติ ปฏิบัติราชการแทนเลขาธิการคณะกรรมการวิจัยแห่งชาติ

กองมาตรฐานการวิจัย โทรศัพท์ 0 ๒๕๗๙ ๐๕๙๓, 0 ๒๕๖๑ ๒๔๔๕ ต่อ ๖๐๓ INSANS o bothick octetal o boxido botom

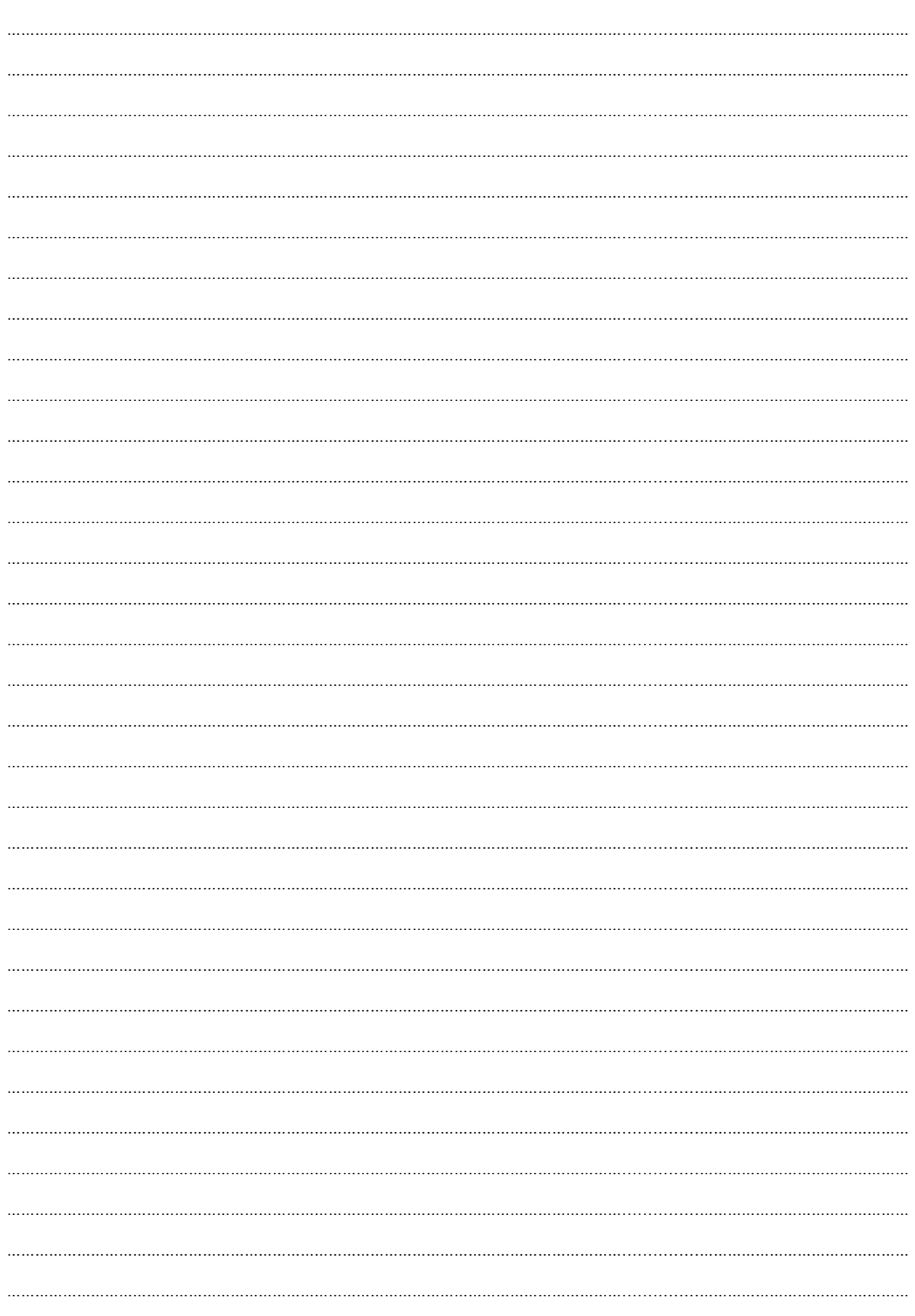

## Note

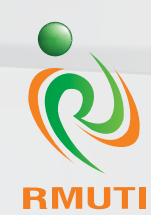

**สถาบันวิจัยและพัฒนา มหาวิทยาลัยเทคโนโลยีราชมงคลอีสาน 744 ถนนสุรนารายณ ตําบลในเมือง อําเภอเมือง จังหวัดนครราชสีมา โทร. 044-233063, 085-6107807 โทรสาร 044-233064 http://ird.rmuti.ac.th/2015/**